**Module R58**

# **Patroni : Mise en œuvre**

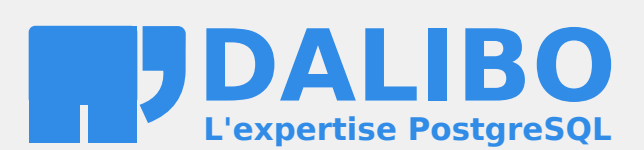

**24.04**

# **Table des matières**

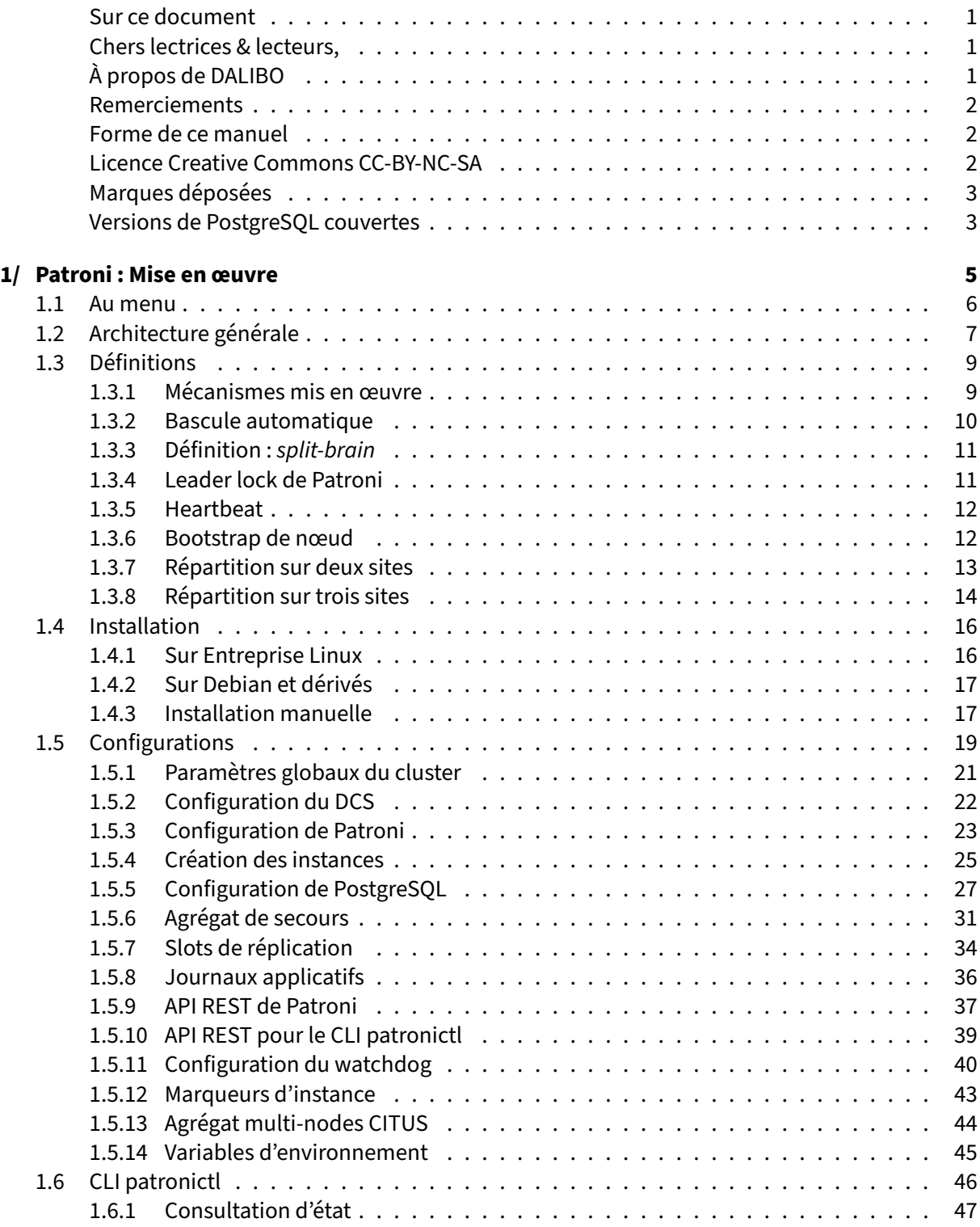

#### DALIBO Formations

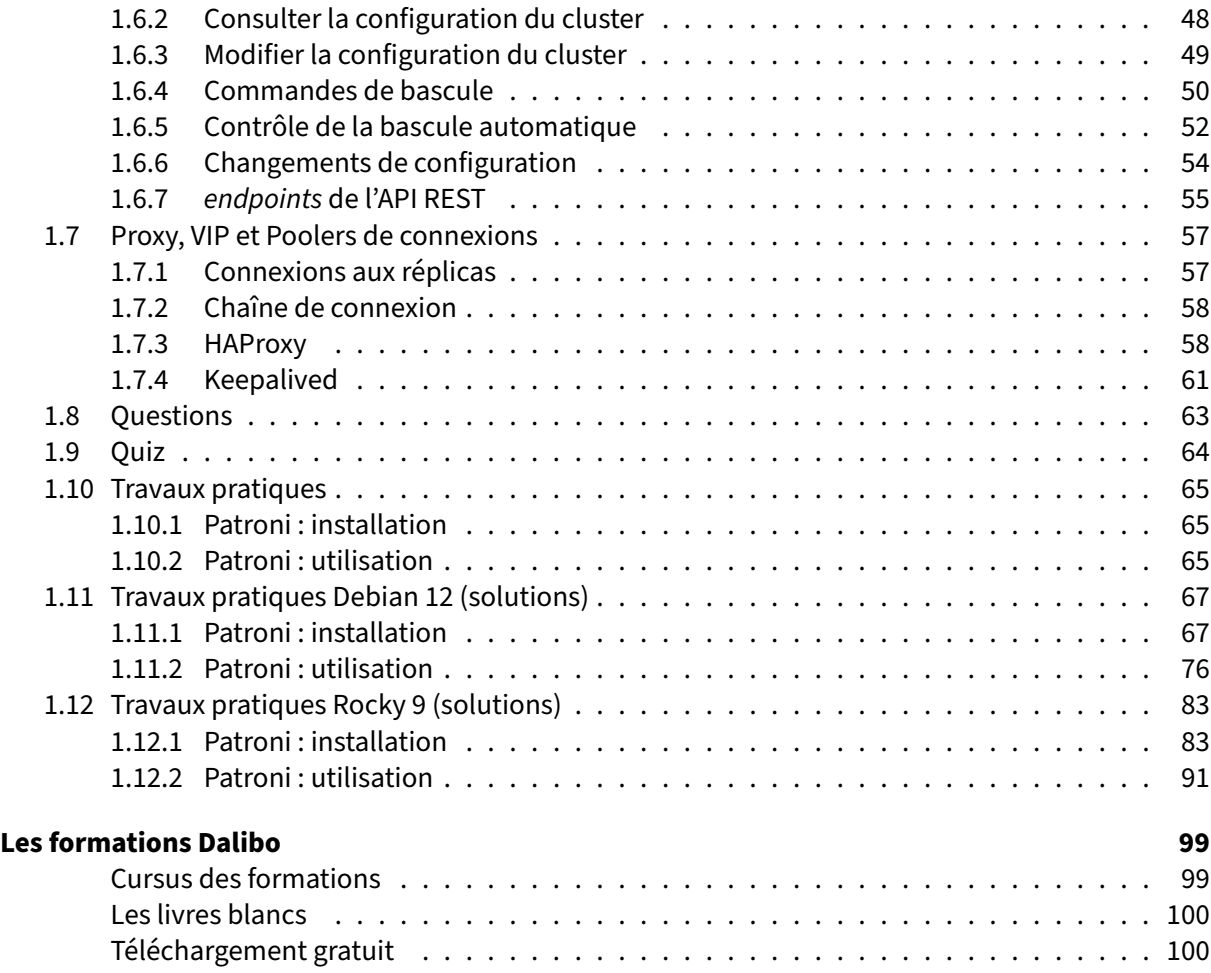

#### <span id="page-4-0"></span>**Sur ce document**

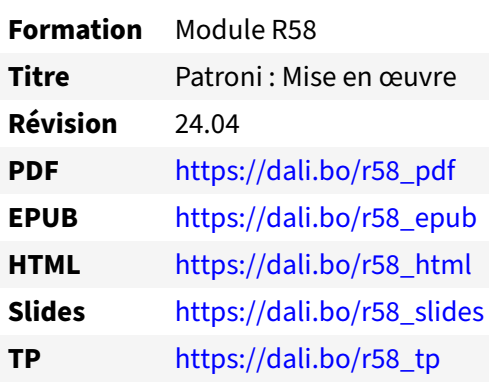

Vous trouverez en ligne les différentes versions complètes de ce document.

#### <span id="page-4-1"></span>**Chers lectrices & lecteurs,**

Nos formations PostgreSQL sont issues de nombreuses années d'études, d'expérience de terrain et de passion pour les logiciels libres. Pour Dalibo, l'utilisation de PostgreSQL n'est pas une marque d'opportunisme commercial, mais l'expression d'un engagement de longue date. Le choix de l'Open Source est aussi le choix de l'implication dans la communauté du logiciel.

Au‑delà du contenu technique en lui‑même, notre intention est de transmettre les valeurs qui animent et unissent les développeurs de PostgreSQL depuis toujours : partage, ouverture, transparence, créativité, dynamisme… Le but premier de nos formations est de vous aider à mieux exploiter toute la puis‑ sance de PostgreSQL mais nous espérons également qu'elles vous inciteront à devenir un membre actif de la communauté en partageant à votre tour le savoir‑faire que vous aurez acquis avec nous.

Nous mettons un point d'honneur à maintenir nos manuels à jour, avec des informations précises et des exemples détaillés. Toutefois malgré nos efforts et nos multiples relectures, il est probable que ce document contienne des oublis, des coquilles, des imprécisions ou des erreurs. Si vous constatez un souci, n'hésitez pas à le signaler via l'adresse formation@dalibo.com $^1$  $^1$  !

## <span id="page-4-2"></span>**À propos de DALIBO**

DALIBO est le spécialiste français de PostgreSQL. Nous proposons du support, de la formation et du conseil depuis 2005.

Retrouvez toutes nos formations sur <https://dalibo.com/formations>

<span id="page-4-3"></span><sup>1</sup><mailto:formation@dalibo.com>

#### <span id="page-5-0"></span>**Remerciements**

Ce manuel de formation est une aventure collective qui se transmet au sein de notre société depuis des années. Nous remercions chaleureusement ici toutes les personnes qui ont contribué directement ou indirectement à cet ouvrage, notamment :

Jean‑Paul Argudo, Alexandre Anriot, Carole Arnaud, Alexandre Baron, David Bidoc, Sharon Bonan, Franck Boudehen, Arnaud Bruniquel, Pierrick Chovelon, Damien Clochard, Christophe Courtois, Marc Cousin, Gilles Darold, Jehan‑Guillaume de Rorthais, Ronan Dunklau, Vik Fearing, Stefan Fercot, Pierre Giraud, Nicolas Gollet, Dimitri Fontaine, Florent Jardin, Virginie Jourdan, Luc Lamarle, Denis Laxalde, Guillaume Lelarge, Alain Lesage, Benoit Lobréau, Jean‑Louis Louër, Thibaut Madelaine, Adrien Nayrat, Alexandre Pereira, Flavie Perette, Robin Portigliatti, Thomas Reiss, Maël Rimbault, Julien Rouhaud, Stéphane Schildknecht, Julien Tachoires, Nicolas Thauvin, Be Hai Tran, Christophe Truffier, Cédric Villemain, Thibaud Walkowiak, Frédéric Yhuel.

#### <span id="page-5-1"></span>**Forme de ce manuel**

Les versions PDF, EPUB ou HTML de ce document sont structurées autour des slides de nosformations. Le texte suivant chaque slide contient le cours et de nombreux détails qui ne peuvent être données à l'oral.

## <span id="page-5-2"></span>**Licence Creative Commons CC‑BY‑NC‑SA**

Cette formation est sous licence **CC‑BY‑NC‑SA[2](#page-5-3)** . Vous êtes libre de la redistribuer et/ou modifier aux conditions suivantes :

- **–** Paternité
- **–** Pas d'utilisation commerciale
- **–** Partage des conditions initiales à l'identique

#### **Vous n'avez pas le droit d'utiliser cette création à des fins commerciales.**

Si vous modifiez, transformez ou adaptez cette création, vous n'avez le droit de distribuer la création qui en résulte que sous un contrat identique à celui‑ci.

Vous devez citer le nom de l'auteur original de la manière indiquée par l'auteur de l'œuvre ou le ti‑ tulaire des droits qui vous confère cette autorisation (mais pas d'une manière qui suggérerait qu'ils vous soutiennent ou approuvent votre utilisation de l'œuvre). À chaque réutilisation ou distribution de cette création, vous devez faire apparaître clairement au public les conditions contractuelles de sa mise à disposition. La meilleure manière de les indiquer est un lien vers cette page web. Chacune de ces conditions peut être levée si vous obtenez l'autorisation du titulaire des droits sur cette œuvre. Rien dans ce contrat ne diminue ou ne restreint le droit moral de l'auteur ou des auteurs.

Le texte complet de la licence est disponible sur http://creativecommons.org/licenses/by-nc-sa/2.0 [/fr/legalcode](http://creativecommons.org/licenses/by-nc-sa/2.0/fr/legalcode)

<span id="page-5-3"></span><sup>2</sup>[http://creativecommons.org/licenses/by‑nc‑sa/2.0/fr/legalcode](http://creativecommons.org/licenses/by-nc-sa/2.0/fr/legalcode)

Cela inclut les diapositives, les manuels eux‑mêmes et les travaux pratiques. Cette formation peut également contenir quelques images et schémas dont la redistribution est soumise à des licences différentes qui sont alors précisées.

#### <span id="page-6-0"></span>**Marques déposées**

PostgreSQL® Postgres® et le logo Slonik sont des marques déposées<sup>[3](#page-6-2)</sup> par PostgreSQL Community Association of Canada.

## <span id="page-6-1"></span>**Versions de PostgreSQL couvertes**

Ce document ne couvre que les versions supportées de PostgreSQL au moment de sa rédaction, soit les versions 12 à 16.

Sur les versions précédentes susceptibles d'être encore rencontrées en production, seuls quelques points très importants sont évoqués, en plus éventuellement de quelques éléments historiques.

Sauf précision contraire, le système d'exploitation utilisé est Linux.

<span id="page-6-2"></span><sup>3</sup><https://www.postgresql.org/about/policies/trademarks/>

# <span id="page-8-0"></span>**1/ Patroni : Mise en œuvre**

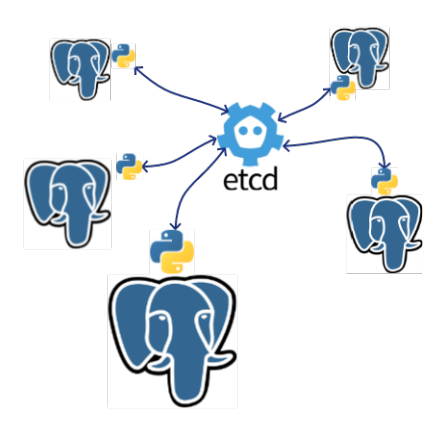

<span id="page-8-1"></span>**Figure 1/ .1:** PostgreSQL

## **1.1 AU MENU**

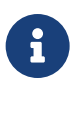

- ® **–** Architecture générale
	- **–** Patroni
	- **–** Proxy, VIP et poolers de connexions

Sur les bases de la réplication physique de PostgreSQL, Patroni fournit un modèle de gestion d'instances, avec bascule automatique et configuration distribuée.

Les tâches nécessaires pour la bascule ou la promotion, l'ajout d'un nouveau nœud, la resynchronisation suite à une défaillance, deviennent la responsabilité de Patroni qui veille à ce que ces ac‑ tions soient effectuées de manière fiable, en évitant toujours la multiplicité de nœuds primaires (*split‑ brain*).

<span id="page-9-0"></span>Dans ce module, nous décrivons l'architecture de cette solution de haute disponibilité de service et sa mise en œuvre.

## **1.2 ARCHITECTURE GÉNÉRALE**

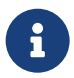

- ® **–** Haute disponibilité de service
- **–** Instances gérées **uniquement** par Patroni
- **–** Nécessite deux agrégats de serveurs :
	- **–** DCS (etcd)
	- **–** Patroni
- **–** Synchronisation des horloges
	- **–** attention aux *snapshots* !

#### **Patroni**

Patroni assure la haute disponibilité d'un service PostgreSQL.

L'application des modifications de la configuration de PostgreSQL est effectuée par Patroni qui se charge de la répercuter sur tous les nœuds.

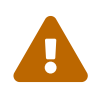

Le démarrage et l'arrêt du service PostgreSQL sur chaque nœud ne doivent plus être gérés par le système et doivent être désactivés. Toutes les actions de maintenances (arrêt, démarrage, rechargement de configuration, promotion) doivent être faites en utilisant Patroni plutôt que les moyens traditionnels (pg\_ctl, systemctl, etc).

#### **DCS**

Patroni s'appuie sur un gestionnaire de configuration distribuée (DCS) pour partager l'état des nœuds de son agrégat et leur configuration. Dans ce module, nous utilisons etcd comme DCS.

Notre but étant la haute disponibilité, etcd ne doit pas devenir un SPOF (*single point of failure*). Il doit donc lui aussi être déployé en agrégat afin d'assurer une tolérance aux pannes et une disponibilité maximale du service. Un agrégat etcd utilise le protocole RAFT pour assurer la réplication et cohérence des données entre ses nœuds.

Nous sommes donc en présence de deux agrégats de serveurs différents :

- **–** l'un pour les nœuds etcd ;
- **–** l'autre pour les nœuds Patroni gérant chacun une instance PostgreSQL.

#### **Horloges système**

La synchronisation des horloges de tous les serveurs Patroni et etcd est primordiale. Elle doit idéalement être assurée par le protocole NTP $^{\rm 1}.$  $^{\rm 1}.$  $^{\rm 1}.$ 

Les ralentissements causés par les *snapshot* de sauvegardes des machines virtuelles illustrent ce type de problème. Une indisponibilité (*freeze*) trop grande peut entraîner un décalage d'horloge trop im‑ portant, une bascule automatique et une désynchronisation du nœud retardataire. Celui‑ci est alors dans l'impossibilité de se raccrocher au nouveau primaire et sa reconstruction est inévitable.

L'anomalie se signale par exemple dans les traces d'etcd par le message :

```
etcd: the clock difference […] is too high
```
<span id="page-11-0"></span><sup>1</sup>*Network Time Protocole*

## <span id="page-12-0"></span>**1.3 DÉFINITIONS**

- ®
- Patroni permet de :
	- **–** créer / mettre en réplication
	- **–** maintenir
	- **–** superviser

des serveurs PostgreSQL en haute disponibilité.

Patroni est un script écrit en Python. Il permet de maintenir un agrégat d'instances PostgreSQL en condition opérationnelle et de le superviser afin de provoquer une bascule automatique en cas d'incident sur le primaire.

Il s'agit donc d'un outil permettant de garantir la haute disponibilité du service de bases de données.

## <span id="page-12-1"></span>**1.3.1 Mécanismes mis en œuvre**

- ® **–** Réplication physique et outils standards ( pg\_rewind , pg\_basebackup )
	- **–** Sauvegarde PITR (barman, pgBackRest…)
	- **–** Gestionnaire de service : Patroni
	- **–** DCS : Serveur de configurations distribuées (etcd ou autres)

Patroni est un script Python qui s'appuie sur la capacité de l'écosystème PostgreSQL à répliquer les modifications et les rejouer sur un stockage clé valeur distribué pour garantir la haute disponibilité de PostgreSQL.

#### **Outils** :

La réplication physique fournie avec PostgreSQL assure la haute disponibilité des données. Des ou-tils fournis avec PostgreSQL comme pg\_rewind<sup>[2](#page-12-2)</sup> et pg\_basebackup<sup>[3](#page-12-3)</sup> sont utilisés pour construire ou reconstruire les instances secondaires. Nous les décrivons dans le module de formation I[4](#page-12-4)<sup>4</sup>.

<span id="page-12-2"></span><sup>2</sup>[https://www.postgresql.org/docs/current/app‑pgrewind.html](https://www.postgresql.org/docs/current/app-pgrewind.html)

<span id="page-12-3"></span><sup>3</sup>[https://www.postgresql.org/docs/current/app‑pgbasebackup.html](https://www.postgresql.org/docs/current/app-pgbasebackup.html)

<span id="page-12-4"></span><sup>4</sup>[https://dali.bo/i4\\_html](https://dali.bo/i4_html)

Cette capacité est étendue grâce à la possibilité d'utiliser des outils de la communauté comme bar-man<sup>[5](#page-13-1)</sup>, pgBackRest<sup>[6](#page-13-2)</sup> ou WAL-G<sup>[7](#page-13-3)</sup>.

#### **DCS (etcd)** :

Patroni s'appuie sur un gestionnaire de configuration distribué (DCS) pour partager l'état des nœuds de son agrégat et leur configuration commune.

Nous ne mentionnerons dans ce document que etcd, mais il est cependant possible d'utiliser un autre DCS tel que Consul, ZooKeeper ou même Kubernetes. Tous peuvent être déployés en haute disponibilité de service.

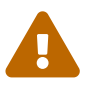

Raft **dans** Patroni :

L'algorithme Raft utilisé dans etcd a également été implémenté dans Patroni en version 2. Cependant, cette option est déjà dépréciée dans la version 3 de Patroni et ne doit pas être utilisée.

## <span id="page-13-0"></span>**1.3.2 Bascule automatique**

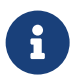

- ® **–** *leader lock*
	- **–** *heart beat*
	- **–** *split‑brain*
	- **–** *followers* demandant une élection au quorum
	- **–** Promotion automatique

L'automatisation de la prise de décision de bascule est protégée par un mécanisme de verrou partagé appelé *leader lock*. Ce verrou est attribué à une seule instance secondaire suite à une élection basée sur sa disponibilité et son LSN courant (*Log Sequence Number*, ou position dans le flux des journaux de transaction).

La présence de deux primaires dans un agrégat d'instance nous amène à une situation que nous voulons éviter à tout prix : le *split‑brain*.

<span id="page-13-1"></span><sup>5</sup><https://www.pgbarman.org/>

<span id="page-13-2"></span><sup>6</sup><https://pgbackrest.org/>

<span id="page-13-3"></span><sup>7</sup>[https://github.com/wal‑g/wal‑g](https://github.com/wal-g/wal-g)

## <span id="page-14-0"></span>**1.3.3 Définition :** *split‑brain*

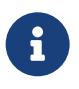

- ® **–** 2 primaires sollicités en écriture
	- **–** Arbitrage très difficile
	- **–** Perte de données
	- **–** Indisponibilité du service

La situation d'un *split‑brain* est obtenue lorsque l'élection automatique d'un primaire est possible sur deux nœuds différents, au même moment.

Les données insérées sur les deux nœuds doivent faire l'objet d'un arbitrage pour départager lesquelles seront gardées lors du rétablissement d'une situation normale (un seul primaire).

La perte de données est plus probable lors de cet arbitrage, suivant la quantité et la méthode d'arbitrage.

Le service peut souffrir d'une indisponibilité s'il y a nécessité de restauration partielle ou totale des données.

#### <span id="page-14-1"></span>**1.3.4 Leader lock de Patroni**

- ® **–** Verrou attribué au primaire de manière unique
	- **–** Communication entre les nœuds Patroni
		- **–** comparaison des LSN
		- **–** Nouveau primaire :
			- **–** nouvelle *timeline*
			- **–** nouvelle chaîne de connexions
			- **–** les secondaires se raccrochent au primaire

L'attribution unique d'un verrou appelé *leader lock* par Patroni permet de se prémunir d'un *split‑brain*. Ce verrou est distribué et stocké dans le DCS.

Une fois ce verrou obtenu, le futur primaire dialogue alors avec les autres nœuds Patroni référencés dans le DCS, et valide sa promotion en comparant leur type de réplication (synchrone ou asynchrone) et leur LSN courant.

La promotion provoque la création d'une nouvelle *timeline* sur l'instance primaire et la chaîne de connexion ( primary\_conninfo ) utilisée par les instances secondaires pour se connecter au primaire est mise à jour.

Les secondaires se raccrochent ensuite à la *timeline* du primaire.

## <span id="page-15-0"></span>**1.3.5 Heartbeat**

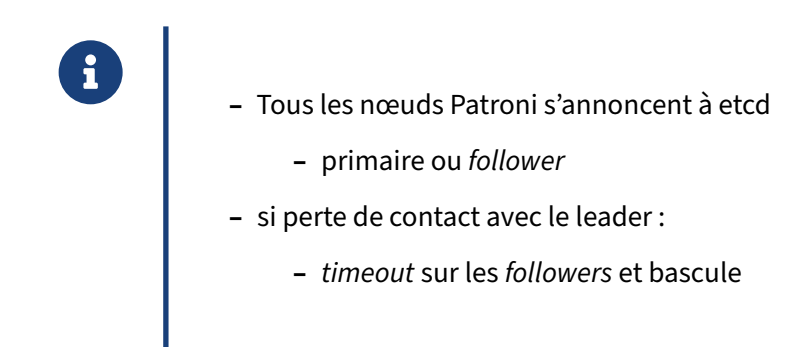

Chaque nœud est en communication régulière avec l'agrégat etcd afin d'informer le système de sa bonne santé. Le primaire confirme son statut de leader et les secondaires celui de *follower*.

Lorsque la confirmation du leader ne vient pas, un *timeout* est atteint sur les *followers* Patroni, déclenchant alors une procédure de bascule.

## <span id="page-15-1"></span>**1.3.6 Bootstrap de nœud**

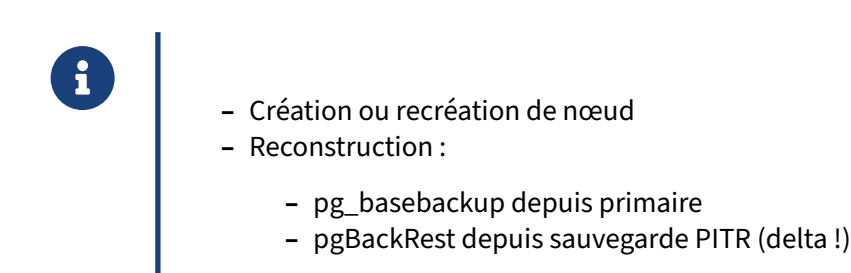

L'opération de *bootstrap* consiste à recréer l'instance PostgreSQL d'un nœud, à partir du nœud pri‑ maire ou d'une sauvegarde. Par défaut, Patroni lance un pg basebackup pour récupérer l'instance du primaire.

Cependant, cela n'est pas toujours souhaitable, notamment sur des gros volumes. Il est alors possible de paramétrer Patroni pour utiliser un autre outil de restauration de sauvegarde PITR, tel que pgBa‑ ckrest.

Pour reconstruire un nœud ayant pris trop de retard, pgBackrest permet de raccrocher rapidement une instance ayant un volume de données important grâce à la restauration en mode delta.

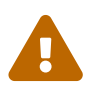

Si l'archivage ou la sauvegarde sont endommagés, Patroni utilise l'alternative<br>
Pagebasebackup pour recréer l'instance. pg\_basebackup | **pour recréer l'instance.** 

## <span id="page-16-0"></span>**1.3.7 Répartition sur deux sites**

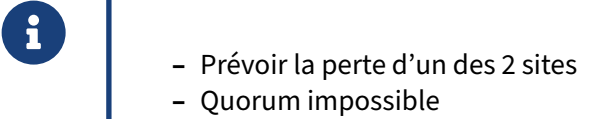

**–** au pire, passage en *read only* !

Le but de configurer un deuxième site est de disposer d'une tolérance de panne à l'échelle d'un site. En cas d'incident majeur, le deuxième site est censé prendre la relève.

Cependant, dans le cas d'un agrégat étendu sur deux sites, il devient impossible de différencier la perte totale d'une salle distante d'une coupure réseau locale. Il est tentant de « favoriser » une salle en y positionnant une majorité de nœuds de l'agrégat, mais cette approche réduit au final la disponibilité de service. Détaillons :

- **–** Cas 1 : primaire et majorité sur le site A
	- **–** si perte du site A : le site B n'a pas le quorum, pas de bascule
	- **–** si perte du site B : aucun impact sur le primaire
- **–** Cas 2 : primaire sur le site A, majorité sur le site B
	- **–** si perte du site A : bascule vers le site B
	- **–** si perte du site B : perte du quorum, **l'instance passe en mode** *stand‑by* **sur le site 0**

Dans le cas d'un agrégat multi‑site, la réponse à cette problématique est d'utiliser au minimum trois sites. En cas de perte de réseau d'un des sites, ce dernier perd alors le quorum et les instances PostgreSQL ne peuvent y être qu'en *standby*. Les deux autres sites continuent à communiquer entre eux et conservent ainsi le quorum. L'instance primaire peut être démarrée ou maintenue sur l'un de ces deux sites sans risque de *split‑brain*.

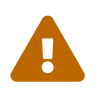

En conclusion : sans troisième site, il n'est pas possible de mettre en œuvre une mécanique de bascule automatique fiable et anti *split‑brain*.

## <span id="page-17-0"></span>**1.3.8 Répartition sur trois sites**

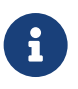

- ® **–** 3 sites pour un quorum
	- **–** Tolérance de panne accrue
	- **–** Changement de site lors d'une bascule
	- **–** 3ᵉ site en *standby* en cas de perte de 2 sites

#### **Quorum de sites**

La présence de trois sites permet de disposer de suffisamment de nœuds pour construire le quorum nécessaire à la bascule automatique.

En effet, on a vu que pour départager deux sites en concurrence, il est nécessaire de disposer d'un arbitre externe et donc d'un troisième site.

#### **Tolérance de panne accrue**

La tolérance de panne peut être bien plus importante si l'on décide de prévoir la perte totale de deux sites sur les trois, mais elle apporte une complexité supplémentaire et ne permet pas un automatisme complet jusqu'au bout (après la perte de deux sites).

À tout moment, le maintien du service nécessite de disposer de :

- **–** un nombre suffisant de nœuds pour le DCS, plus précisément d'un quorum de nœuds fonction‑ nels, ce qui dépend du nombre total de nœuds déclarés dans l'agrégat et de leur répartition entre les trois sites ;
- **–** suffisamment de nœuds Patroni sur chaque site, pour que malgré la perte totale d'un ou deux sites, nous puissions disposer d'une tolérance de panne minimale, sur chaque site.

En conséquence, une solution hautement disponible peut être de disposer de trois nœuds pour le DCS et de deux nœuds Patroni au minimum, ceci pour chaque site.

#### **Changement de site lors des bascules**

Lors de la bascule automatique, Patroni décide de privilégier les nœuds les plus à jour avec le primaire, puis les plus réactifs. Il n'y a donc aucune garantie que dans certaines conditions particulières, un nœud d'un autre site soit promu plutôt qu'un nœud géographiquement local.

#### **Perte de deux sites sur trois**

S'il ne reste plus qu'un site disponible, promouvoir un de ses nœuds secondaires ne pourra être fait qu'après plusieurs opérations **manuelles** visant à **reconstruire un quorum** [8](#page-17-1) **de nœuds dans le DCS** en enlevant les nœuds défaillants de sa liste (les nœuds des deux autres sites).

<span id="page-17-1"></span><sup>&</sup>lt;sup>8</sup>Le quorum se calcule ainsi : (3 sites  $\times$  3 nœuds / 2) +1

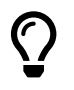

Pour rappel, il faut toujours retirer les nœuds défaillants du DCS avant d'en ajouter pour les remplacer, sous peine de ne jamais récupérer de quorum malgré l'ajout.

#### **Troisième site en** *standby*

Une autre possibilité consiste à garder le troisième site en dehors du mécanisme de bascule automatique. Il est prévu de ne le solliciter que manuellement, après avoir constaté la perte totale des deux premiers sites.

## <span id="page-19-0"></span>**1.4 INSTALLATION**

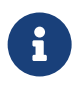

- ® **–** Paquets disponibles pour les distributions EL
	- **–** Paquets disponibles pour les distributions Debian
	- **–** Installez PostgreSQL avec Patroni !

Patroni est empaqueté pour les principales distributions Linux existantes, qu'elles soient dérivées d'Entreprise Linux (Red Hat, Rocky Linux…) ou de Debian. L'installation ne dure que quelques mi‑ nutes.

Bien entendu, Patroni a besoin des binaires de PostgreSQL afin d'administrer une instance locale. Utilisez votre méthode favorite ou consultez les méthodes recommandées dans notre module sur l'installation<sup>[9](#page-19-2)</sup>.

#### <span id="page-19-1"></span>**1.4.1 Sur Entreprise Linux**

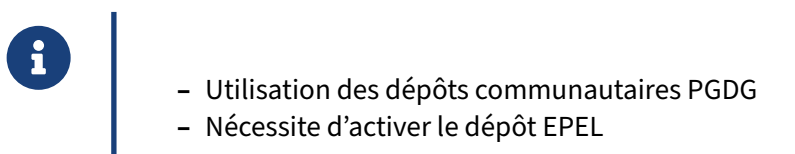

Les paquets Patroni sont disponibles pour les distributions Entreprise Linux depuis les dépôts communautaires PGDG. Ceux‑ci utilisent par ailleurs des dépendances provenant du dépôt EPEL.

Il faut donc au préalable installer les paquets suivants sur tous les nœuds :

- **–** epel-release
- **–** sur EL 7 : [https://download.postgresql.org/pub/repos/yum/reporpms/EL‑7‑x86\\_64/pgdg‑](https://download.postgresql.org/pub/repos/yum/reporpms/EL-7-x86_64/pgdg-redhat-repo-latest.noarch.rpm) [redhat‑repo‑latest.noarch.rpm](https://download.postgresql.org/pub/repos/yum/reporpms/EL-7-x86_64/pgdg-redhat-repo-latest.noarch.rpm)
- **–** sur EL 8 : [https://download.postgresql.org/pub/repos/yum/reporpms/EL‑8‑x86\\_64/pgdg‑](https://download.postgresql.org/pub/repos/yum/reporpms/EL-8-x86_64/pgdg-redhat-repo-latest.noarch.rpm) [redhat‑repo‑latest.noarch.rpm](https://download.postgresql.org/pub/repos/yum/reporpms/EL-8-x86_64/pgdg-redhat-repo-latest.noarch.rpm)
- **–** sur EL 9 : [https://download.postgresql.org/pub/repos/yum/reporpms/EL‑9‑x86\\_64/pgdg‑](https://download.postgresql.org/pub/repos/yum/reporpms/EL-9-x86_64/pgdg-redhat-repo-latest.noarch.rpm) [redhat‑repo‑latest.noarch.rpm](https://download.postgresql.org/pub/repos/yum/reporpms/EL-9-x86_64/pgdg-redhat-repo-latest.noarch.rpm)

Pour plus d'information à propos des dépôts PGDG, voir : <https://yum.postgresql.org/howto/>

Sur chaque nœud PostgreSQL, nous pouvons désormais installer Patroni :

dnf install  $-y$  patroni-etcd

<span id="page-19-2"></span><sup>9</sup>[https://dali.bo/b\\_html#installation‑de‑postgresql‑depuis‑les‑paquets‑communautaires](https://dali.bo/b_html#installation-de-postgresql-depuis-les-paquets-communautaires)

Notez que ce paquet installe les paquets patroni et python3-etcd par dépendance, ce dernier étant la librairie cliente d'etcd en python. Il n'installe pas la partie serveur d'etcd, cette-ci devant idéalement être située sur des nœuds distincts.

Pour plus d'information à propos de l'installation d'un cluster etcd, voir le module de formation etcd : Architecture et fonctionnement<sup>[10](#page-20-2)</sup>.

## <span id="page-20-0"></span>**1.4.2 Sur Debian et dérivés**

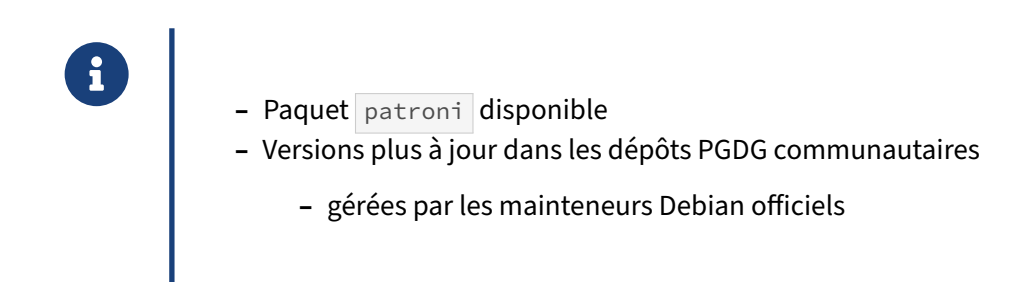

Debian et ses dérivés incluent directement Patroni et etcd dans ses dépôts officiels. Néanmoins, étant donné la politique de gestion des versions des paquets Debian, les versions de Patroni peuvent rapidement être désuètes.

De nouvelles versions de Patroni sont régulièrement publiées, incluant des corrections, améliorations et nouveautés. C'est pourquoi nous vous recommandons d'utiliser autant que faire se peut une ver‑ sion récente.

Pour se faire, nous proposons d'installer les dépôts PGDG avant d'installer Patroni sur les nœuds Post‑ greSQL :

```
# apt install postgresql-common gnupg
# /usr/share/postgresql-common/pgdg/apt.postgresql.org.sh -y
# apt install -y patroni
```
## <span id="page-20-1"></span>**1.4.3 Installation manuelle**

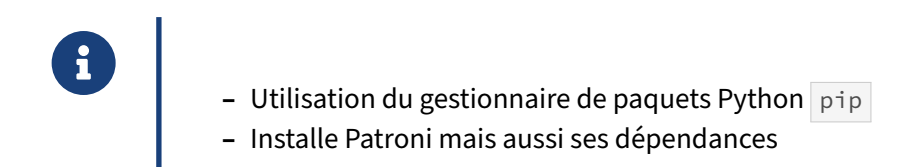

Pour les autres distributions Linux ou si certaines contraintes vous empêchent d'utiliser les méthodes précédentes, il est possible d'installer Patroni grâce au gestionnaire de paquets Python pip.

```
10https://dali.bo/r57_html
```
Le nom du paquet Python à installer est patroni. Cependant, si vous utilisez cette méthode manuelle, il vous sera probablement aussi nécessaire de spécifier la dépendance sur le DCS à utiliser, ici etcd, avec le format patroni [etcd]. Par exemple :

pip install patroni[etcd3]

Vous trouverez la liste des dépendances disponibles dans la documentation de Patroni : [https://patr](https://patroni.readthedocs.io/en/latest/installation.html#general-installation-for-pip) oni.readthedocs.io/en/latest/installation.html#general-installation-for-pip

## <span id="page-22-0"></span>**1.5 CONFIGURATIONS**

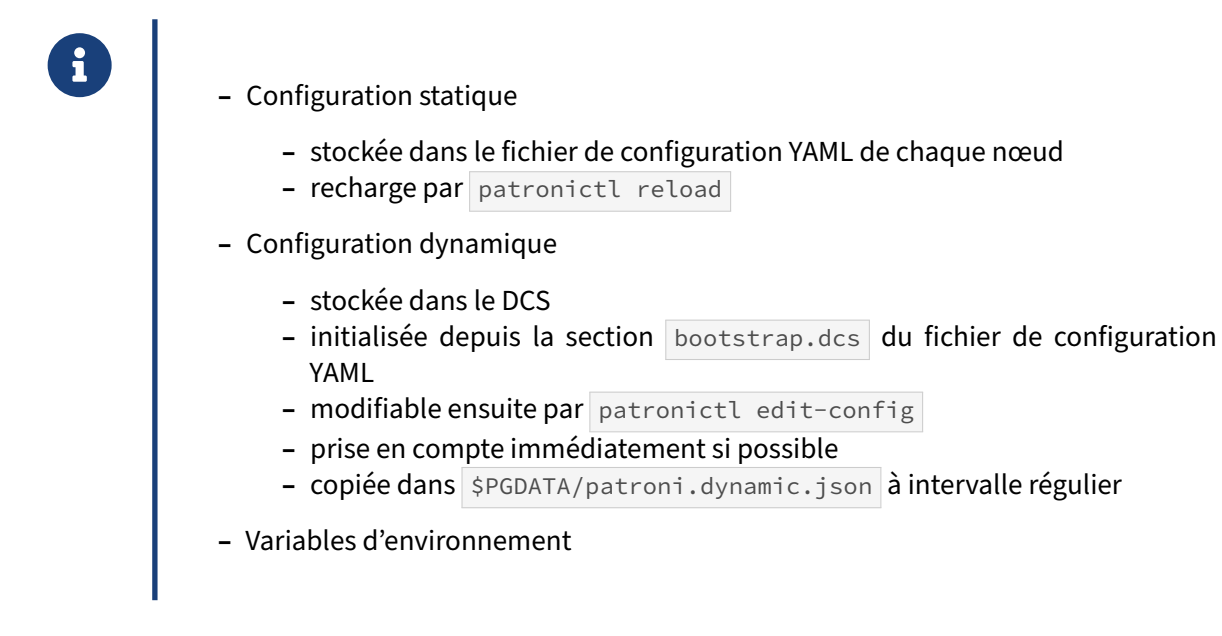

La configuration de patroni<sup>[11](#page-22-1)</sup> est répartie sur trois niveaux différents.

La **configuration statique** peut désigner soit un fichier YAML, soit un répertoire. Les fichiers par défaut sont /etc/patroni/config.yml sous Debian et dérivés et /etc/patroni/patroni.yml sous les EL et dérivés.

Si un répertoire est spécifié, tous les fichiers YAML du répertoire seront chargés dans l'ordre où ils apparaissent. Si des paramètres sont définis deux fois, seule la dernière valeur est prise en compte.

Les modifications faites dans la configuration statique peuvent être chargées par l'une des méthodes suivantes :

- **–** le rechargement du service (si disponible) ;
- **–** la commande patronictl reload ;
- **–** un signal SIGHUP (*reload*) au processus patroni .

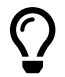

Il est possible de générer un modèle de configuration avec la commande suivante :

patroni --generate-sample-config /chemin/vers/fichier.yml

Cette commande doit pouvoir accéder aux binaires de PostgreSQL. Il peut donc être nécessaire de positionner la variable d'environnement PATH en fonction de votre installation.

<span id="page-22-1"></span><sup>11</sup>[https://patroni.readthedocs.io/en/latest/dynamic\\_configuration.html](https://patroni.readthedocs.io/en/latest/dynamic_configuration.html)

Les éléments de configuration suivants sont présents dans ce fichier :

- **–** configuration de l'API REST de Patroni (section restapi ) ;
- **–** configuration des interactions avec un des DCS supporté, dont etcd (section etcd ou etcd3 pour ce dernier) ;
- **–** configuration des interactions avec PostgreSQL (section postgresql ) et de sa configuration ( postgresql.conf , pg\_hba.conf , pg\_ident.conf ) ;
- **–** configuration du *watchdog* ;
- **–** configuration concernant la création de l'instance (section bootstrap ).

Toutes les informations présentes dans la section bootstrap sont uniquement utilisées lors de la création du cluster. Cela inclut la configuration dynamique qui est dans la section bootstrap.dcs, mais aussi la configuration de PostgreSQL effectuée dans les sections bootstrap.initdb, bootstrap.method , bootstrap.pg\_hba , bootstrap.users .

Les modifications des autres sections de cette configuration doivent être reportées dans le fichier de configuration de tous les nœuds si l'on souhaite qu'elles soient prises en compte globalement. Cela peut être fait avec des outils d'industrialisation comme Ansible, Chef,…

Le fichier de configuration peut être testé avec l'exécutable de Patroni :

patroni --validate-config /etc/patroni/config.yml

Le second niveau de configuration est la **configuration dynamique**. Elle est initialisée grâce aux données de la section **bootstrap.dcs** du fichier de configuration YAML. Elle est chargée dans le DCS et n'est plus maintenue qu'à cet endroit. Les modifications doivent être faites avec la commande patronictl edit-config . Patroni copie cette configuration à intervalle régulier dans le fichier patroni.dynamic.json placé dans le répertoire de données de l'instance.

Pourfinir, certains éléments de configuration peuvent être spécifiés *via*des **variables d'environnement**. Les variables d'environnement ont toujours précédence sur les fichiers de configuration.

L'application de la configuration locale ou dynamique de PostgreSQL suit l'algorithme suivant :

- **– SI** postgresql.custom\_conf est défini dans la configuration YAML de patroni
	- **ALORS** le fichier configuré dans custom\_conf sera utilisé comme référence de configuration en lieu et place de postgresql.base.conf et postgresql.conf
	- **– SINON SI** le fichier postgresql.base.conf existe
		- \* **ALORS** il sera utilisé comme référence de la configuration
		- \* **SINON**lefichier postgresql.conf est utilisé et renommé en postgresql.base.conf
- **–** La configuration dynamique est écrite dans postgresql.conf à l'exception de certains para‑ mètres qui seront passés directement en paramètre du postmaster (voir plus loin).
- **–** Un include vers la configuration de référence est ajouté au fichier postgresql.conf
- **– SI** des paramètres nécessitent un redémarrage ( pg\_settings.context )

- **ALORS** un flag pending\_restart est donné au nœud et sera retiré lors du prochain redémarrage.

L'ordre de prise en compte des paramètres de Postgresql est donc le suivant :

- 1. paramètres présents dans postgresql.base.conf ou spécifiés dans custom\_conf ;
- 2. paramètres présents dans postgresql.conf ;
- 3. paramètres présents dans postgresql.auto.conf;
- 4. paramètres défini au lancement de PostgreSQL avec l'option -o --name=value.

## <span id="page-24-0"></span>**1.5.1 Paramètres globaux du cluster**

Patroni définit trois paramètres globaux au cluster :

**–** name **–** namespace **–** scope

Les paramètres globaux (de premier niveau) de la configuration de Patroni sont :

**name :** Le nom de l'hôte, doit être unique au sein du cluster.

```
namespace : Le chemin dans lequel est stockée la configuration de Patroni dans le DCS, par
    défaut: /service.
```
scope : Le nom de l'agrégat, utilisé dans les commandes patronictlet pour stocker la configuration de l'agrégat dans le DCS. Ce paramètre est requis et doit être identique sur tous les nœuds.

Exemple de fichier de configuration :

```
name: p1
scope: acme
[…]
```
®

Et voici un exemple de l'arborescence créée dans le DCS pour la configuration ci‑dessus et avec deux serveurs **p1** et **p2** :

```
$ ETCDCTL_API=3 etcdctl get --prefix / --keys-only
/service/acme/config
/service/acme/initialize
/service/acme/leader
/service/acme/members/pgsql0.hapat.vm
/service/acme/members/pgsql1.hapat.vm
/service/acme/status
```
## <span id="page-25-0"></span>**1.5.2 Configuration du DCS**

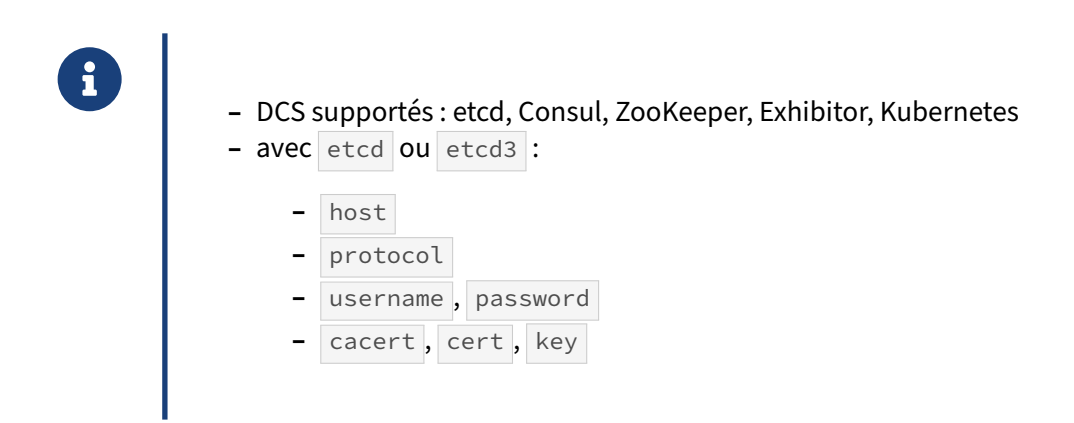

Patroni supporte six types de DCS différents : etcd, Consul, Zookeeper, Exhibitor, Kubernetes.

Dans cette formation, nous n'abordons que l'utilisation d'etcd, qui dispose de deux sections en fonction de la version du protocole d'etcd utilisée :

- **-** etcd pour le protocole v2;
- **–** etcd3 pour le protocole v3.

L'API v3 est configurée par défaut dans etcd depuis qu'il est en version 3.4. Son implémentation dans Patroni est considérée comme stable pour la production depuis sa version 2.1.5. Il est recommandé de l'utiliser lorsque les versions utilisées le permettent car l'API v2 est progressivement dépréciée :

- **–** elle est désactivée par défaut depuis la version 3.4 d'etcd
- **–** elle sera supprimée dans la version 3.6 d'etcd

Les paramètres suivants permettent de configurer l'accès au DCS :

**host et hosts :** Permettent de définir au choix un ou une liste de nœud etcd au format host:port .

protocol : Le protocole utilisé parmi http et https, par défaut à http.

**username :** Utilisateur pour l'authentification à etcd.

**password :** Mot de passe pour l'authentification à etcd.

**cacert :** Le certificat du serveur d'autorité de certification, active le SSL si présent.

**cert :** Certificat du client.

**key :** Clé du client, peut être ignorée si elle fait partie du certificat.

D'autres paramètres sont décrits dans la documentation officielle.

Exemple :

```
[…]
etcd3:
 hosts:
  - 10.20.89.56:2379
  - 10.20.89.57:2379
  - 10.20.89.58:2379
 username: patroniaccess
 password: secret
[…]
```
## <span id="page-26-0"></span>**1.5.3 Configuration de Patroni**

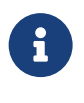

Le paramétrage de Patroni est :

- **–** initialisé depuis la section bootstrap.dcs
- **–** conservé à la racine du YAML dynamique

Ci‑après un exemple de configuration visible après l'initialisation de l'instance via la commande patronictl show-config :

```
$ patronictl -c /etc/patroni/config.yml show-config
loop_wait: 10
master_start_timeout: 300
postgresql:
   parameters:
      archive_command: /bin/true
      archive_mode: 'on'
   use_pg_rewind: false
   use_slot: true
retry_timeout: 10
ttl: 30
```
La configuration du démon Patroni est représentée à la racine de la section bootstrap.dcs puis dans YAML dynamique. Elle comprend les paramètres suivants :

**loop\_wait :** Temps de pause maximal entre chaque boucle de vérification, par défaut 10s . Cela correspond au temps nominal de la boucle de vérification.

- **ttl :** Temps avant l'initialisation d'un *failover*, par défaut 30s . Cela correspond au temps maximal entre deux mises à jour de la *leader key*.
- **retry\_timeout :** Temps avant de retenter une action échouée sur PostgreSQL ou le DCS, par défaut 10s .

**maximum\_lag\_on\_failover :** Limite supérieure du délai (*lag*), en octets, pour qu'un nœud *follower* puisse participer à une élection.

- **max\_timelines\_history :** Quantité maximale de changements de *timeline* conservés dans l'historique stocké dans le DCS, par défaut 0 . Pour une valeur de 0 , Patroni conserve tout l'historique.
- **master\_start\_timeout :** Le temps maximal autorisé pour qu'une instance primaire redevienne fonctionnelle suite à un incident, par défaut 300 . Si la valeur est nulle et que l'état du cluster le permet, Patroni déclenche un *failover* immédiat suite à un incident, ce qui peut provoquer une perte de donnée dans le cas d'une réplication asynchrone.
- **master\_stop\_timeout :** Le temps maximal autorisé pour l'arrêt de PostgreSQL lorsque le mode syn‑ chrone est activé, par défaut à  $\overline{0}$ . Si la valeur est supérieure à zéro et que le mode synchrone est activé, Patroni envoie un signal SIGKILL au postmaster s'il met trop de temps à s'arrêter.
- **synchronous\_mode :** Activation de la réplication synchrone. Dans ce mode, un ou des secondaires sont choisis comme *followers* synchrones. Seuls ces secondaires et le leader peuvent participer à une élection.
- **synchronous\_node\_count :** Nombre de *followers* synchrones que Patroni doit chercher à maintenir. Pour cela, Patroni choisit des *followers* synchrones parmi les secondaires disponibles et valo‑ rise le paramètre synchronous\_standby\_names dans la configuration de PostgreSQL en listant uniquement ces nœuds (ex: 2(p2,p3)). Si un nœud disparaît de l'agrégat, Patroni le retire de synchronous\_standby\_names . Par défaut, Patroni fait en sorte de ne pas bloquer les écritures en diminuant le nombre de nœuds synchrones jusqu'à désactiver la réplication synchrone si nécessaire. Les *followers* synchrones sont aussi listés dans l'entrée /namespace/scope/sync de etcd.
- **synchronous\_mode\_strict :** Empêche la désactivation du mode synchrone dans le cas où il n'y a plus de *follower* synchrone. Pour cela, Patroni positionne le paramètre synchronous\_standby\_names  $\dot{a} \times$  quand il n'y a plus de candidats, ce qui bloque les écritures en attendant le retour d'un *follower* synchrone. Ce paramètre peut donc provoquer une indisponibilité du service.
- **maximum\_lag\_on\_syncnode :** Limite supérieure du *lag* en octets au delà de laquelle un nœud *follo‑ wer* synchrone est considéré comme non sain et remplacé par un *follower* asynchrone sain. Une valeur inférieure ou égale à zéro désactive ce comportement. Une valeur trop basse peut provoquer des changements de *follower* synchrone trop fréquents. Par défaut à  $-1$ .
- **check\_timeline :** Vérifie que la *timeline* du candidat est bien la plus élevée avant d'effectuer la pro‑ motion. Désactivé par défaut.
- **failsafe\_mode :** Ce mode permet d'éviter le déclenchement d'une opération de démote sur l'instance primaire lorsque le DCS est indisponible. Pour cela, une nouvelle clé /failsafe est ajoutée au DCS. Elle est maintenue par l'instance primaire et contient la liste des membres autorisés à participer à une élection. En cas de perte du DCS, si tous les membres listés dans la clé failsafe sont joignables, l'instance primaire garde son rôle. Si l'un d'entre eux ne répond pas, l'instance primaire perd son rôle de leader. Désactivé par défaut.

## <span id="page-28-0"></span>**1.5.4 Création des instances**

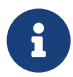

Il est possible d'indiquer à Patroni comment construire les instances primaires et secondaires d'un agrégat. Les sections concernées sont :

- **–** bootstrap.method et bootstrap.initdb
- **–** postgresql.create\_replica\_methods
- **–** bootstrap.users
- **–** scripts bootstrap.post\_bootstrap et bootstrap.post\_init

La section bootstrap.method permet de décrire la manière dont l'instance PostgreSQL principale doit être créée. La méthode initdb est la méthode par défaut, mais il est possible d'utiliser d'autres commandes<sup>[12](#page-28-1)</sup>.

L'exemple suivant utilise une sauvegarde pgBackRest pour initialiser le cluster. La commande à utiliser est spécifiée avec le paramètre command . Si l'option no\_params est à False les paramètres --scope et --datadir qui définissent respectivement le nom du cluster et le chemin de l'instance seront ajoutés à la commande. Pour finir, le paramètre keep\_existing\_recovery\_conf permet de conserver le recovery.conf généré par pgBackRest.

```
bootstrap:
   […]
  method: pgbackrest
   pgbackrest:
      command: /bin/bash -c "pgbackrest --stanza=test restore"
      keep_existing_recovery_conf: True
     no_params: True
[…]
```
Si la méthode initdb est choisie, une section spécifique doit être renseignée pour en modifier les paramètres. Cela permet par exemple de spécifier si les sommes de contrôles doivent être activées ( data-checksums ) et de définir une locale et un encodage :

```
bootstrap:
   […]
   # ici la méthode est facultative, initdb est la valeur par défaut
   method: initdb
   initdb:
     - data-checksums
     - encoding: UTF8
     - locale: UTF8
\langle \quad \rangle
```
Les instances secondaires doivent être construites comme des clones de la primaire, une commande spécifique est donc dédié à leur création. Comme ces secondaires peuvent être

<span id="page-28-1"></span><sup>12</sup>https://patroni.readthedocs.io/en/latest/replica\_bootstrap.html#custom-bootstrap

créés à n'importe quel moment de la vie du cluster, cette commande se situe dans la section postgresql.create replica method, conservée dans le DCS.

Cette section peut contenir plusieurs méthodes qui seront testées dans l'ordre d'apparition. Patroni permet l'utilisation de pg\_basebackup (par défaut), pgBackRest, WAL-G, barman ou d'un script utilisateur pour réaliser cette opération.

Il est possible de fournir des paramètres à l'outil que l'on souhaite utiliser. Tous les paramètres confi‑ gurés seront communiqués sous la forme --<nom>=<valeur> ou --<nom>. Trois paramètres sont cependant réservés et ne seront pas passés aux scripts :

**no\_master :** Permet d'utiliser une méthode même si aucune instance n'est démarrée dans l'agrégat. Désactivé par défaut.

**no\_param :** Permet de ne pas utiliser les paramètres supplémentaires décrits ci‑après. Désactivé par défaut.

**keep\_data :** Indique à Patroni de ne pas vider le répertoire de données de l'instance avant la réini‑ tialisation. Désactivé par défaut.

Les paramètres suivant seront également fourni au script si l'option no params reste a False :

**scope :** Nom de l'agrégat.

**datadir :** Chemin vers le répertoire de donnée de l'instance secondaire.

**role :** Toujours valorisé à replica .

**connstring :** Chaîne de connexion vers le nœud depuis lequel la copie va être réalisée.

Exemple de configuration (dynamique) des méthodes de création des réplicas :

```
[…]
postgresql:
    […]
    create_replica_methods:
        - pgbackrest
        - basebackup
    pgbackrest:
        command: /usr/bin/pgbackrest --stanza=patroni_demo --delta restore
        keep_data: True
        no_master: True
       no_params: True
    basebackup:
       keep_data: False
        no_master: False
       no_params: False
       verbose
        max-rate: '100M'
        waldir: /pg_wal/14/pg_wal
    […]
```
La documentation est disponible à cet emplacement : [https://patroni.readthedocs.io/en/latest/repli](https://patroni.readthedocs.io/en/latest/replica_bootstrap.html#custom-replica-creation) ca\_bootstrap.html#custom-replica-creation.

Vient ensuite la section bootstap.users , permettant de créer et configurer des rôles PostgreSQL supplémentaires. Par exemple :

```
bootstrap:
   […]
   users:
      admin:
         password: password_admin
         options:
          - createrole
          - createdb
[…]
```
Enfin, des scripts peuvent être déclenchés après l'initialisation de l'instance avec les sections bootstrap.post\_bootstrap ou bootstrap.post\_init . Le script reçoit en paramètre une URL de connexion avec comme utilisateur le super utilisateur de l'instance et est appelé avec la variable d'environnement PGPASSFILE positionnée.

## <span id="page-30-0"></span>**1.5.5 Configuration de PostgreSQL**

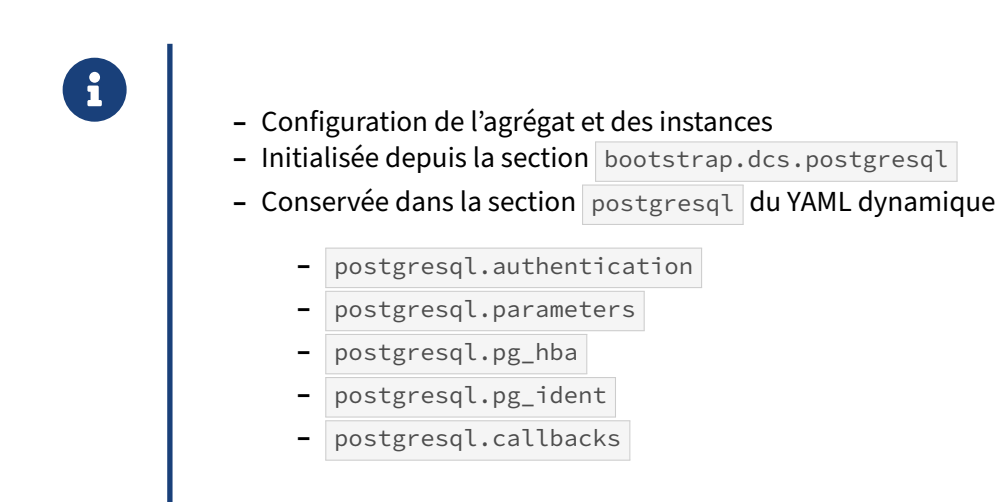

La configuration de l'agrégat PostgreSQL à déployer et/ou maintenir peut être chargée dans le DCS au moment de l'initialisation depuis la section bootstrap.dcs.postgresql. Elle est ensuite conservée dans le YAML dynamique dans la section postgresql. Cette section permet d'avoir une configuration commune pour toutes les instances. Les paramètres suivants sont disponibles à ce niveau :

**connect\_address :** Adresse IP locale sur laquelle PostgreSQL est accessible pour les autres nœuds et applications utilisés au sein du cluster, sous la forme [IP|nom d'hôte]:port.

**data\_dir :** Emplacement du répertoire de données.

**config\_dir :** L'emplacement des fichiers de configuration, par défaut défini à la valeur de data\_dir .

- **bin\_dir :** Chemin vers les binaires de PostgreSQL : pg\_ctl , pg\_rewind , pg\_basebackup et postgres . Si cette valeur n'est pas configurée, la variable d'environnement PATH est utilisée pour trouver les exécutables.
- **listen :** Liste d'adresses sur lesquelles PostgreSQL écoute. Elles doivent être accessibles par les autres nœuds. Il est possible d'utiliser une liste sous la forme {IP|nom d'hôte}[, ...]:port , dans ce cas la première adresse sera utilisée par Patroni pour ses connexions au nœud local. Ce paramètre est utilisé pour valoriser les paramètres listen\_addresses et port de PostgreSQL. Il est possible d'utiliser  $\star$  plutôt qu'une liste d'IP.
- **use\_unix\_socket :** Indique à Patroni de préférer une connexion par socket pour accéder au nœud local. Désactivé par défaut.
- **use\_unix\_socket\_repl :** Permet de dire à Patroni de préférer une connexion par socket pour la ré‑ plication. Désactivé par défaut.
- **pgpass :** Chemin vers un fichier .pgpass . Il est préférable de laisser Patroni gérer ce fichier et de ne pas ajouter nos propres entrées car elles pourraient être supprimées.
- **recovery\_conf :** Configuration supplémentaire à ajouter lors de la configuration d'un nœud *follo‑* wer. Même si le fichier recovery.conf disparaît à partir de la version 12 de PostgreSQL, la section porte toujours ce nom.
- custom\_conf: Chemin vers un fichier de configuration a utiliser à la place de postgresql.base.conf. Le fichier doit exister et être accessible par Patroni et PostgreSQL. Patroni ne surveille pas ce fichier pour détecter des modifications et ne le sauvegarde pas. Il est simplement inclus depuis le fichier postgresql.conf.
- **pg\_ctl\_timeout** Temps d'attente maximale pour les actions effectuées avec pg\_ctl ( start , stop,  $restart$ ), par défaut à 60.
- **use\_slots** Utilisation des slots de réplication, activé par défaut pour les versions de PostgreSQL supérieures à la 9.4.
- **use\_pg\_rewind :** Utilise pg\_rewind pour reconstruire l'ancien primaire en tant que secondaire après un *failover*, par défaut à false.
- **remove\_data\_directory\_on\_rewind\_failure :** Force la suppression du répertoire de donnée de l'instance en cas d'erreur lors du pg\_rewind . Désactivé par défaut.

**remove\_data\_directory\_on\_diverged\_timelines :** Supprime le répertoire de données si les *time‑ lines* divergent entre le secondaire et le primaire.

**pre\_promote :** Permet d'exécuter un script pendant un *failover* après l'acquisition du *leader lock* et avant la promotion d'un réplica. Si le script renvoie un code différent de zéro, Patroni n'effectue pas la promotion et relâche la *leader key*. Ce paramètre est principalement utile pour mettre en œuvre un mécanisme de *fencing*.

Exemple de configuration basique :

```
\langle \ldots \ranglepostgresql:
  listen: "*:5432"
  connect_address: 10.20.89.54:5432
  data_dir: /var/lib/pgsql/11/data
  bin_dir: /usr/pgsql-11/bin
  pgpass: /var/lib/pgsql/.pgpass_patroni
  \langle \ldots \rangle
```
Plusieurs sous‑sections complètent cette configuration de PostgreSQL.

La sous‑section **postgresql.authentication** permet d'indiquer à Patroni quels utilisateurs choisir pour :

- **– superuser** : ses tâches courantes ;
- **– replication** : la configuration de la réplication ;
- **– rewind** : l'exécution de la commande pg\_rewind .

Pour chaque type d'utilisateur, les éléments de configuration suivants sont disponibles et correspondent aux paramètres de connexion éponymes : username , password , sslmode , sslkey, sslpassword, sslcert, sslrootcert, sslcrl, sslcrldir, gssencmode et

channel\_binding .

```
Exemple de section authentication :
```

```
[…]
postgresql:
   […]
   authentication:
     superuser:
        username: patronidba
         password: secret
      replication:
         username: replicator
         password: secretaussi
      rewind:
        username: rewinder
         password: sectrettoujours
   […]
```
La sous-section postgresql.parameters, contient les paramètres PostgreSQL maintenus par Patroni et stockés dans le DCS de manière inconditionnelle, soit parce que PostgreSQL requiert qu'ils soient identiques partout, soit par choix d'implémentation. Voici la liste de ces paramètres :

**max\_connections :** Nombre maximal de connexions simultanées, par défaut à 100 .

**max\_locks\_per\_transaction :** Nombre maximal de verrous par transaction, par défaut à 64 .

**max\_worker\_processes :** Nombre maximum de processus *worker*, par défaut à 8 .

**max\_prepared\_transactions :** Nombre maximal de transactions préparées, par défaut à 0 .

**wal\_level :** Niveau de détail des informations écrites dans les WAL, défaut à replica .

- **wal\_log\_hints :** Force l'écriture complète d'une page de données lors de sa première modification après un *checkpoint*, même pour des modifications non critiques comme celles des *hint bits*. Cela permet l'utilisation de pg\_rewind. Activé par défaut.
- **track\_commit\_timestamp :** Permet de tracer l'horodatage des commits dans les journaux de tran‑ sactions. Désactivé par défaut.
- **max\_wal\_senders :** Nombre maximal de processus *wal sender*, par défaut à 5 .
- **max\_replication\_slots :** Nombre maximal de slots de réplication, par défaut à 5 .
- **wal\_keep\_segments :** Nombre maximal de WAL conservés pour les instances secondaires afin de les aider à récupérer leur retard, par défaut à  $8$ . Disponible jusqu'en PostgreSQL 12.
- **wal\_keep\_size :** Quantité de WAL conservés pour les instances secondaires afin de les aider à récu‑ pérer leur retard, par défaut à 128MB . Disponible à partir de PostgreSQL 13.
- **listen\_addresses :** La ou les interfaces sur lesquelles PostgreSQL écoute. Ce paramètre est défini via le paramètre postgresql.listen ou la variable d'environnement PATRONI\_POSTGRESQL\_LISTEN .
- **port :** Le port sur lequel écoute l'instance, lui aussi défini par le paramètre postgresql.listen ou la variable d'environnement PATRONI\_POSTGRESQL\_LISTEN .
- **cluster\_name :** Permet de définir le nom de l'instance qui sera affiché dans la description des pro‑ cessus (eg. par la commande ps ). Il est défini en fonction de la valeur du paramètre scope ou de la variable d'environnement PATRONI\_SCOPE .

**hot\_standby :** Permet d'ouvrir les instances secondaires en lecture seule. Activé par défaut.

Afin que ces paramètres ne puissent pas être modifiés via les fichiers de configuration, ils sont passés en paramètre de la commande de démarrage de PostgreSQL. Ce n'est le cas **que** pour la liste ci‑dessus. Les autres paramètres présents dans la section postgresql.parameters sont appliqués de manière classique en suivant la hiérarchie décrite précédemment.

Les sous‑sections **postgresql.pg\_hba** et **postgresql.pg\_ident** contiennent chacune une liste de règles à ajouter aux fichiers respectifs, dans leurs formats respectifs. Voir l'exemple ci‑après.

Enfin, la sous‑section **postgresql.callbacks** permet d'exécuter des scripts lors des différents chan‑ gements d'état du cluster. Trois paramètres sont communiqués aux scripts : l'action, le rôle du nœud et le nom du cluster.

Les actions suivantes sont disponibles :

- **– on\_reload** : rechargement de la configuration ;
- **– on\_restart** : redémarrage de PostgreSQL ;
- **– on\_role\_change** : promotion ou passage de primaire à standby ;
- **– on\_start** : démarrage de PostgreSQL ;
- **– on\_stop** : arrêt de PostgreSQL.

Ci-après un exemple de configuration de la section bootstrap.dcs incluant la configuration de PostgreSQL :

```
bootstrap:
  dcs:
      […]
      postgresql:
        use_pg_rewind: true
         use_slots: true
         parameters:
           wal_level: replica
           hot_standby: "on"
           wal_keep_segments: 8
           max_wal_senders: 5
           max_replication_slots: 5
           checkpoint_timeout: 30
         pg_hba:
          - local all all peer
         - host all all 0.0.0.0/0 scram-sha-256
          - host replication replicator 10.0.30.12/32 scram-sha-256
         - host replication replicator 10.0.30.13/32 scram-sha-256
         pg_ident:
         - superusermapping root postgres
          - superusermapping dba postgres
```
## <span id="page-34-0"></span>**1.5.6 Agrégat de secours**

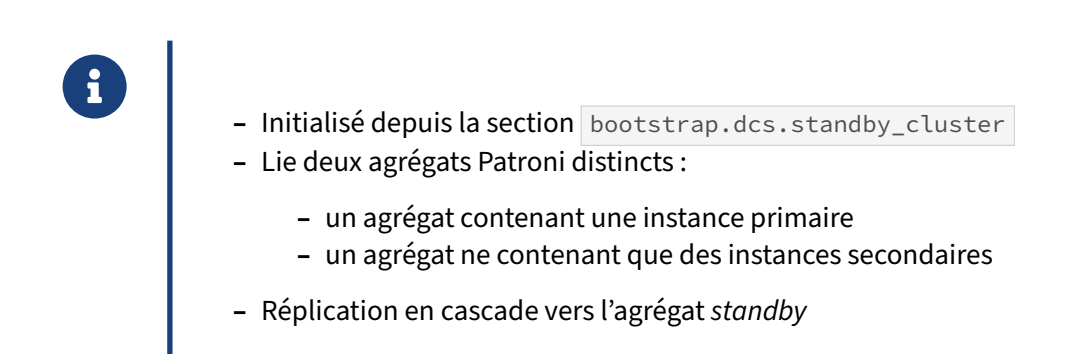

<span id="page-34-1"></span>Patroni permet de créer un agrégat de secours appelé *standby cluster* en utilisant la réplication en cas‑ cade de PostgreSQL. Pour ce faire, un second agrégat est créé et son leader, appelé *standby leader*, se connecte à un serveur de l'agrégat principal via le protocole de réplication. Les *followers* de ce second agrégat se connectent, eux, au *standby leader*, pour répliquer les modifications.

#### DALIBO Formations

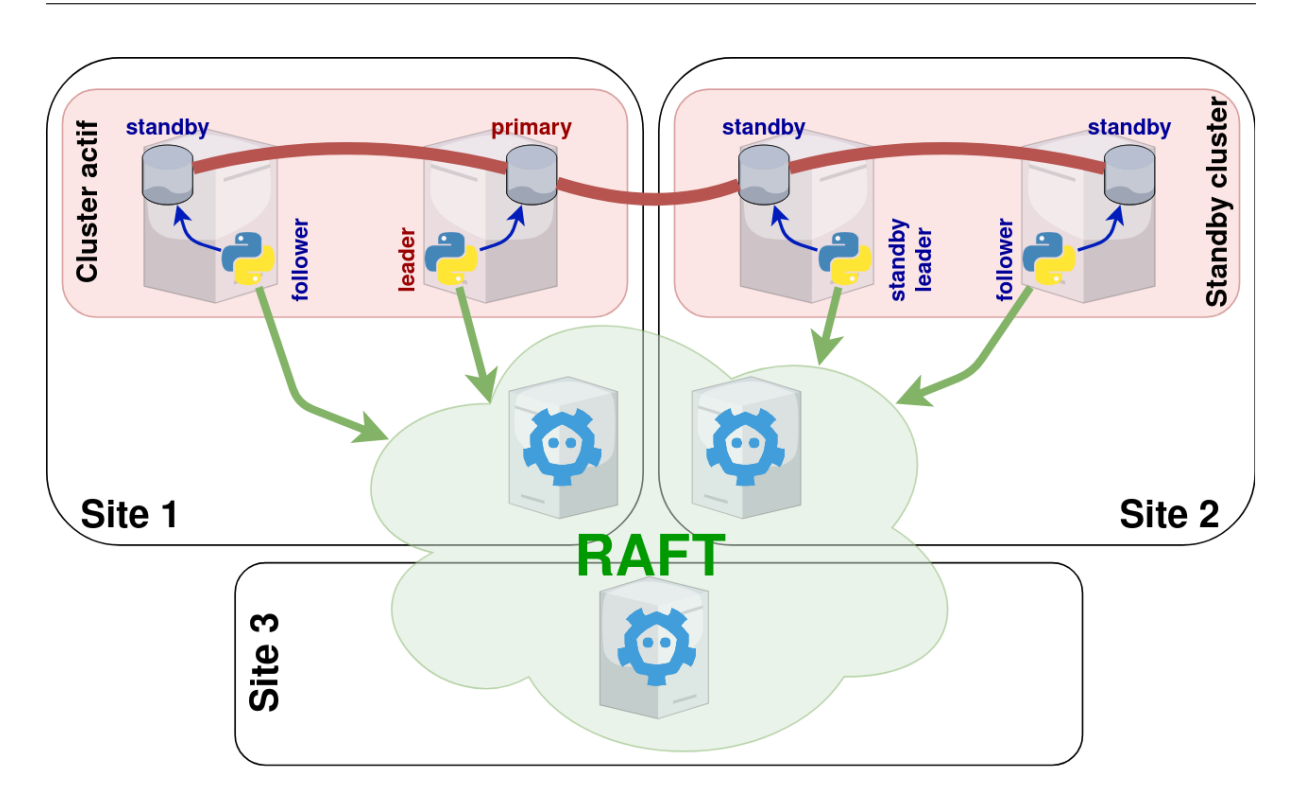

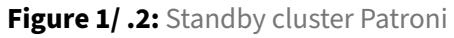

Les clusters Patroni sur [figure 1](#page-34-1) utilisent le même agrégat etcd par simple commodité. Il n'y a aucune contrainte à ce propos, même si dans le cas de l'architecture présentée cela est tout indiqué.

La section bootstrap.dcs.standby\_cluster est utilisée lorsque l'on crée un agrégat de secours<sup>[13](#page-35-0)</sup>. Les éléments suivants sont définis pour cette section :

**host :** Adresse du serveur primaire.

**port :** Port du serveur primaire.

**primary\_slot\_name :** Indique le slot du serveur primaire à utiliser pour la réplication. Si ce para‑ mètre n'est pas utilisé le nom sera dérivé du nom du serveur primaire. Pour cela, le nom est converti en Unicode, les espaces et tirets sont remplacés par des underscores et le nom est tronqué à 64 caractères. Le slot doit être créé manuellement et ne sera par défaut pas maintenu par Patroni.

**create\_replica\_methods :** Liste des méthodes disponibles pour initialiser le leader de l'agrégat de secours (voir l'option bootstrap.method décrite plus haut pour plus de détails).

**restore\_command :** Commande utilisée pour récupérer les WAL via le *log shipping*.

**archive\_cleanup\_command :** Commande pour supprimer les journaux de transaction du répertoire d'archivage une fois qu'ils ne sont plus nécessaires.

<span id="page-35-0"></span><sup>13</sup>[https://patroni.readthedocs.io/en/latest/replica\\_bootstrap.html#standby‑cluster](https://patroni.readthedocs.io/en/latest/replica_bootstrap.html#standby-cluster)
**recovery\_min\_apply\_delay (en millisecondes):** Délai d'application des modifications sur le lea‑ der de l'agrégat de secours, équivalent au paramètre de même nom de PostgreSQL.

Lorsque le service Patroni est démarré, il initialise le cluster en se connectant à l'instance spécifiée.

Afin de s'assurer que les WAL soient toujours disponibles pour l'agrégat de secours, il est possible d'utiliser un slot permanent avec la section bootstrap.dcs.slots , abordé plus loin.

Il est préférable de disposer d'une IP virtuelle (VIP) sur le serveur primaire de l'agrégat primaire. De cette façon, si on perd le serveur source de la réplication vers le *standby lea‑ der*, la réplication basculera vers un autre nœud. Il est possible qu'il y ait une divergence en cas de *failover* sur l'agrégat primaire.

Voici un exemple de configuration pour la création du leader d'un *standby cluster*. Le nom de cluster a été changé, une section bootstap.dcs.standby\_cluster a été créé et le mot de passe de l'utilisateur de réplication a été configuré.

```
scope: acme-standby
name: p3
[…]
bootstrap:
 dcs:
    […]
    standby_cluster:
     host: 10.20.89.3
      port: 5432
[…]
postgresql:
  authentication:
    replication:
     username: replicator
      password: repass
[…]
```
 $\bm{\mathcal{Q}}$ 

On peut vérifier qu'un cluster a été créé dans le DCS pour les nœuds **p3** et **p4** (créé séparément) et que la configuration du *standby cluster* a été adaptée.

Les commandes suivantes sont lancées depuis un serveur etcd.

```
$ export ETCDCTL_API=3
$ etcdctl get --keys-only --prefix /service/acme-standby
/service/acme-standby/config
/service/acme-standby/initialize
/service/acme-standby/leader
/service/acme-standby/members/p3
/service/acme-standby/members/p4
/service/acme-standby/status
$ etcdctl get --print-value-only /service/acme-standby/config | python -m json.tool
```

```
{
 "ttl": 30,
  "loop wait": 10,
  "retry_timeout": 10,
  "master_start_timeout": 300,
  "postgresql": {
    "use_pg_rewind": false,
    "use_slots": true,
    "parameters": {
     "archive_mode": "on",
     "archive_command": "/bin/true"
   }
 },
  "standby_cluster": {
   "host": "10.20.89.3",
    "port": 5432
  }
}
```
Le leader est marqué comme *standby leader* dans patronictl :

\$ patronictl list +--------+------------+----------------+---------+----+-----------+ | Member | Host | Role | State | TL | Lag in MB | + Cluster: acme-standby (7148326914433478989) ---+----+-----------+ | p3 | 10.20.89.5 | Standby Leader | running | 1 | | | p4 | 10.20.89.6 | Replica | running | 1 | 0 | +--------+------------+----------------+---------+----+-----------+

# **1.5.7 Slots de réplication**

®

Initialisés depuis les sections suivantes :

```
– bootstrap.dcs.slots
```
**–** bootstrap.dcs.ignore\_slots

Patroni dispose de deux sections dédiées aux slots de réplication.

Lors d'une bascule, le comportement par défaut de Patroni lorsqu'il rencontre un slot de réplication qui n'est pas maintenu par lui est de le supprimer.

La section bootstrap.dcs.slots, puis slots dans la configuration dynamique, permet de définir des slots de réplication permanents qui seront préservés lors d'un *switchover* ou *failover*.

Les slots de réplication physique sont créés sur la nouvelle instance primaire au moment de la promotion ou de leur définition dans la configuration.

Les slots de réplication logique sont créés sur tous les nœuds et leur position est avancée sur les *fol‑ lowers* à chaque fois que loop\_wait est écoulé. L'utilisation de cette fonctionnalité requiert la présence du paramètre postgresql.use\_slots . De plus, le paramètre hot\_standby\_feedback est automatiquement activé sur les instances secondaires par Patroni.

Après la mise en place de la configuration, si les slots définis dans cette section n'existent pas, Patroni va tenter de les créer. Si c'est le résultat attendu, il faut vérifier que la création a bien fonctionné. Le paramétrage des slots (nom de base ou de plugin) n'est pas vérifié lors de la validation de la configu‑ ration, toute erreur fera donc échouer la création du slot.

Attention, la suppression des slots dans la configuration supprime aussi les slots sur les instances.

Ces slots doivent être décrits dans la section slots en créant une sous‑section portant le nom du slot qui contient les paramètres suivants :

**type :** Le type du slot : physical ou logical .

**database :** Le nom de la base de données pour laquelle le slot de réplication logique est créé.

**plugin :** Le plugin de décodage utilisé par le slot de réplication logique.

Le nommage du slot de réplication persistant doit être fait en gardant à l'esprit qu'il faut éviter les collisions de nom avec les slots créés par Patroni pour les besoins de la réplication en flux utilisée par l'agrégat.

La section ignore\_slots permet de donner à Patroni une liste de slots de réplication à ignorer. Chaque slot défini dans cette section est défini par :

**name :** Un nom de slot.

**type :** Un type de slot: logical ou physical .

**database :** Le nom de la base de données sur laquelle un slot de réplication Logique est défini. **plugin :** Un plugin de décodage logique utilisé par le slot.

Voici un exemple de configuration des slots :

```
bootstrap:
   dcs:
      […]
      slots:
         replication_logique:
            type: logical
            database: magasin
            plugin: test_decoding
         standby_cluster:
            type: physical
      ignore_slots:
       - name: replication_logique_app
         type: logical
        database: magasin
        plugin: test_decoding
       - name: standby_hors_aggregat
         type: physical
```
### **1.5.8 Journaux applicatifs**

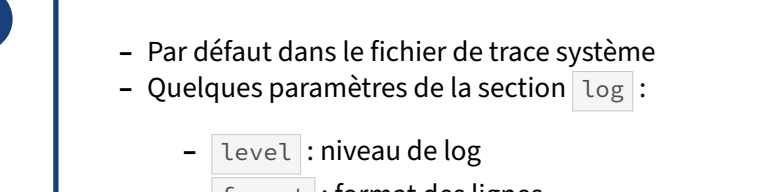

- **–** format : format des lignes
- **–** dir : répertoire où placer les journaux
- **–** file\_num : nombre de journaux à conserver
- **–** file\_size : taille maximale d'un journal avant rotation

Patroni étant écrit en python, la configuration des traces devrait être familière aux utilisateurs de ce langage.

Les paramètres suivants peuvent être configurés pour contrôler le contenu et l'emplacement des traces :

**level :** Niveau de trace parmi CRITICAL , ERROR , WARNING , INFO et DEBUG . Par défaut INFO .

**traceback\_level :** Niveau de trace à partir duquel les tracebacks sont visibles, par défaut ERROR .

**format :** Format des traces, défaut : %(asctime)s %(levelname)s: %(message)s . Voir : [https://](https://docs.python.org/3.10/library/logging.html#logrecord-attributes) docs.python.org/3.10/library/logging.html#logrecord-attributes.

- **dateformat :** Format de date. Voir : [https://docs.python.org/3.10/library/logging.html#logging.Fo](https://docs.python.org/3.10/library/logging.html#logging.Formatter.formatTime) [rmatter.formatTime.](https://docs.python.org/3.10/library/logging.html#logging.Formatter.formatTime)
- **max\_queue\_size :** Patroni génère une trace en deux temps. Il écrit les traces en mémoire et un thread séparé s'occupe de reporter ces traces vers un fichier ou la sortie standard. La quantité de traces gardée en mémoire est par défaut de 1000 enregistrements.
- **dir :** Le répertoire où sont écrits les journaux. Patroni doit avoir les droits en écriture sur ce réper‑ toire.

**file\_num :** Nombre de journaux applicatifs à conserver, par défaut 4 .

**file\_size :** Taille maximale d'un journal applicatif avant qu'un nouveau ne soit créé, par défaut 25MB .

**loggers :** Cette section permet de définir un niveau de trace par module Python.

Patroni écrit lui même ses journaux applicatifs si et seulement si le paramètre dir est positionné. Sinon, les traces sont envoyées vers la sortie standard, habituellement capturée vers les journaux système par journald et/ou syslog.

Exemple où Patroni écrit ses journaux dans le répertoire /var/log/patroni :

```
[…]
log:
  level: INFO
  dir: /var/log/patroni
[…]
```
# **1.5.9 API REST de Patroni**

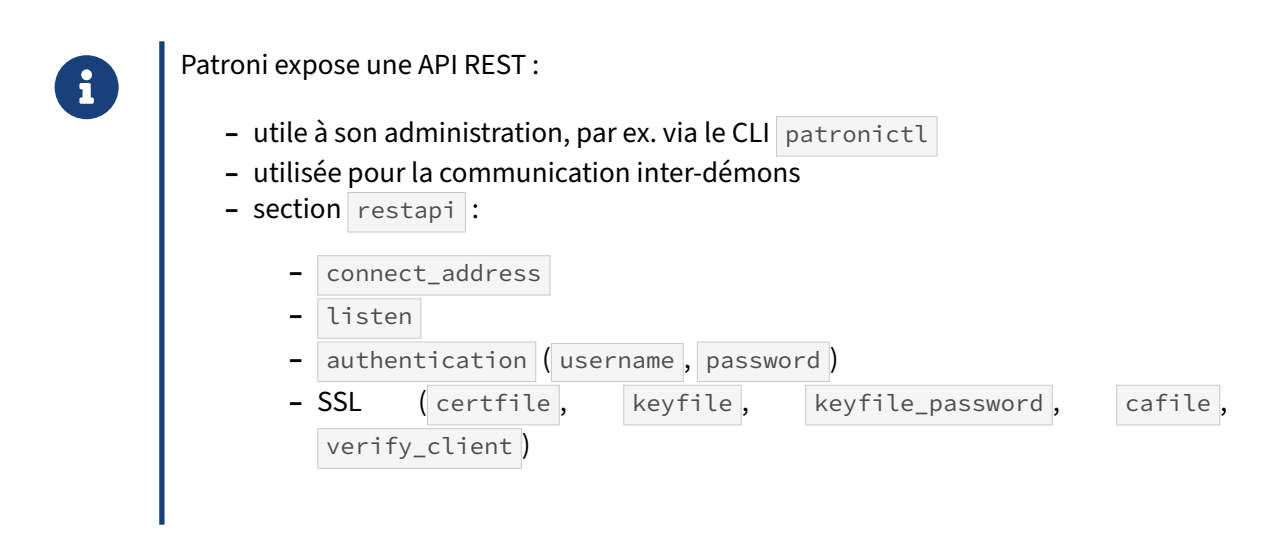

L'accès à l'API REST peut être contrôlé grâce aux paramètres de la section restapi :

- **listen :** Permet de définir les adresses et le port sur lesquelles Patroni expose son API REST. Elle est notamment utilisée par les autres membres de l'agrégat pour vérifier la santé du nœud lors d'une élection. Cette adresse peut également servir aux *health checks* d'outils comme HAProxy, la supervision et les connexions utilisateurs.
- **connect\_address :** Adresse IP et port fournis aux autres membres pour l'accès à l'API REST de Pa‑ troni. Information stockée dans le DCS.
- **proxy\_address :** Adresse et port pour joindre le pool de connexion ou proxy qui permet d'accéder à PostgreSQL. Une entrée proxy\_url est crée dans le DCS afin de faciliter la découverte de service.

**authentication :** Permet de définir un username et password autorisant l'accès à l'API REST.

**certfile :** Certificat au format PEM. Active le SSL si présent.

**keyfile :** Clé secrète au format PEM.

**keyfile\_password :** Mot de passe pour déchiffrer la clé.

**cafile :** Spécifie le certificat de l'autorité de certification.

- **verify\_client :** Définis quand la clé est requise : \* none (défaut) : l'API REST ne vérifie pas les certificats ; \* requiered : les certificats clients sont requis pour tous les accès a l'API REST ; \* optional : les certificats ne sont requis que pour les accès marqués comme sensibles (appels PUT, POST, PATCH et DELETE).
- **allowlist :** Liste d'hôtes autorisés à accéder aux API définies comme sensibles. Les noms d'hôtes, adresses IP ou sous‑réseaux sont autorisés. Par défaut tout est autorisé.
- **allowlist\_include\_members :** Autorise les membres de l'agrégat à accéder aux API sensibles. L'adresse IP est récupérée à partir du paramètre api\_url stocké dans le DCS : attention à ce que ce soit bien l'IP utilisée pour accéder à l'API REST !

Il existe des paramètres supplémentaires permettant d'adapter les en‑têtes HTTP ou HTTPS. Voir : https://patroni.readthedocs.io/en/latest/yaml\_configuration.html#rest-api

Voici un exemple qui autorise les accès aux API sensibles uniquement depuis les membres de l'agrégat :

```
name: p1
scope: acme
[…]
restapi:
  listen: 0.0.0.0:8009
   connect_address: 10.20.89.54:8009
   allowlist_include_members: true
[…]
```
On peut voir que l'adresse définie dans connect\_address est reportée dans le DCS sous le nom api\_url :

```
$ export ETCDCTL API=3
$ etcdctl get --print-value-only \
  '/service/acme/members/p1' | python -m json.tool
{
    "api_url": "http://10.20.89.54:8008/patroni",
    "conn_url": "postgres://10.20.89.54:5432/postgres",
    "pending_restart": true,
    "role": "master",
    "state": "running",
    "timeline": 1,
    "version": "2.1.4",
    "xlog_location": 50331968
}
```
Ci‑après un exemple de commande lancée depuis le serveur **p2** et modifiant la configuration en utili‑ sant l'API REST du serveur **p1**. La modification réussit :

```
# curl -s -XPATCH -d '{
> "loop wait": 10,
> "master_start_timeout": 300,
> "postgresql": {
> "parameters": {
```

```
> "archive_command": "/bin/true",
> "archive_mode": "on",
> "max connections": 101
> },
> "use_pg_rewind": false,
> "use_slot": true
> },
> "retry_timeout": 10,
> "ttl": 30
> }' 10.20.89.54:8008/config | python -m json.tool
{
   "loop_wait": 10,
   "master_start_timeout": 300,
   "postgresql": {
       "parameters": {
          "archive_command": "/bin/true",
          "archive_mode": "on",
          "max_connections": 101
       },
       "use_pg_rewind": false,
       "use_slot": true
   },
   "retry_timeout": 10,
   "ttl": 30
}
```
La même commande lancée depuis un autre serveur se termine avec le message suivant :

Access is denied

# **1.5.10 API REST pour le CLI patronictl**

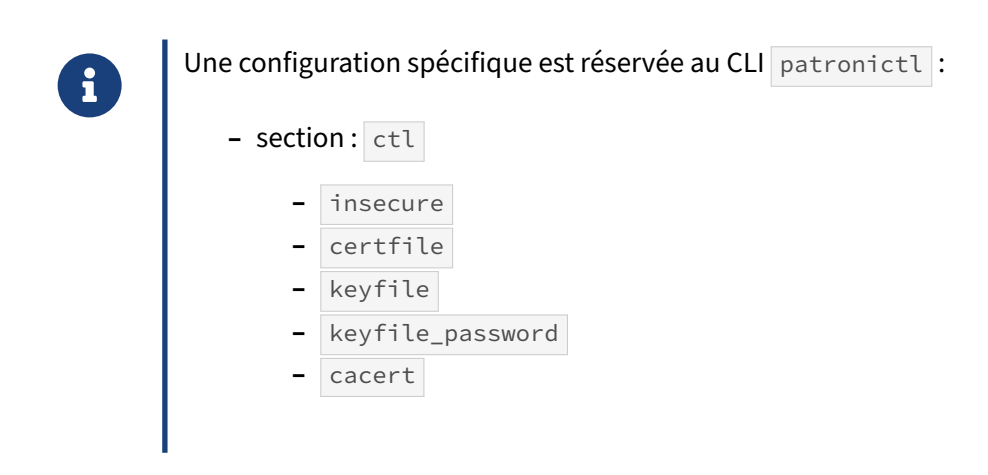

Le [#CLI patronictl] livré avec Patroni permet d'effectuer différentes tâches d'administration. Cet outil pouvant être utilisé depuis le poste d'un administrateur, la section de configuration ctl est spécifiquement réservée à son mode d'authentification :

**insecure :** Autorise les connexions l'API REST sans vérification des certificats SSL.

**certfile :** Certificat au format PEM (active le SSL si présent).

**keyfile :** Clé secrète au format PEM.

**keyfile\_password :** Mot de passe pour décrypter la clé.

**cacert :** Certificat d'autorité de certification.

# **1.5.11 Configuration du watchdog**

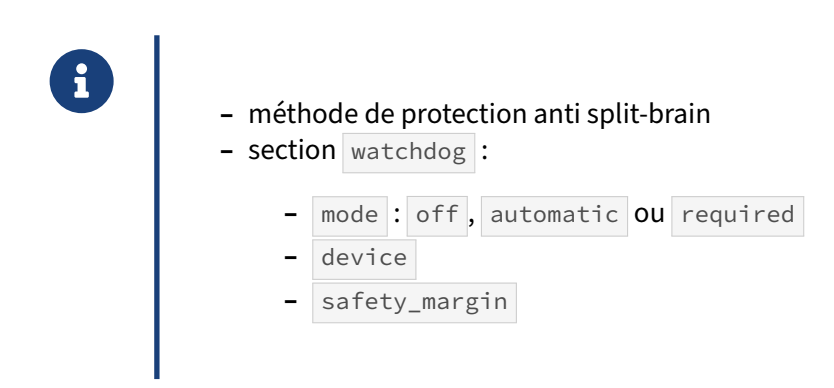

Afin d'éviter une situation de *split‑brain*, Patroni doit s'assurer que l'instance PostgreSQL d'un nœud n'accepte plus de transaction une fois que la *leader key* qui lui est associées expire. En temps normal, Patroni essaie d'obtenir cette garantie en arrêtant l'instance. Cependant cette opération peut échouer si :

- **–** Patroni plante à cause d'un bug, un problème demémoire ou le processus est tué par une source extérieure ;
- **–** l'arrêt de PostgreSQL est trop lent ;
- **–** Patroni ne fonctionne pas à cause d'une charge trop importante sur le serveur, ou un autre pro‑ blème d'infrastructure ou d'hyperviseur.

Afin que le cluster réagisse correctement dans ces situations, Patroni supporte l'utilisation d'un *watch‑ dog*. Un *watchdog* est un composant doté d'un compte à rebours qui, au moment où il expire, éteint ou redémarre physiquement le serveur *sur‑le‑champ*. En conséquence, un logiciel, ici Patroni, doit donc recharger continuellement ce *watchdog timeout* (*WDT*) avant qu'il n'expire. Le destin du serveur est donc directement lié à la bonne exécution de Patroni.

#### **Activation et Désactivation**

Patroni tente d'armer le *watchdog* sur le nœud qui devient leader avant la promotion de l'instance PostgreSQL. Si l'utilisation d'un *watchdog* est requise (voir watchdog.mode ) et que le *watchdog* ne s'active pas, le nœud refuse de devenir leader.

Un test est également réalisé lorsqu'un nœud décide de participer à l'élection du primaire et que le *watchdog* est requis sur ce dernier. Dans ce cas Patroni vérifie que le *device* associé au *watchdog* existe (voir watchdog.device ) et est accessible. Il contrôle également que le timeout du *watchdog* est su‑ périeur ou égal à la durée nominale d'une boucle ( loop\_wait ).

Lorsqu'une instance perd le statut de leader ou que Patroni est mis en pause, le *watchdog* est désac‑ tivé.

#### **Mécanique et paramétrage**

Par défaut Patroni configure le *watchdog* pour expirer 5 secondes avant que le ttl n'expire, c'est le paramètre safety\_margin . Patroni calcule donc le *watchdog timeout* grâce à la formule suivante :  $WDT = tt1 - safety margin$ .

Ces 5 secondes laissent une marge de sécurité avant que le *leader key* n'expire. Elles permettent de garantir que l'ancien primaire est bien arrêté au moment où le  $\pm \pm 1$  expire, ce qui déclenche alors une nouvelle élection. Nous évitons ainsi une situation de *split‑brain* en cas d'incident ou de blocage.

Pour bien comprendre comment configurer ttl, safety\_margin, loop\_wait et retry\_timeout, intéressons‑nous au fonctionnement interne de Patroni.

La boucle de haute disponibilité est exécutée au moins toutes les 10 secondes par défaut, c'est le paramètre loop\_wait . À la fin de chaque exécution, le processus calcule combien de temps il doit patienter avant sa prochaine exécution pour respecter au mieux cette période de loop wait secondes. Dans les cas extrêmes (charge, lenteur, etc), il se ré‑exécute sur‑le‑champs pour rattraper son retard. Le ttl étant de 30 secondes, Patroni a l'équivalent de trois exécutions de boucles pour le recharger.

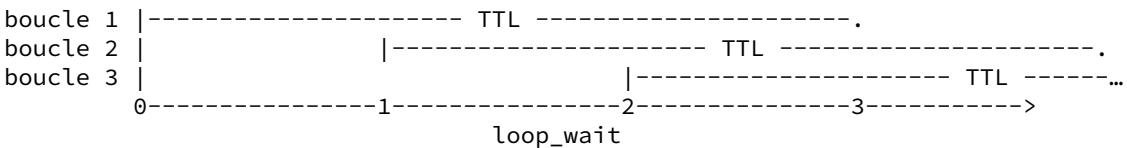

À chaque exécution de la boucle, après avoir déterminé que l'instance est primaire, Patroni doit :

- 1. recharger/valider le TTL du *leader key* ;
- 2. en cas de succès, recharger immédiatement le *watchdog timeout* ;
- 3. en cas d'échec, immédiatement déclasser l'instance en standby.

En temps normal, le temps écoulé entre les actions 1 et 2 est négligeable. Le *watchdog* expire donc environ safety\_margin secondes *avant* le TTL de la *leader key*, ce qui est désiré.

Il faut aussi tenir compte qu'au début d'une boucle, avant que toute action ne commence, le WDT a dans le meilleur des cas été rechargé il y a déjà loop\_wait secondes, lors de l'exécution de la précédente boucle. Par défaut, la boucle a donc 15 secondes pour effectuer ses toutes premières actions.

```
boucle 1 |---------------------- TTL ----------------------.
|------------------- WDT ----------------.<~ (1) ~>
                        | \sim \sim \sim \sim \sim (2) \sim \sim \sim \sim \sim \sim \rangle0----------------1----------------2---------------3----------->
                                    loop_wait
(1) =~ safety_margin
(2) =~ TTL - loop_wait - safety_margin = 30 - 10 - 5 = 15s
```
Ces différents paramètres et calculs en tête, intéressons‑nous maintenant à deux scénarios d'incidents.

Le premier cas concerne une coupure de service avec le DCS. Dans cette situation, nous devons ici considérer le paramètre retry\_timeout qui, dans le cas du leader, exprime le temps d'attente maximal d'une réponse du DCS avant de le considérer comme perdu. Par défaut, cette attente est de 10 secondes. Au moment où Patroni tente de mettre à jour le TTL de son *leader lock*, sans réponse du DCS après ces 10 secondes, Patroni déclenche une opération de *demote* pour déclasser l'instance en mode secondaire sur‑le‑champs. Notez qu'il ne recharge alors **pas** le *wat‑ chdog*, la situation du *leader lock* étant indéfinie. En conséquence, à ce moment précis, avec le paramétrage par défaut, Patroni n'a plus que 5 secondes pour effectuer l'opération de demote :  $WDT - loop\_wait - retry\_timeout = 25 - 10 - 10 = 5s$ 

```
boucle 1 |---------------------- TTL ----------------------.
         |------------------- WDT ----------------.
boucle 2 | | \sim \sim (1) \sim \sim \sim \frac{2}{3}0----------------1----------------2---------------3----------->
                                 loop_wait
```

```
(1) retry_timeout
(2) temps de demote = WDT - loop_wait - retry_timeout = 25 - 10 - 10 = 5s
```
Si l'instance ne s'arrêtait pas proprement dans les temps, l'arrêt brutal par Patroni dans ce genre de situation lorsque la réplication synchrone est activée (voir paramètre master\_stop\_timeout).

Le second scénario implique une réponse du DCS anormalement longue (charge, coupure réseau, etc) ou un incident gelant la machine entre les deux recharges des TTL et WDT. Or, si le *watchdog* est re‑ chargé plus que safety\_margin secondes après le TTL, alors le WDT expire malheureusement **après** le prochain TTL.

boucle 1 |---------------------- TTL ----------------------. |<~ ~ (1) ~ ~>------------------- WDT ----------------.  $\langle (2) \rangle$ 0----------------1----------------2---------------3-----------> loop\_wait

(1) gel > safety\_margin (2) gel + WDT > TTL, le watchdog expire après le TTL

Ce cas est relativement peu probable, mais possible. De plus, il peut très bien survenir sans aucune conséquence pour le cluster. Rappelez‑vous que la boucle est de 10 secondes par défaut, les TTL et WDT pourraient très bien être rechargés correctement à la prochaine boucle, longtemps avant leurs expirations respectives. Mais dans le pire des cas, la charge du DCS pourrait par exemple être continuelle reproduisant ainsi cet événement systématiquement, rendant le *watchdog* inefficace pour pro‑ téger votre cluster d'un *split‑brain*.

Si l'on ne souhaite pas courir ce risque, il est possible de réduire le *watchdog timeout*. En contrepartie, il faut alors soit augmenter ttl, soit diminuer loop\_wait et/ou retry\_timeout . Pour illustrer cela, avec safety\_margin =  $-1$  = ttl / 2 valeur du *WDT* dans les anciennes versions de Patroni avant que safety\_margin n'apparaisse), si nous ne modifions par ces autres paramètres, avec les calculs expliqués précédemment nous obtenons alors :

- **–** WDT = ttl / 2 = 30 / 2 = 15 secondes ;
- **–** le temps disponible au début d'une boucle pour réaliser l'ensemble de toutes ses actions, y com‑ pris recharger les TTL et WDT n'est plus que de 5 secondes : WDT - loop\_wait = 15 - 10 = 5 secondes ;
- **–** en cas de ralentissement du DCS, le *watchdog* peut se déclencher avant même d'avoir eu la vali‑ dation du rechargement du TTL: WDT - loop\_wait - retry\_timeout =  $15 - 10 - 10 = -5$  secondes

Avec une telle configuration, le cluster est donc beaucoup plus sensible. De plus :

- **–** augmenter ttl : retarde le déclenchement du *failover* ;
- **–** diminuer loop\_wait : augmente la consommation de ressource de Patroni ainsi que le nombre d'accès au DCS. Cela rend donc l'architecture plus sensible à tous types de ralentissements ;
- **–** diminuer retry\_timeout : rends le système plus sensible aux problèmes réseaux ou charge du DCS.

Quoi qu'il en soit, en cas de gel du serveur PostgreSQL, de charge importante sur les DCS ou les instances, ou encore d'incident réseau, le bon correctif reste de régler le problème à la racine.

Voici un résumé des paramètres de la section watchdog qui permettent de configurer le *watchdog* :

**mode :** Le *watchdog* peut être désactivé ( off ), être activé si c'est possible ( automatic ) ou être obli‑ gatoire ( required ). Dans ce derniermode, si le*watchdog* ne peut pas s'activer, le nœud ne peut pas devenir leader. Par défaut à automatic.

**device :** Chemin vers le *watchdog*. Par défaut /dev/watchdog .

**safety\_margin :** Marge de sécurité entre le déclenchement du *watchdog* et l'expiration de la *leader key*. Par défaut à 5.

# **1.5.12 Marqueurs d'instance**

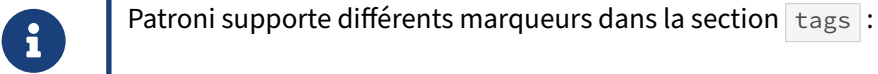

- **–** nofailover
- **–** clonefrom
- **–** noloadbalance
- **–** replicatefrom
- **–** nosync

Patroni permet de configurer des marqueurs pour adapter le fonctionnement des nœuds dans la sec‑ tion tags du fichier YAML :

**nofailover :** Interdit la promotion du nœud. Désactivé par défaut.

**clonefrom :** Définis le nœud comme source privilégiée pour l'initialisation des secondaires. Si plu‑ sieurs nœuds sont dans ce cas, la source est choisie au hasard. Désactivé par défaut.

**noloadbalance :** Si activé, le nœud renvoie le code HTTP 503 pour l'accès au *endpoint* GET /repica ce qui l'exclut du *load balancing*. Désactivé par défaut.

**replicatefrom :** L'adresse IP d'un autre réplica utilisé pour faire de la réplication en cascade.

**nosync :** Le nœud ne peut être sélectionné comme réplica synchrone.

Il est possible d'ajouter des marqueurs spécifiques. Voici un exemple de configuration :

**[**…**]** tags**:** noloadbalance**:** true montag**:** "mon tag a moi"

Les marqueurs sont visibles depuis patronictl list :

```
$ patronictl list
+--------+-------------+---------+---------+-[…]-+----------------------+
| Member | Host | Role | State | […] | Tags |
+ Cluster: acme (7147602572400925478)[…]---+-[…]-+----------------------+
| p1 | 10.20.89.54 | Leader | running | […] | montag: mon tag a moi|
       | | | | | […] | noloadbalance: true |
+--------+-------------+---------+---------+-[…]-+----------------------+
| p2 | 10.20.89.55 | Replica | running | […] | |
+--------+-------------+---------+---------+-[…]-+----------------------+
```
# **1.5.13 Agrégat multi‑nodes CITUS**

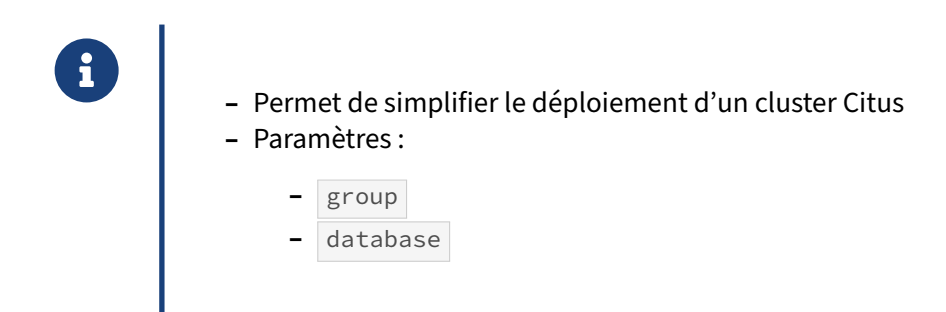

Patroni permet de déployer un cluster multi-nodes CITUS<sup>[14](#page-47-0)</sup>. Le CLI patronictl a également été adapté pour afficher les informations sur les groupes de serveurs Citus.

<span id="page-47-0"></span><sup>14</sup>[https://docs.citusdata.com/en/stable/installation/multi\\_node.html](https://docs.citusdata.com/en/stable/installation/multi_node.html)

# **1.5.14 Variables d'environnement**

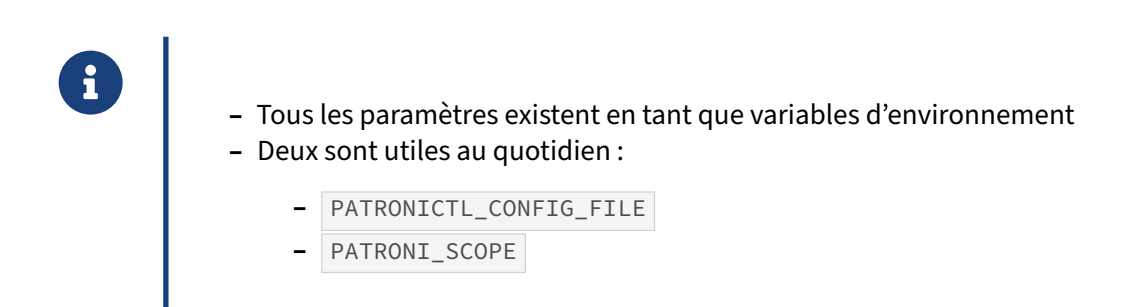

Il est possible d'utiliser des variables d'environnement pour configurer la plupart des éléments pré‑ sentés précédemment. On choisit cependant généralement d'utiliser le fichier de configuration YAML pour cela.

La liste complète est disponible à cette adresse : [https://patroni.readthedocs.io/en/latest/ENVIRON](https://patroni.readthedocs.io/en/latest/ENVIRONMENT.html#environment-configuration-settings) MENT.html#environment-configuration-settings

Certaines variables sont cependant utiles au quotidien et méritent d'être chargées au démarrage de la session de l'utilisateur destiné à manipuler patronictl. Notamment :

- **PATRONICTL\_CONFIG\_FILE :** Permet de spécifier l'emplacement du fichier de configuration ce qui évite de spécifier l'option  $-c$  à chaque fois.
- **PATRONI\_SCOPE :** Permet de spécifier le nom de l'agrégat ce qui évite la plupart du temps d'avoir à saisir le nom de l'agrégat dans les commandes.

# **1.6 CLI PATRONICTL**

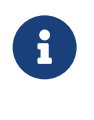

- ® **–** Interagit avec l'agrégat
	- **–** Depuis n'importe quelle machine

patronictl permet d'interagir avec l'agrégat pour modifier son comportement ou consulter son état. Avec la bonne configuration et arguments, il est possible de l'utiliser depuis n'importe quelle machine, et n'importe quel utilisateur, l'utilisateur système **postgres** y compris.

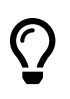

On peut indiquer l'emplacement du fichier de configuration dans la variable PATRONICTL\_CONFIG\_FILE et ainsi s'affranchir de l'option -c (--config-file) de la commande patronictl.

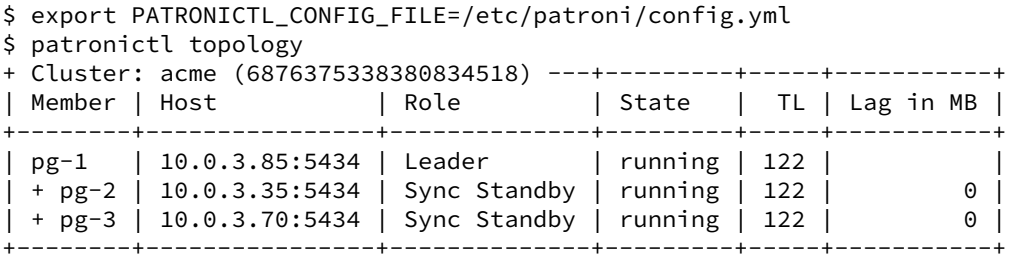

La commande utilise les informations contenues dans le DCS comme base de ses actions, mais doit aussi pouvoir atteindre les API REST des démons Patroni.

Le fichier de configuration doit au minimum contenir le paramètre scope. Si le DCS n'y est pas présent, il est possible de désigner l'un des nœuds via l'argument --dcs-url (-d ou --dcs). Toutes les commandes suivantes sont équivalentes :

```
$ cat ./acme.yml
scope: acme
$ patronictl -c ./acme -d etcd3://10.20.89.56 topology
$ cat ./acme.yml
scope: acme
etcd3:
 hosts:
  -10.20.89.56:2379-10.20.89.57:2379-10.20.89.58:2379$ patronictl -c ./acme.yml topology
```

```
$ export PATRONICTL_CONFIG_FILE=./acme.yml
$ patronictl topology
La liste complète des commandes est disponible par l'option --help :
$ patronictl --help
Usage: patronictl [OPTIONS] COMMAND [ARGS]...
Options:
  -c, --config-file TEXT Configuration file
  -d, --dcs TEXT Use this DCS
  -k, --insecure Allow connections to SSL sites without certs
  -k, --insecure and accompanies is the set of the set of the set of the set of the show this message and exit.
Commands:
  configure Create configuration file
  dsn Generate a dsn for the provided member, defaults to a dsn of...
  edit-config Edit cluster configuration
  failover Failover to a replica
  flush Discard scheduled events<br>history Show the history of faile
              Show the history of failovers/switchovers
  list List the Patroni members for a given Patroni
  pause Disable auto failover
  query Query a Patroni PostgreSQL member
  reinit Reinitialize cluster member
  reload Reload cluster member configuration
  remove Remove cluster from DCS
  restart Restart cluster member
  resume Resume auto failover<br>scaffold Create a structure f
               Create a structure for the cluster in DCS
  show-config Show cluster configuration
  switchover Switchover to a replica<br>topology Prints ASCII topology fiversion Output version of patrol
                Prints ASCII topology for given cluster
                Output version of patronictl command or a running Patroni...
```
#### **1.6.1 Consultation d'état**

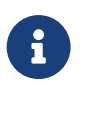

- ® **– list** : liste les membres d'un agrégat par ordre alphabétique
	- **– topology** : affiche la topologie d'un agrégat

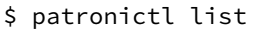

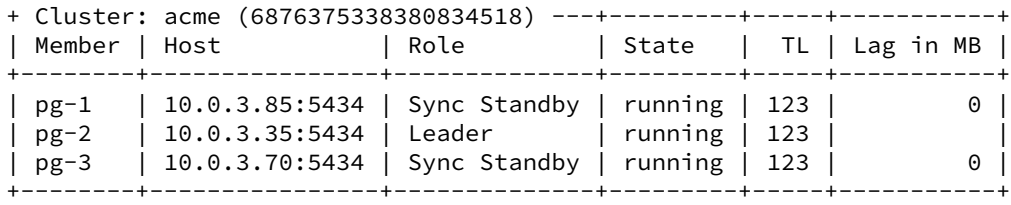

La commande topology affiche la liste des nœuds sous la forme d'un arbre débutant par le primaire courant, suivi des nœuds secondaires.

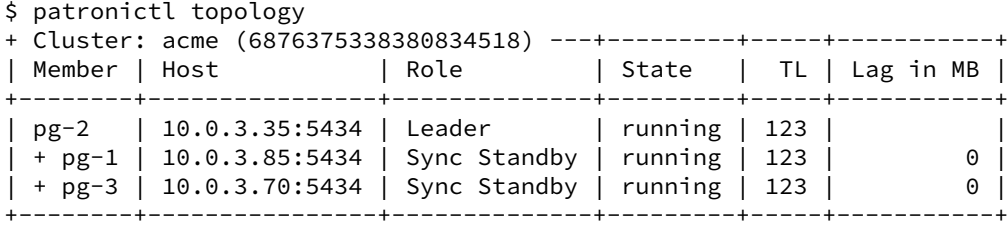

#### **1.6.2 Consulter la configuration du cluster**

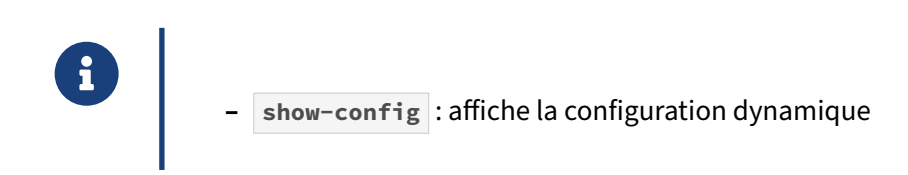

La configuration commune des instances peut être affichée avec l'argument show-config :

```
$ patronictl show-config
loop_wait: 10
maximum_lag_on_failover: 1048576
postgresql:
  parameters:
    archive_command: pgbackrest --stanza=main archive-push %p
    archive_mode: 'on'
    checkpoint_timeout: 15min
    hot_standby: 'on'
    log_min_duration_statement: -1
    max_relication_slots: 5
   max_wal_senders: 5
  use_pg_rewind: true
 use_slots: true
 wal_keep_segment: 2
 wal_level: replica
retry_timeout: 10
synchronous_mode: true
synchronous_node_count: 2
ttl: 30
```
# **1.6.3 Modifier la configuration du cluster**

® **– edit-config** : édite la configuration dynamique de l'agrégat

- **–** ni fichier de conf, ni ALTER SYSTEM !
- **–** Si redémarrage : à demander explicitement

Cette commande lance l'éditeur par défaut de l'environnement afin d'effectuer une modification dans la configuration de l'agrégat. Elle nécessite la commande less pour la vérification finale.

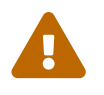

Utiliser|ALTER\_SYSTEM|**ou modifier manuellement les fichiers du** PGDATA |**peut mener** à des nœuds utilisant des configurations différentes !

Il ne faut pas modifier postgresql.conf directement, mais utiliser edit-config pour adapter la configuration YAML dynamique, par exemple :

```
$ patronictl -c /etc/patroni/config.yml edit-config
```

```
loop_wait: 10
maximum_lag_on_failover: 1048576
postgresql:
  parameters:
   hot_standby: true
   max_replication_slots: 5
   max_wal_senders: 10
   shared_buffers: 64MB
   wal_level: replica
   work_mem: 70MB
 use_pg_rewind: true
 use_slots: true
retry_timeout: 10
ttl: 30
```
Après avoir enregistré ses modifications et quitter l'éditeur, la configuration est écrite dans le DCS puis appliquée de manière asynchrone par Patroni, sur chacun des nœuds concernés, si celle‑ci ne nécessite pas de redémarrage. Dans le cas contraire, le nœud est marqué comme *pending restart* et doit être redémarré manuellement avec la commande patronictl restart.

En pratique, la configuration de PostgreSQL est stockée par Patroni dans le DCS qui fait référence :

```
# etcdctl get /service/acme/config
```

```
puis dans un fichier postgresql.conf sur les nœuds.
```
Le pg\_hba.conf se modifie avec la même commande. Bien penser à reprendre toute sa configuration la première fois.

```
$ patronictl -c /etc/patroni/config.yml edit-config
^{+++}@@ -10,5 +10,7 @@
    work_mem: 50MB
  use_pg_rewind: true
  use_slots: true
+ pg_hba:
+ - host user erp 192.168.99.0/24 md5
+ - host all all all scram-sha-256
+ - host replication replicator all scram-sha-256
retry_timeout: 10
ttl: 30
Apply these changes? [y/N]: y
Configuration changed
```
#### **1.6.4 Commandes de bascule**

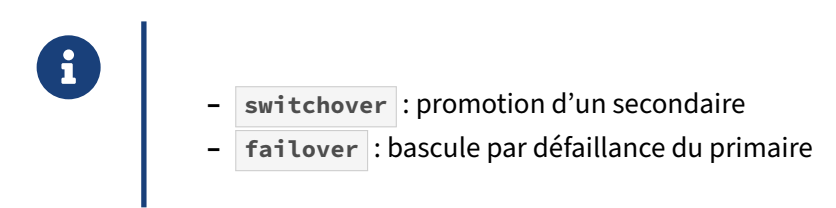

La commande switchover permet d'effectuer une bascule du rôle primaire vers l'une des instances secondaires. Cette commande nécessite de spécifier explicitement l'instance secondaire devant être promue. L'instance primaire est alors déchue en secondaire, puis relâche le *leader lock*. Le verrou ayant disparu, une élection est organisée et seule l'instance Patroni désignée est autorisée à prendre possession du *leader lock*, puis promouvoir son instance PostgreSQL locale en production.

Voici un exemple d'exécution de cette commande :

```
$ patronictl switchover
Primary [pg-1]:
Candidate ['pg-2', 'pg-3'] []: pg-2
When should the switchover take place (e.g. 2021-05-28T14:48) [now]:
Current cluster topology
+ Cluster: acme (6876375338380834518) ---+---------+-----+-----------+
| Member | Host | Role | State | TL | Lag in MB |
+--------+----------------+--------------+---------+-----+-----------+
| pg-1 | 10.0.3.85:5434 | Leader | running | 124 | |
\frac{1}{2} | 10.0.3.35:5434 | Sync Standby | running | 124 | 0 |
| pg-3 | 10.0.3.70:5434 | Sync Standby | running | 124 | 0 |
+--------+----------------+--------------+---------+-----+-----------+
```

```
Are you sure you want to switchover cluster acme, demoting current leader pg-1?
[y/N]: y
```
2021-05-28 13:48:45.22331 Successfully switched over to "pg-2"  $+$   $Clustar: 3cm9 (6876375338380834518)$ 

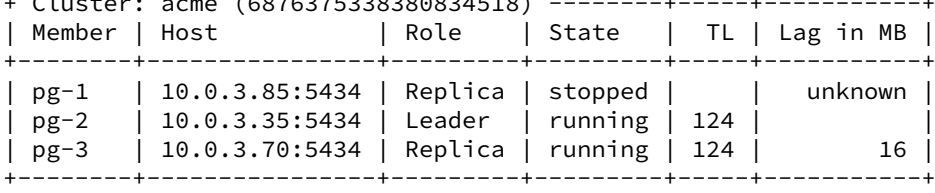

Il est également possible de forcer une bascule de manière non interactive avec l'argument option --force et en spécifiant le primaire courant et le nœud secondaire cible :

\$ patronictl switchover --leader pg-2 --candidate pg-1 --force Current cluster topology + Cluster: acme (6876375338380834518) ---+---------+-----+-----------+

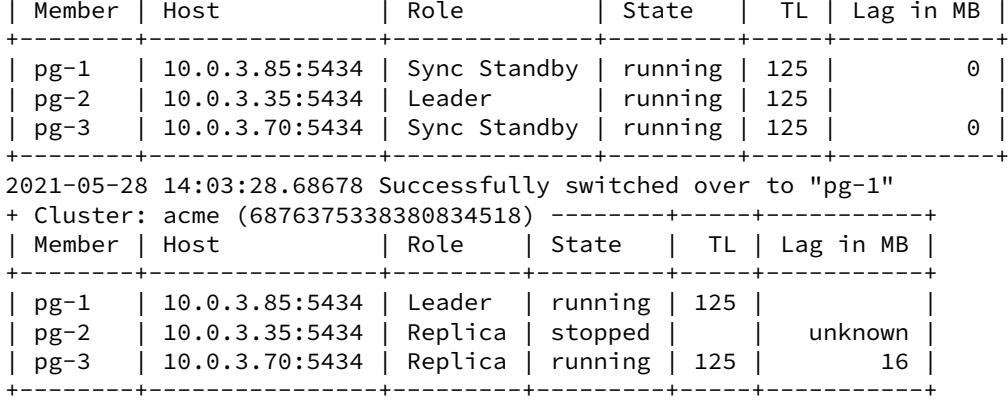

La commande failover permet de déclencher une bascule en déclarant défaillant le primaire courant. C'est une bonne manière de valider qu'un secondaire est prêt à devenir primaire et que les secondaires sont capables de se raccrocher à lui une fois sa promotion effectuée.

Contrairement à la commande switchover, la commande failover ne nécessite pas de désigner l'instance à promouvoir. L'élection se déroule normalement et une des meilleures instances secon‑ daires disponible est alors promue.

La commande failover permet aussi de promouvoir une instance lorsque toutes les instances disponibles sont au statut replica . Ce genre de cas peut se présenter lors de certaines opérations de restauration.

Voici un exemple d'utilisation :

```
$ patronictl failover
Candidate ['pg-1', 'pg-3'] []: pg-1
Current cluster topology
+ Cluster: acme (6876375338380834518) ---+---------+-----+-----------+
| Member | Host | Role | State | TL | Lag in MB |
+--------+----------------+--------------+---------+-----+-----------+
| pg-1 | 10.0.3.85:5434 | Sync Standby | running | 123 | 0 |
| pg-2 | 10.0.3.35:5434 | Leader | running | 123 | |
| pg-3 | 10.0.3.70:5434 | Sync Standby | running | 123 | 0 |
    +--------+----------------+--------------+---------+-----+-----------+
```
Are you sure you want to failover cluster acme, demoting current leader pg-2?

[y/N]: y

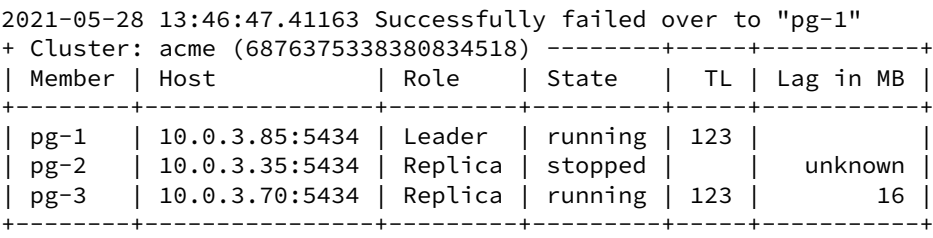

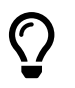

Au passage, on remarque qu'après un *switchover* ou un *failover*, des secondaires confi‑ gurés pour être synchrones, ne le sont plus pendant un court moment.

#### **1.6.5 Contrôle de la bascule automatique**

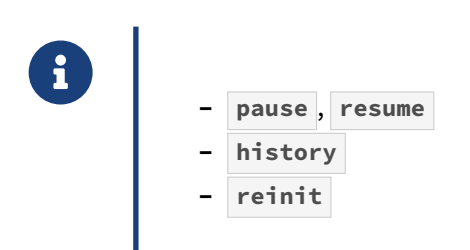

#### **Maintenance** :

La commande patronictl pause place le cluster en mode maintenance. Cette commande « détache » le démon Patroni de l'instance qu'il manage. Cela a plusieurs effets sur le comportement du système :

- **–** le mécanisme de promotion automatique est désactivé ;
- **–** le redémarrage du service Patroni ne provoquera plus le redémarrage de l'instance associée ;
- **–** il n'est pas possible d'effectuer une bascule sans préciser de cible.

On l'utilise généralement lorsqu'une anomalie conduit à une avalanche de bascules non désirées ou lorsque l'on doit exécuter des opérations de maintenance sur le nœud qui entreraient en conflit avec Patroni.

L'option --wait permet de s'assurer que la commande a été prise en compte par tous les nœuds. On peut observer son effet avec la commande patronictl list qui affiche que le mode maintenance est activé :

```
$ patronictl list
+--------+------------+----------------+---------+----+-----------+
| Member | Host | Role | State | TL | Lag in MB |
[…]
```

```
+--------+------------+----------------+---------+----+-----------+
Maintenance mode: on
```
La commande patronictl resume permet de désactiver le mode maintenance. L'option --wait permet de s'assurer que la commande a été prise en compte par tous les nœuds.

#### **Historique** :

L'historique des bascules est disponible via la commande patronictl history :

```
$ patronictl history
+-----+------------+------------------------------+--------------------------------+
| TL | LSN | Reason | Timestamp
+-----+------------+------------------------------+--------------------------------+
| 1 | 25577936 | no recovery target specified | |
\begin{vmatrix} 2 & 83886528 & n \end{vmatrix} no recovery target specified \begin{vmatrix} 1 & 2 \end{vmatrix}| 3 | 83887160 | no recovery target specified | |
[…]
| 122 | 4445962400 | no recovery target specified |2021-05-28T13:41:57.231514+00:00|
| 123 | 4462739616 | no recovery target specified |2021-05-28T13:46:47.366787+00:00|
| 124 | 4479516832 | no recovery target specified |2021-05-28T13:48:44.616172+00:00|
+-----+------------+------------------------------+--------------------------------+
```
#### **Réinitialisation** :

La commande patronictl reinit réinitialise un nœud entièrement.

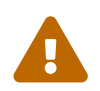

Toutes les données du nœud sont détruites, écrasées par celles du primaire !

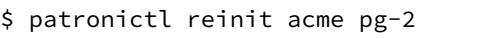

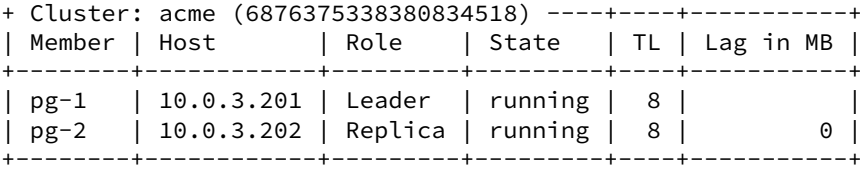

Are you sure you want to reinitialize members pg-2? [y/N]: y Success: reinitialize for member pg-2

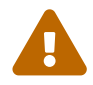

Il est impossible de lancer une réinitialisation du nœud primaire puisqu'elle est faite à partir du primaire courant.

```
\frac{1}{2} $ patronictl reinit acme pg-1
+ Cluster: acme (6876375338380834518) ----+----+-----------+
| Member | Host | Role | State | TL | Lag in MB |
+--------+------------+---------+---------+----+-----------+
 | pg-1 | 10.0.3.201 | Leader | running | 8 | |
 | pg-2 | 10.0.3.202 | Replica | running | 8 | 0 |
 +--------+------------+---------+---------+----+-----------+
Which member do you want to reinitialize [pg-1, pg-2]? []: pg-1
Are you sure you want to reinitialize members pg-1? [y/N]: yFailed: reinitialize for member pg-1, status code=503, (I am the leader,
 can not reinitialize)
```
#### **1.6.6 Changements de configuration**

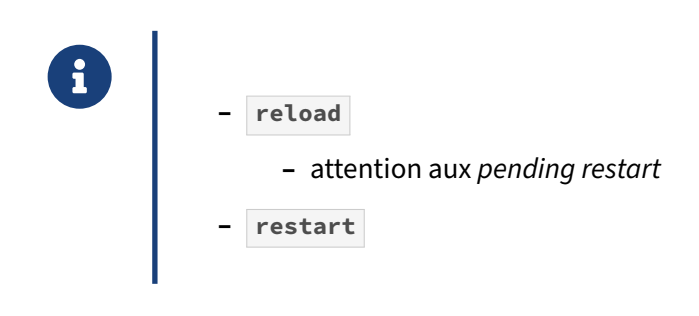

#### **Changement de configuration** :

La commande patronictl reload recharge la configuration de tous les nœuds de l'agrégat ou d'un nœud s'il est spécifié.

```
$ patronictl reload acme pg-1
+ Cluster: acme (6876375338380834518) ---+--------+------+-------------+
| Member | Host | Role | State | TL | Lag in MB |
+--------+----------------+--------------+---------+-----+-----------+
| pg-1 | 10.0.3.85:5434 | Leader | running | 122 | |
| pg-2 | 10.0.3.35:5434 | Sync Standby | running | 122 | \qquad 0 |
| pg-3 | 10.0.3.70:5434 | Sync Standby | running | 122 | 0 |
+--------+----------------+--------------+---------+-----+-----------+
Are you sure you want to reload members pg-1? [y/N]: y
Reload request received for member pg-1 and will be processed within 10 seconds
Les traces montrent l'opération :
pg-2 patroni@acme[21335]: 2021-08-04 15:51:40,473
```

```
INFO: Reloading PostgreSQL configuration.
pg-2 patroni@acme[21335]: envoi d'un signal au serveur
pg-2 patroni@acme[21335]: 2021-08-04 15:51:41,762
                                  INFO: Lock owner: pg-1; I am pg-2
```
Si les modifications nécessitent un redémarrage de PostgreSQL, les serveurs dont la configuration a été modifiée sont marqués avec la mention pending restart dans patronictl list. Il est nécessaire de les redémarrer pour que le changement de configuration soit bien pris en compte.

#### **Redémarrage** :

La commande patronictl restart redémarre le nœud spécifié ou l'agrégat entier en commençant par le primaire, suivi de ses secondaires.

Elle ne provoque pas de changement de rôle si l'opération se passe bien. Il est possible de redémarrer uniquement les serveurs en mode *pending restart* grâce à l'option --pending .

### **1.6.7** *endpoints* **de l'API REST**

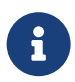

L'API REST permet de :

- **–** Contrôler du rôle du serveur
- **–** S'informer sur l'état d'un nœud ou du cluster
- **–** Manipuler le cluster

L'API REST de Patroni est principalement utilisée par patronictl mais peut tout aussi bien être consultée par n'importe quel autre outil, tel que curl, wget ou encore un *load balancer*.

Cette API permet par exemple de confirmer le rôle d'un serveur grâce à une simple requête HTTP sur l'un des *endpoints* suivants :

- **–** /primary , /leader et /standby-leader
- **–** /replica
- **–** /asynchronous
- **–** /synchronous
- **–** /read-only et /read-only-sync

Il est possible d'enrichir la requête API en filtrant sur le lag de réplication. On peut aussi vérifier la présence ou la valeur d'un tag dans la configuration d'un nœud. Cette option n'est néanmoins pas disponibles pour les endpoints: /primary , /leader et /standby-leader .

Exemples d'utilisations :

```
$ curl -I -s http://10.20.61.103:8008/replica?tag_is_candidate=true
HTTP/1.0 200 OK
$ curl -I -s http://10.20.61.103:8008/replica?tag_is_here=true
HTTP/1.0 503 Service Unavailable
$ curl -I -s http://10.20.61.103:8008/replica?tag_doesnt_exist=false
HTTP/1.0 503 Service Unavailable
```

```
$ curl -I -s http://10.20.61.103:8008/replica?lag=16MB
HTTP/1.0 200 OK
```
L'API permet aussi d'accéder à d'autres informations :

- état d'un nœud : /patroni, /;
- **–** état du cluster : /cluster ;
- **–** disponibilité du service ;
	- **–** /health : code HTTP 200 si PostgreSQL fonctionne ;
	- **–** /liveness : code HTTP 200 si Patroni fonctionne et que ça boucle de contrôle de la haute disponibilité fonctionne correctement ;
	- **–** /readiness : code HTTP 200 si Patroni fonctionne en tant que leader ;
- **–** historique des changements de timeline : /history ;
- **–** configuration dynamique du cluster : /config .

Comme démontré précédemment, la configuration peut également être modifiée avec une requête PATCH ou remplacée avec une requête PUT.

Pour finir, il est possible d'interagir avec le cluster pour réaliser certaines actions de maintenances :

```
– /switchover , /failover
```
**–** /restart , reload , /reinitialize

Par exemple :

```
$ curl -s http://10.20.61.103:8008/switchover -XPOST \
       > -d'{"leader":"p2", "candidate":"p1"}'
Successfully switched over to "p1"
Les actions switchover et restart peuvent être planifiées :
$ curl -s http://10.20.61.103:8008/switchover -XPOST -d \
    '{"leader":"p1", "candidate":"p3", "scheduled_at":"2023-03-08T11:30+00"}'
Switchover scheduled
$ curl -s http://10.20.61.103:8009/restart -XPOST -d \
    '{"schedule":"2023-03-08T11:45+00"}'
Restart scheduled
```
Seule une opération de chaque type peut être planifiée. Elles peuvent être dé‑planifiées avec une requête DELETE .

```
$ curl -s http://10.20.61.103:8008/switchover -XDELETE
scheduled switchover deleted
$ curl -s http://10.20.61.103:8009/restart -XDELETE
scheduled restart deleted
```
# **1.7 PROXY, VIP ET POOLERS DE CONNEXIONS**

- ® **–** Connexions aux réplicas
	- **–** Chaîne de connexion
	- **–** HAProxy
	- **–** Keepalived

# **1.7.1 Connexions aux réplicas**

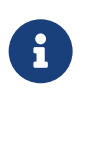

- ® **–** Réplication asynchrone, synchrone et *remote apply*.
	- **–** API REST de Patroni

Les réplicas d'un cluster Patroni peuvent être utilisés pour faire de la répartition de charge en lecture (*query off‑loading*). Il faut cependant être conscient des limitations associées à cette utilisation des instances secondaires.

Le mode de réplication est contrôlé par les paramètres synchronous\_commit et synchronous\_standby\_names .

Si la réplication est asynchrone, l'instance secondaire n'est pas nécessairement à jour. Cependant, la mise en place d'une réplication synchrone ne règle pas totalement ce problème. En effet, la garantie de réplication synchrone porte sur l'écriture des données dans les WAL de l'instance secondaire et la demande de synchronisation sur disque, ce qui ne garanti pas l'application et la visibilité de ces données. Il est possible de configurer la réplication en *remote apply*, ce qui garanti que les données sont visibles sur la secondaire avant que la primaire ne rende la main au client. Dans cette situation cependant, les données sont potentiellement visibles sur la secondaire avant la primaire.

Un autre point à prendre en compte est la cohérence des données entre les instances secondaires. Sur ce plan, il n'y a aucune garantie.

L'API REST de Patroni permet de choisir à quel serveur on se connecte. Pour cela, il faut utiliser les endpoints /replica, /read-only, /asynchronous ou /synchronous . Une requête HTTP renverra le code 200, si le serveur correspond au filtre du *endpoint*.

On peut également éliminer des serveurs en fonction de la valeur d'un tag sur la base du retard de réplication pour les *endpoints* : /replica , /read-only , /asynchronous .

## **1.7.2 Chaîne de connexion**

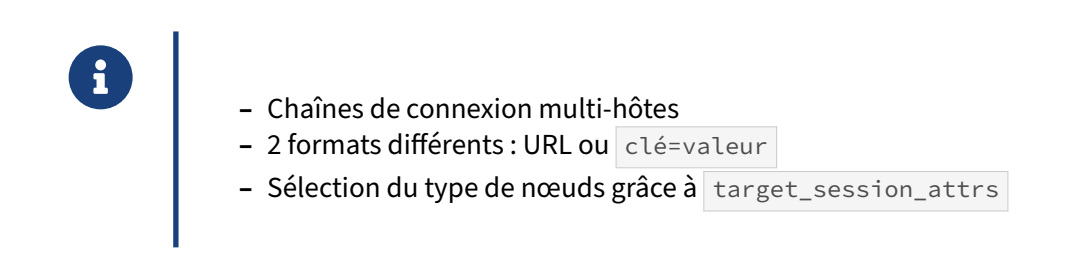

La chaîne de connexion utilisée pour se connecter à une instance PostgreSQL permet d'indiquer plusieurs nœuds et sur quel type de nœud se connecter, sans avoir besoin de proxy ou d'appel d'API.

Cette chaîne de connexion existe sous deux formats dont voici des exemples :

```
host=p1,p2,p3 user=dba dbname=postgres target_session_attrs=primary
postgresql://dba@p1,p2,p3/postgres?target_session_attrs=primary
```
Pour plus de détail à propos de ces chaînes de connexions, voir : [https://www.postgresql.org/docs/](https://www.postgresql.org/docs/current/libpq-connect.html#LIBPQ-CONNSTRING) [current/libpq‑connect.html#LIBPQ‑CONNSTRING](https://www.postgresql.org/docs/current/libpq-connect.html#LIBPQ-CONNSTRING)

```
Le paramètre target_session_attrs permet de définir quel type d'instance rechercher parmi les
valeurs: any (par défaut), read-write, read-only, primary, standby et prefer-standby.
```
Les deux premiers existent depuis la version 10 de PostgreSQL, tous les autres ont été ajoutés à partir de la version 14. Pour plus de détails, voir : https://www.postgresql.org/docs/current/libpq-connect. [html#LIBPQ‑CONNECT‑TARGET‑SESSION‑ATTRS](https://www.postgresql.org/docs/current/libpq-connect.html#LIBPQ-CONNECT-TARGET-SESSION-ATTRS)

Pour se connecter à une instance en lecture seule avec  $\lceil \log q \rceil$ , nous pourrons utiliser :

psql "postgresql://dba@p1,p2,p3:5432/postgres?target\_session\_attrs=prefer-standby"

# **1.7.3 HAProxy**

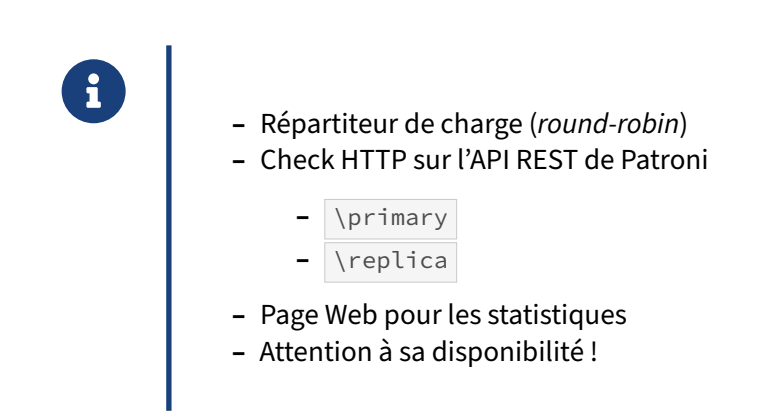

HAProxy est un répartiteur de charge consommant généralement peu de ressources.

Il peut être installé sur un serveur indépendant, mais il est alors nécessaire de penser à sa mise en haute disponibilité pour éviter de créer un *SPOF* dans l'architecture.

Une autre solution consiste à placer HAProxy sur le serveur d'application ou de base de données et coupler la haute disponibilité du répartiteur de charge avec celle de l'application qu'on lui associe.

La documentation de Patroni propose d'utiliser la configuration suivante pour HAProxy :

```
global
    maxconn 100
defaults
   log global
   mode tcp
    retries 2
    timeout client 30m
    timeout connect 4s
    timeout server 30m
    timeout check 5s
listen stats
   mode http
    bind *:7000
    stats enable
    stats uri /
listen primary
    bind *:5000
    option httpchk HEAD /primary
    http-check expect status 200
    default-server inter 3s fall 3 rise 2 on-marked-down shutdown-sessions
    server node1 10.20.61.103:5432 maxconn 100 check port 8008
    server node2 10.20.61.104:5432 maxconn 100 check port 8008
    server node3 10.20.61.105:5432 maxconn 100 check port 8008
listen replicas
    bind *:5001
    option httpchk HEAD /replica
    http-check expect status 200
    default-server inter 3s fall 3 rise 2 on-marked-down shutdown-sessions
    server node1 10.20.61.103:5432 maxconn 100 check port 8008
    server node2 10.20.61.104:5432 maxconn 100 check port 8008
    server node3 10.20.61.105:5432 maxconn 100 check port 8008
```
Elle permet de mettre en place :

- **–** un *endpoint* pour la consultation des statistiques sur le port 7000 ;
- **–** un *endpoint* pour la connexion à l'instance primaire sur le port 5000 ;
- **–** un *endpoint* pour la connexion aux instances secondaires sur le port 5001.

La section global défini le nombre de connexion maximal à 100.

La section default permet de définir où tracer (paramètre  $\log$ ), le type de connexion ici tcp (paramètre mode ), ainsi que les timeouts pour les connexions à HAProxy et à PostgreSQL (paramètres timeout\* ).

La section listen stats permet de définir un *endpoint* pour la consultation des statistiques d'utilisation de HAProxy sur le port 7000. Elles sont consultables en se connectant avec un navigateur web (paramètre mode ).

La section listen primary permet de renvoyer les connexions sur l'instance primaire lorsque l'on se connecte au port 5000 de HAProxy (paramètre bind ). Une vérification est réalisée sur le *endpoint* /primary de l'API REST de Patroni pour établir quelle instance est la primaire (paramètres http-check et option httpchl ). Pour ce faire, HAProxy teste pour chaque serveur déclaré (paramètres server ) si l'API REST qui écoute sur le port 8008 (paramètre check port du serveur) répond par un code retour HTTP 200.

La section listen replicas permet de renvoyer les connexions sur les instances secondaires lorsque l'on se connecte au port 5001 de HAProxy. Une vérification est réalisée sur le *endpoint* /replica de l'API REST de Patroni pour vérifier quelles instances sont des secondaires. Pour ce faire, HAProxy teste pour chaque serveur déclaré, si l'API REST qui écoute sur le port 8008 répond par un code retour HTTP 200.

Pour chacune des sections permettant de se connecter à PostgreSQL, la connexion est vérifiée toutes les 3 secondes (paramètre inter ). Au bout de trois échecs consécutifs, le serveur est considéré comme hors service (paramètre fall ) et les sessions en cours sont stoppées (paramètre on-marked-down shutdown-sessions ). Si un serveur est marqué comme indisponible, il faut 2 tests réussis consécutivement avant que le serveur soit considéré comme disponible (paramètre rise ).

Il faut faire attention à l'utilisation du paramètre lag=valeur sur le *endpoint* de l'API REST de Patroni. Une valeur trop faible peut entraîner des changements de statut fréquents et donc des déconnexions fréquentes.

Par défaut, la répartition de charge se fait avec un algorithme de *round‑robin*. On peut changer l'algorithme en ajoutant un paramètre balance dans la définition d'un *endpoint* et/ou spécifier des poids par serveur pour influencer l'algorithme (paramètre weight d'un serveur). Il y a beaucoup de possibilités d'algorithme, par exemple :

**static-rr :** Comme *round‑robin* mais sans prendre en compte les poids.

**leastconn :** Serveur avec le moins de connexions.

first : Premier serveur (trié par identifiant) avec une connexion disponible. Un identifiant est automatiquement attribué à tout serveur n'en possédant pas.

Le nom fourni pour la déclaration des serveurs sera visible dans la page de statistiques, ici node1, node2 , node3 .

### **1.7.4 Keepalived**

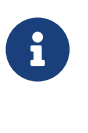

- ® **–** Monte la VIP sur le serveur de l'instance primaire
- **–** Utilisation de l'API REST de Patroni

Une VIP ou *Virtual IP address* est une adresse IP qui peut être partagée par plusieurs serveurs. Elle n'est active que sur un serveur à la fois. Cela permet d'avoir un point d'accès unique qui change en fonction de la disponibilité d'un service sur plusieurs serveurs.

Keepalived permet de gérer une VIP et de s'assurer qu'elle ne soit montée que sur un seul serveur. Il permet d'utiliser des scripts de vérification, de surveiller l'état d'un processus, la disponibilité d'un serveur ou la présence d'un fichier de déclenchement afin de conditionner le montage de la VIP.

Keepalived est un outil très versatile qui permet aussi de faire la répartition de charge.

Voici un exemple de configuration pour maintenir une VIP sur le serveur de l'instance primaire d'un cluster Patroni. Elle doit être mise en place sur tous les serveurs PostgreSQL du cluster.

```
global_defs {
   enable_script_security
   script_user root
}
vrrp_script keepalived_check_patroni {
   script "/usr/local/bin/keepalived_check_patroni.sh"
   interval 3 # interval between checks
   timeout 5 # how long to wait for the script return
   rise 1 # How many time the script must return ok, for the
                      # host to be considered healthy (avoid flapping)
   fall 1 # How many time the script must return Ko; for the
                      # host to be considered unhealthy (avoid flapping)
}
vrrp_instance VI_1 {
   state MASTER
   interface eth1
   virtual_router_id 51
   priority 244
   advert_int 1
   virtual_ipaddress {
       10.20.30.50/24
   }
   track_script {
       keepalived_check_patroni
   }
}
```
La section vrrp\_instance permet de gérer la configuration de la VIP (spécifiée dans le paramètre virtual\_ipaddress). Ici l'état initial de cette instance sera MASTER (paramètre state). La VIP sera montée sur l'interface eth1 (paramètre interface). Il est important de choisir un virtual\_router\_id inutilisé pour la configuration de la VIP. Il est possible de mettre un poids sur les serveurs (paramètre priority), par convention un serveur primaire devrait avoir la priorité 255. Le cas présent est un peu différent, puisqu'on utilise un script pour déterminer l'état de l'instance (paramètre track\_script).

La section keepalived\_check\_patroni permet de gérer le script chargé de vérifier l'état de l'instance dans Patroni. Le script utilisé doit être capable d'interroger l'API REST de Patroni pour connaître l'état d'une instance en particulier (paramètre script). On peut définir la fréquence de passage du script (paramètre interval), ainsi qu'un timeout pour le script (paramètre timeout). Il est possible de configurer le nombre d'échecs successifs du script avant qu'une ressource soit considérée comme indisponible (paramètre fall). De même, on peut spécifier le nombre succès du script pour que la ressource soit considérée comme à nouveau disponible.

Voici un exemple de script de vérification :

```
#!/bin/bash
/usr/bin/curl \
 -X GET -I --fail \setminus# --cacert ca.pem --cert p1.pem --key p1-key.pem \
  https://127.0.0.1:8008/primary &>>/var/log/patroni/keepalived_vip.log
```
Dans le cadre de ce script, pensez à prévoir une configuration *logrotate* sur le fichier de log obtenu.

# **1.8 QUESTIONS**

® **–** C'est le moment !

# **1.9 QUIZ**

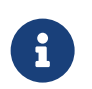

**[https://dali.bo/r58\\_quiz](https://dali.bo/r58_quiz)**

# **1.10 TRAVAUX PRATIQUES**

#### **1.10.1 Patroni : installation**

Sur les machines créées précédemment :

- **–** installer PostgreSQL sur les **2 nœuds** depuis les dépôts PGDG
- **–** installer Patroni sur les **2 nœuds** depuis les dépôts PGDG

Avec Debian, ne pas utiliser l'intégration de Patroni dans la structure de gestion multi-instance proposée par postgresql-common afin de se concentrer sur l'apprentissage.

- **–** configurer et démarrer le cluster Patroni acme sur les **2 nœuds**
- **–** observer les traces de chaque nœud Patroni
- **–** observer la topologie de l'agrégat avec patronictl .
- **–** Ajouter le 3ème nœud à l'agrégat.

**–** Déterminer le primaire via l'API Patroni en direct avec curl.

- **–** Quels sont les slots de réplication sur le *leader* ?
- **–** Forcer l'utilisation du watchdog dans la configuration de Patroni. Que se passe‑t‑il ?
- **–** Donner les droits à l'utilisateur postgres sur le fichier /dev/watchdog . Après quelques secondes, que se passe-t-il ?

#### **1.10.2 Patroni : utilisation**

- **–** Se connecter depuis l'extérieur à la base **postgres**, d'un des nœuds.
- **–** Comment obtenir une connexion en lecture et écrire ?

```
– Créer une table :
```

```
CREATE TABLE insertions (
  id int GENERATED ALWAYS AS IDENTITY,
  d timestamptz DEFAULT now(),
 source text DEFAULT inet_server_addr()
);
```
**–** Insérer une ligne toutes les secondes, à chaque fois dans une nouvelle connexion au pri‑ maire.

- **–** Dans une autre fenêtre, afficher les 20 dernières lignes de cette table.
- **–** Stopper le nœud *leader* Patroni.
- **–** Que se passe‑t‑il dans la topologie, et dans les requêtes ci‑dessus ?
- **–** Arrêter les processus du nouveau primaire. Il ne reste qu'un nœud actif. Que se passe‑t‑il ?
- **–** Arrêter deux nœuds du cluster etcd. Que se passe‑t‑il ?
- **–** Redémarrer les nœuds etcd.
- **–** Relancer un des nœuds Patroni.
- **–** Sur le troisième nœud (arrêté), détruire le PGDATA . Relancer Patroni.
- **–** Forcer un *failover* vers le nœud p1 .
- **–** Modifier les paramètres shared\_buffers et work\_mem . Si besoin, redémarrer les nœuds.

# **1.11 TRAVAUX PRATIQUES DEBIAN 12 (SOLUTIONS)**

#### **1.11.1 Patroni : installation**

Sur les machines créées précédemment :

**–** installer PostgreSQL sur les **2 nœuds** depuis les dépôts PGDG

Activation du dépôt PGDG, à exécuter sur nœuds p1 et p2 :

```
# apt update
[…]
# apt install postgresql-common
[…]
# /usr/share/postgresql-common/pgdg/apt.postgresql.org.sh -y
This script will enable the PostgreSQL APT repository on apt.postgresql.org on
your system. The distribution codename used will be bookworm-pgdg.
Using keyring /usr/share/postgresql-common/pgdg/apt.postgresql.org.gpg
Writing /etc/apt/sources.list.d/pgdg.sources ...
Running apt-get update […]
Reading package lists... Done
You can now start installing packages from apt.postgresql.org.
```
Have a look at https://wiki.postgresql.org/wiki/Apt for more information; most notably the FAQ at https://wiki.postgresql.org/wiki/Apt/FAQ

Désactiver la création automatique d'une instance durant l'installation :

```
mkdir -p /etc/postgresql-common/createcluster.d
echo create_main_cluster = false >
↪ /etc/postgresql-common/createcluster.d/custom.conf
```
Installation de PostgreSQL 16 :

```
# apt install postgresql-16
[…]
Setting up postgresql-16 (16.2-1.pgdg120+2) ...
```
**–** installer Patroni sur les **2 nœuds** depuis les dépôts PGDG

Les dépôts PGDG fournissent le paquet patroni :

```
# apt install patroni
```
**–** configurer et démarrer le cluster Patroni acme sur les 2 nœuds

Avec Debian, ne pas utiliser l'intégration de Patroni dans la structure de gestion multi-instance proposée par postgresql-common afin de se concentrer sur l'apprentissage.

La configuration de Patroni se déroule dans le fichier /etc/patroni/config.yml . Dans le doute, ce fichier est indiqué par la commande systemetl status patroni.

Sur les nœuds  $p1$  et  $p2$ , commencer par générer un fichier de configuration comme base de travail :

```
PATH="$PATH:/usr/lib/postgresql/16/bin" patroni \
    --generate-sample-config /etc/patroni/config.yml
```
Dans ce fichier, éditer les variables suivantes :

- **–** scope: "acme" : le scope, ou nom, du cluster. Ce nom est utilisé au sein du DCS comme préfixe de toutes les clés ;
- **–** name: "<hostname>" : nom de la machine. Cette valeur doit être différente pour chaque nœud ;
- **–** log.level: INFO : dans le cadre de ce TP, il est aussi possible de positionner le niveau de log à DEBUG ;
- **–** log.dir: '/var/log/patroni/acme' : pour les besoins du TP, afin de bien séparer les jour‑ naux de Patroni et PostgeSQL, nous demandons à Patroni d'écrire lui‑même ses journaux dans ce répertoire ;
- **–** restapi : vérifier que l'adresse IP d'écoute est correcte pour chaque serveur ;
- **–** bootstrap.dcs.postgresql.use\_pg\_rewind: false : il est préférable de désactiver par dé‑ faut l'utilisation de  $pg$ <sub>rewind</sub>. Cette fonctionnalité ne doit être activée que sur certains environnements.
- **–** postgresql.datadir: "/var/lib/postgresql/16/main" : emplacement du PGDATA ;
- **–** postgresql.pg\_hba: : vérifier la cohérence des règles pour les clients et la réplication. Éven‑ tuellement, facilitez‑vous la vie pour le reste du TP ;
- **–** postgresql.bindir: "/usr/lib/postgresql/16/bin" : chemin vers les binaires de Post‑ greSQL ;
- postgresql.authentication.replication.password : positionner le mot de passe à attribuer au rôle replicator ;
- **–** postgresql.authentication.superuser.password : positionner le mot de passe à attribuer au rôle postgres ;
- **–** postgresql.listen et postgresql.connect\_address : vérifier que les adresses IP sont cor‑ rectes ;

Une fois ce modèle complété, la section dédiée au DCS doit encore être ajoutée. Collecter les adresses IP des nœuds etcd et ajouter à la configuration la section et cd3 sur le modèle suivant :

```
etcd3:
 hosts:
  - 10.0.0.11:2379
  - 10.0.0.12:2379
  - 10.0.0.13:2379
```
Cette configuration est minimale. Libre à vous de modifier la façon dont les instances sont créées (activation des *checksums*, collation par défaut, etc), ajouter des règles, activer l'authentification etcd, …

Pour ce TP, comme nous plaçons les journaux de Patroni dans des fichiers, nous recommandons de faire de même pour PostgreSQL en ajoutant ces paramètres :

```
postgresql:
  parameters:
    logging_collector: on
    log_destination: stderr
```
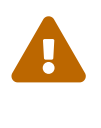

Ce paramétrage a pour seul but defaciliter ce TP. Ce n'est pas une recommandation pour un serveur en production. Aucune gestion de rotation, rétention ou externalisation n'est ici en place. Il est tout aussi possible de se reposer sur journald.

Voici un exemple de configuration obtenue sur le nœud **p1** :

```
scope: 'acme'
name: p1
etcd3:
 hosts:
  - 10.0.0.11:2379
  - 10.0.0.12:2379
  - 10.0.0.13:2379
log:
  format: '%(asctime)s %(levelname)s: %(message)s'
  level: INFO
  max_queue_size: 1000
  traceback_level: ERROR
  dir: '/var/log/patroni/acme'
restapi:
  connect_address: 10.0.0.21:8008
  listen: 10.0.0.21:8008
# The bootstrap configuration. Works only when the cluster is not yet initialized.
# If the cluster is already initialized, all changes in the `bootstrap` section are
↪ ignored!
bootstrap:
 # This section will be written into <dcs>:/<namespace>/<scope>/config after
 ↪ initializing
 # new cluster and all other cluster members will use it as a `global configuration`.
  # WARNING! If you want to change any of the parameters that were set up
  # via `bootstrap.dcs` section, please use `patronictl edit-config`!
  dcs:
    loop_wait: 10
    retry_timeout: 10
    ttl: 30
```

```
postgresql:
      parameters:
        hot_standby: 'on'
        max_connections: 100
        max_locks_per_transaction: 64
        max_prepared_transactions: 0
        max_replication_slots: 10
        max_wal_senders: 10
        max_worker_processes: 8
        track_commit_timestamp: 'off'
        wal_keep_size: 128MB
        wal_level: replica
        wal_log_hints: 'on'
      use_pg_rewind: false
      use_slots: true
postgresql:
  authentication:
    replication:
      password: 'pass'
      username: replicator
    superuser:
     password: 'pass'
     username: postgres
  bin_dir: '/usr/lib/postgresql/16/bin'
  connect_address: 10.0.0.21:5432
  data_dir: '/var/lib/postgresql/16/main'
  listen: 10.0.0.21:5432
  parameters:
    password_encryption: scram-sha-256
    logging_collector: on
    log_destination: stderr
  pg_hba:
  - local all all trust
  - host all all all trust
  - host replication replicator all scram-sha-256
tags:
  clonefrom: true
  failover_priority: 1
  noloadbalance: false
  nosync: false
```
Assurez-vous que ce fichier de configuration est bien accessible à l'utilisateur postgres et créer le répertoire nécessaire aux journaux applicatifs :

```
chmod 0644 /etc/patroni/config.yml
install -o postgres -g postgres -d /var/log/patroni/acme
```
Nous pouvons désormais valider la configuration :

```
patroni --validate /etc/patroni/config.yml
```
Le code retour de la commande est o si tout est valide. Sinon, la commande affiche les avertissements appropriés.

Il est maintenant possible de démarrer le service Patroni. Nous commencons d'abord sur  $p1$  pour créer l'instance :

# systemctl start patroni

Puis nous démarrons le service sur p2, qui va donc créer le secondaire :

# systemctl start patroni

**–** observer les traces de chaque nœud Patroni

Surp1, nous trouvons les messages suivants dans le journal /var/log/patroni/acme/patroni.log :

```
INFO: Selected new etcd server http://10.20.0.11:2379
INFO: No PostgreSQL configuration items changed, nothing to reload.
INFO: Lock owner: None; I am p1
INFO: trying to bootstrap a new cluster
INFO: postmaster pid=5541
INFO: establishing a new patroni heartbeat connection to postgres
INFO: running post_bootstrap
WARNING: Could not activate Linux watchdog device: Can't open watchdog device:
↪ [Errno 2] No such file or directory: '/dev/watchdog'
INFO: initialized a new cluster
INFO: no action. I am (p1), the leader with the lock
```
Le démon Patroni démarre, choisi un serveur etcd, se saisit du *leader lock* et initialise l'instance Post‑ greSQL locale. Les sorties standard et d'erreur des commandes exécutées par Patroni n'est pas cap‑ turée vers le journal de ce dernier. Ces commandes sont donc capturées par journald et associées au service patroni. Nous y retrouvons par exemple la sortie de initdb :

```
# journalctl -u patroni
[…]
patroni: The files belonging to this database system will be owned by user
↪ "postgres".
patroni: This user must also own the server process.
patroni: The database cluster will be initialized with locale "C.UTF-8".
\lceil....
patroni: Success. You can now start the database server using:
patroni: /usr/lib/postgresql/16/bin/pg_ctl -D /var/lib/postgresql/16/main -l
↪ logfile start
```
Sur p2 , nous trouvons dans le journal correspondant :

```
INFO: Selected new etcd server http://10.0.0.13:2379
INFO: No PostgreSQL configuration items changed, nothing to reload.
INFO: Lock owner: p1; I am p2
INFO: trying to bootstrap from leader 'p1'
INFO: replica has been created using basebackup
INFO: bootstrapped from leader 'p1'
INFO: postmaster pid=4551
INFO: Lock owner: p1; I am p2
INFO: establishing a new patroni heartbeat connection to postgres
INFO: no action. I am (p2), a secondary, and following a leader (p1)
```
Comme sur p1 , le démon Patroni démarre et choisi un serveur etcd, mais il découvre le *leader lock* appartient déjà à  $p1$ . L'instance PostgreSQL locale n'existant pas, Patroni décide de la créer depuis celle de p1.

Dans les deux cas, la configuration par défaut des journaux applicatifs de PostgreSQL les places dans le répertoire PGDATA/log, donc ici /var/lib/postgresql/16/main/log, équivalent à ~postgres/16/main/log .

**–** observer la topologie de l'agrégat avec patronictl .

L'utilisation de patronictl nécessite un fichier de configuration permettant de déterminer le nom du cluster et idéalement les nœuds du DCS. Sur les machines  $p1$  et  $p2$ , nous pouvons utiliser directement le fichier de configuration de Patroni /etc/patroni/config.yml. La commande devient :

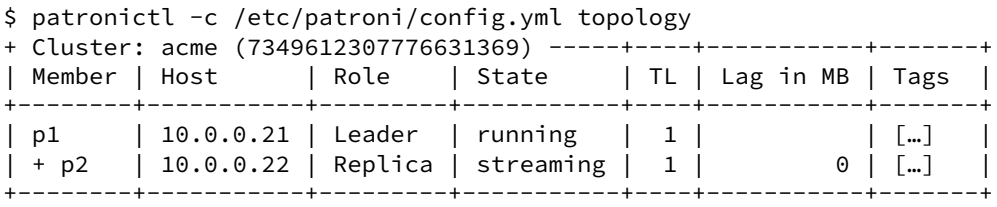

Nous constatons que  $p1$  héberge bien l'instance primaire et  $p2$  la secondaire.

Pour simplifier cette commande, il est possible de positionner dans votre environnement le variable PATRONICTL CONFIG FILE . Par exemple :

```
$ export PATRONICTL_CONFIG_FILE=/etc/patroni/config.yml
$ patronictl topology
[…]
```
Pour la positionner automatiquement, vous pouvez par exemple créer le fichier /etc/profile.d/99-patroni.sh avec le contenu suivant :

```
cat <<EOF > /etc/profile.d/99-patroni.sh
PATRONICTL_CONFIG_FILE=/etc/patroni/config.yml
export PATRONICTL CONFIG FILE
EOF
chmod +x /etc/profile.d/99-patroni.sh
```
**–** Ajouter le 3ème nœud à l'agrégat.

Répéter les étapes précédentes sur le serveur p3 :

- **–** installation des dépôts PGDG ;
- **–** installation de PostgreSQL et Patroni ;
- **–** création du fichier de configuration de Patroni ;
- **–** démarrage de l'instance sur p3 .

Après l'ajout du troisième nœud, la topologie est la suivante :

\$ patronictl topology

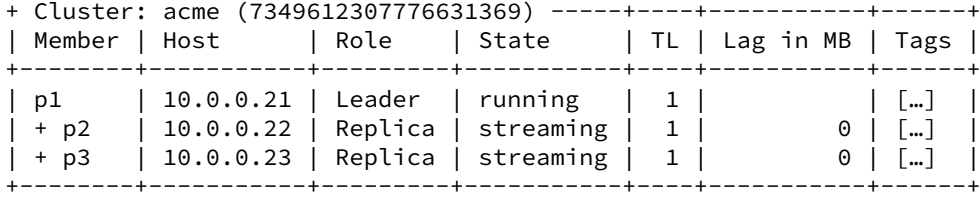

Il est conseillé lors des tests de garder une fenêtre répétant l'ordre régulièrement :

```
$ watch -n1 patronictl topology
```
**–** Déterminer le primaire via l'API Patroni en direct avec curl.

La configuration est visible de l'extérieur :

```
$ curl -s http://p1:8008/patroni | jq
{
 "state": "running",
 "postmaster_start_time": "[…]",
  "role": "master",
  "server_version": 160002,
  "xlog": {
   "location": 50534136
  },
  "timeline": 1,
  "replication": [
   {
     "usename": "replicator",
     "application_name": "p2",
      "client_addr": "10.0.0.22",
      "state": "streaming",
      "sync_state": "async",
      "sync_priority": 0
   },
    {
      "usename": "replicator",
      "application_name": "p3",
      "client_addr": "10.0.0.23",
      "state": "streaming",
      "sync_state": "async",
      "sync_priority": 0
   }
 ],
  "dcs_last_seen": 1711217105,
  "tags": {
    "clonefrom": true,
   "failover_priority": 1
 },
  "database_system_identifier": "7349612307776631369",
  "patroni": {
   "version": "3.2.2",
    "scope": "acme",
```

```
"name": "p1"
  }
}
```
De manière plus précise :

```
$ curl -s http://p1:8008/cluster |\
jq '.members[] \vert select ((.role == "leader" ) and ( .state == "running")) | { name }'
{
  "name": "p1"
}
     – Quels sont les slots de réplication sur le leader ?
```
Par défaut, les slots de réplications portent le nom des nœuds réplicas.

```
$ curl -s http://p1:8008/cluster | jq '.members[] | select (.role == "replica") | {
\leftrightarrow name }'
{
  "name": "p2"
}
{
  "name": "p3"
}
```
On peut le vérifier en se connectant à PostgreSQL sur le serveur primaire (ici  $|p1|$ ):

```
$ sudo -iu postgres
$ psql -c "SELECT slot_name FROM pg_replication_slots"
slot_name
-----------
p2
p3
     – Forcer l'utilisation du watchdog dans la configuration de Patroni. Que se passe‑t‑il ?
```
Ajoutez la section watchdog dans le fichier de configuration de Patroni / /etc/patroni/config.yml en positionnant mode: required :

```
watchdog:
  mode: required
  # device: /dev/watchdog
  safety_margin: 5
```
Il nous faut recharger la configuration de Patroni :

```
$ patronictl reload acme
+ Cluster: acme (7349612307776631369) --------+----+-----------+
| Member | Host | Role | State | TL | Lag in MB |
       +--------+-----------+---------+--------------+----+-----------+
| p1 | 10.0.0.21 | Replica | start failed | | unknown |
```
| p2 | 10.0.0.22 | Replica | start failed | | unknown |  $|$  p3  $|$  10.0.0.23 | Leader | running | 6 | +--------+-----------+---------+--------------+----+-----------+

Are you sure you want to reload members p1, p2, p3? [y/N]: y Reload request received for member p1 and will be processed within 10 seconds Reload request received for member p2 and will be processed within 10 seconds Reload request received for member p3 and will be processed within 10 seconds

Suite à cette modification, le cluster Patroni se retrouve sans primaire. Dans les journaux applicatif de p3 , ici précédemment marqué *Leader*, nous trouvons :

```
INFO: Reloading PostgreSQL configuration.
INFO: Lock owner: p3; I am p3
ERROR: Configuration requires watchdog, but watchdog could not be configured.
INFO: Demoting self (immediate)
INFO: Leader key released
INFO: Demoting self because watchdog could not be activated
INFO: Lock owner: None; I am p3
INFO: not healthy enough for leader race
INFO: starting after demotion in progress
INFO: closed patroni connections to postgres
INFO: postmaster pid=561
INFO: establishing a new patroni heartbeat connection to postgres
WARNING: Watchdog device is not usable
INFO: Dropped unknown replication slot 'p1'
INFO: Dropped unknown replication slot 'p2'
INFO: following a different leader because i am not the healthiest node
```
**– Donner les droits à l'utilisateur** postgres sur le fichier /dev/watchdog . Après quelques secondes, que se passe-t-il?

Un simple chown sur le device /dev/watchdog de chaque VM peut suffire, au moins le temps de ce TP. Néanmoins, il ne survivrait pas au e de la machine.

Le fichier de service de Patroni propose de systématiquement modifier les droits sur ce device décommentant la ligne suivante :

#ExecStartPre=-/usr/bin/sudo /bin/chown postgres /dev/watchdog

Une autre solution est de configurer  $|$  udev afin qu'il modifie les droits sur ce fichier automatiquement à chaque démarrage :

```
cat <<'EOF' > /etc/udev/rules.d/99-watchdog.rules
# give writes on watchdog device to postgres
SUBSYSTEM=="misc", KERNEL=="watchdog", ACTION=="add", RUN+="/bin/chown postgres
↪ /dev/watchdog"
# Or a better solution using ACL:
#SUBSYSTEM=="misc", KERNEL=="watchdog", ACTION=="add", RUN+="/bin/setfacl -m
↪ u:postgres:rw- /dev/watchdog"
EOF
```
Unefois les droits positionnés, l'un des nœuds Patroni devraitfinalement réussir à activer le watchdog et ainsi devenir *leader* et promouvoir son instance PostgreSQL :

INFO: i6300ESB timer activated with 25 second timeout, timing slack 15 seconds INFO: promoted self to leader by acquiring session lock INFO: Lock owner: p2; I am p2 INFO: updated leader lock during promote INFO: Lock owner: p2; I am p2 INFO: no action. I am (p2), the leader with the lock

## **1.11.2 Patroni : utilisation**

**–** Se connecter depuis l'extérieur à la base **postgres**, d'un des nœuds.

La connexion extérieure peut se faire depuis la machine hôte des VM. Il est nécessaire d'y installer un client PostgreSQL, par exemple postgresql-client. Pour se connecter à l'instance p1, utiliser l'une des commandes suivantes :

```
$ psql -h p1 -p 5432 -U postgres -d postgres
$ psql -h 10.0.0.21 postgres postgres
```
En cas de problème, il faut regarder :

- **–** les règles de *firewall* ;
- **–** les traces du nœud PostgreSQL concerné, plus instructives que le simple message d'erreur du client ;
- **–** le fichier de configuration pg\_hba.conf .

**–** Comment obtenir une connexion en lecture et écrire ?

Il est nécessaire de se connecter à l'instance primaire pour réaliser des écritures en base. La chaîne de connexion permettant d'indiquer plusieurs nœuds, nous pouvons y préciser tous les nœuds du cluster. Afin de sélectionner le nœud primaire, il suffit d'ajouter le paramètre target\_session\_attrs=primary ou target\_session\_attrs=read-write .

Par exemple :

```
psql "host=p1,p2,p3 user=postgres target_session_attrs=primary"
psql "postgresql://postgres@p1,p2,p3/postgres?target_session_attrs=read-write"
```
Pour une connexion en lecture seule, nous utilisons par exemple :

```
psql "postgresql://postgres@p1,p2,p3:5432/postgres?target_session_attrs=prefer-
↪ standby"
```

```
– Créer une table :
  CREATE TABLE insertions (
    id int GENERATED ALWAYS AS IDENTITY,
    d timestamptz DEFAULT now(),
    source text DEFAULT inet_server_addr()
  );
```
**–** Insérer une ligne toutes les secondes, à chaque fois dans une nouvelle connexion au pri‑ maire.

**–** Dans une autre fenêtre, afficher les 20 dernières lignes de cette table.

Dans la colonne source de la table créée, la valeur par défaut fait appel à la fonction inet\_server\_addr() qui retourne l'adresse IP du serveur PostgreSQL sur lequel nous sommes connectés.

Lancer une insertion toutes les secondes :

```
watch -n1 'psql -X -d "host=p1,p2,p3 user=postgres target_session_attrs=primary" \
                -c "INSERT INTO insertions SELECT;"'
```
Lire les vingt dernières lignes de la table :

```
watch -n1 'psql -X -d "host=p1,p2,p3 port=5432 user=postgres" \
                -c "SELECT * FROM insertions ORDER BY d DESC LIMIT 20"'
```
Bien entendu, nous obtenons toujours le même nœud dans la colonne source, ici p1 :

id | d | source -----+-------------------------------+--------------- … 313 | 2024-03-05 15:40:03.118307+00 | 10.0.0.21/32 312 | 2024-03-05 15:40:02.105116+00 | 10.0.0.21/32 311 | 2024-03-05 15:40:01.090775+00 | 10.0.0.21/32 310 | 2024-03-05 15:40:00.075847+00 | 10.0.0.21/32 309 | 2024-03-05 15:39:59.061759+00 | 10.0.0.21/32 308 | 2024-03-05 15:39:58.048074+00 | 10.0.0.21/32

(20 lignes)

**–** Stopper le nœud *leader* Patroni.

**–** Que se passe‑t‑il dans la topologie, et dans les requêtes ci‑dessus ?

#### Sur **p1** :

# systemctl stop patroni

Après l'arrêt de p1 , p3 prend le rôle de *leader* :

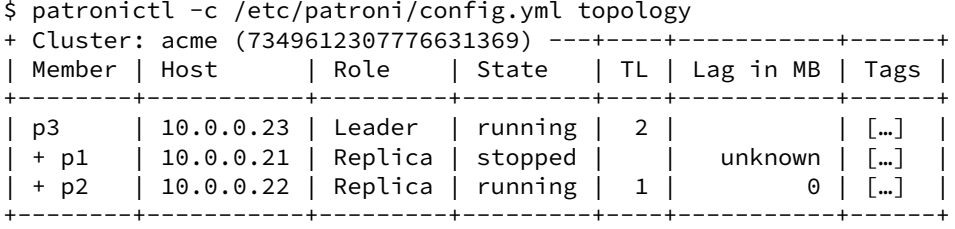

Les insertions échouent le temps de la bascule, ici pendant environ 2 secondes, puis continuent depuis l'autre nœud :

id | d | source -----+-------------------------------+--------------- … 445 | 2024-03-24 15:50:17.840394+00 | 10.0.0.23/32

444 | 2024-03-24 15:50:16.823004+00 | 10.0.0.23/32 431 | 2024-03-24 15:50:14.755045+00 | 10.0.0.21/32 430 | 2024-03-24 15:50:13.740541+00 | 10.0.0.21/32

**–** Arrêter les processus du nouveau primaire. Il ne reste qu'un nœud actif. Que se passe‑t‑il ?

Le *leader* Patroni a changé à nouveau :

```
$ patronictl -c /etc/patroni/config.yml topology
+ Cluster: acme (7349612307776631369) --+----+-----------+------+
| Member | Host | Role | State | TL | Lag in MB | Tags |
+--------+-----------+--------+---------+----+-----------+------+
| p2 | 10.0.0.22 | Leader | running | 6 | | […] |
+--------+-----------+--------+---------+----+-----------+------+
```
**–** Arrêter deux nœuds du cluster etcd. Que se passe‑t‑il ?

Sur e1 et e2 :

```
# systemctl stop etcd
```
Il n'y a plus de quorum etcd garantissant une référence. Le cluster Patroni se met en lecture seule et les insertions tombent en échec puisqu'elles exigent une connexion ouverte en écriture :

```
psql: error: connection to server at "p1" (10.0.0.21), port 5432 failed: Connection
↪ refused
        Is the server running on that host and accepting TCP/IP connections?
connection to server at "p2" (10.0.0.22), port 5432 failed: server is in hot standby
ightharpoonup mode
connection to server at "p3" (10.0.0.23), port 5432 failed: Connection refused
        Is the server running on that host and accepting TCP/IP connections?
```
**–** Redémarrer les nœuds etcd.

Les écritures reprennent.

**–** Relancer un des nœuds Patroni.

Dans le cadre de cette correction p2 est l'actuel *leader*, nous redémarrons donc Patroni sur p1 :

*# systemctl restart patroni*

L'instance sur p1 se raccroche en secondaire :

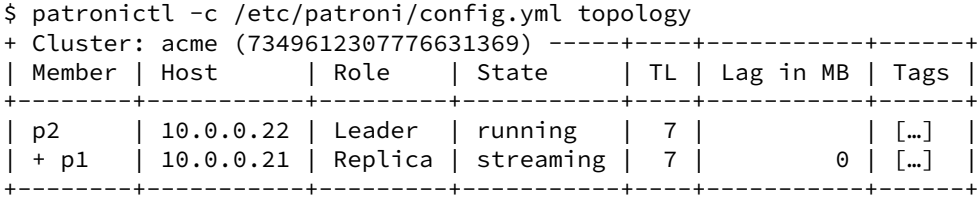

**–** Sur le troisième nœud (arrêté), détruire le PGDATA . Relancer Patroni.

Le PGDATA de nos instances se trouve dans //var/lib/postgresql/16/main . Supprimons ce PGDATA sur p3 , le nœud restant :

rm -rf /var/lib/postgresql/16/main

Relançons Patroni sur ce nœud :

*# systemctl start patroni*

Nous observons dans les journaux de Patroni et PostgreSQL que l'instance est recrée et se raccroche  $\mathbf{\hat{a}}$  p2 :

LOG: starting PostgreSQL 16.2 (Debian 16.2-1.pgdg120+2) […] LOG: listening on IPv4 address "10.0.0.23", port 5432 LOG: listening on Unix socket "/var/run/postgresql/.s.PGSQL.5432" LOG: database system was interrupted while in recovery at log time [...] HINT: If this has occurred more than once some data might be corrupted and you might  $\rightarrow$  need to choose an earlier recovery target. LOG: entering standby mode LOG: starting backup recovery with redo LSN 0/45405620, checkpoint LSN 0/4FD4D788,  $\leftrightarrow$  on timeline ID 7 LOG: redo starts at 0/45405620 LOG: completed backup recovery with redo LSN 0/45405620 and end LSN 0/509EA568 LOG: consistent recovery state reached at 0/509EA568 LOG: database system is ready to accept read-only connections LOG: started streaming WAL from primary at 0/50000000 on timeline 7

Le temps de la reconstruction de zéro, il est possible de voir l'évolution de l'état de  $p3$  de

creating replica à streaming :

\$ export PATRONICTL\_CONFIG\_FILE=/etc/patroni/config.yml \$ patronictl topology + Cluster: acme (7349612307776631369) ------------+----+-----------+------+ | Member | Host | Role | State | TL | Lag in MB | Tags | +--------+-----------+---------+------------------+----+-----------+------+ | p2 | 10.0.0.22 | Leader | running | 7 | | […] | | + p1 | 10.0.0.21 | Replica | streaming | 7 | 0 | […] | | + p3 | 10.0.0.23 | Replica | creating replica | | unknown | […] | +--------+-----------+---------+------------------+----+-----------+------+

/\* Après un certain temps \*/

\$ patronictl topology + Cluster: acme (7349612307776631369) -----+----+-----------+------+ | Member | Host | Role | State | TL | Lag in MB | Tags | +--------+-----------+---------+-----------+----+-----------+------+ | p2 | 10.0.0.22 | Leader | running | 7 | | [...] | | + p1 | 10.0.0.21 | Replica | streaming | 7 | 0 | […] | | + p3 | 10.0.0.23 | Replica | streaming | 7 | 0 | […] | +--------+-----------+---------+-----------+----+-----------+------+

#### DALIBO Formations

```
– Forcer un failover vers le nœud p1 .
$ patronictl failover
Current cluster topology
+ Cluster: acme (7349612307776631369) -----+----+-----------+------+
| Member | Host | Role | State | TL | Lag in MB | Tags |
+--------+-----------+---------+-----------+----+-----------+------+
| p1 | 10.0.0.21 | Replica | streaming | 7 | 0 | […] |
+--------+-----------+---------+-----------+----+-----------+------+
| p2 | 10.0.0.22 | Leader | running | 7 | | [...] |
+--------+-----------+---------+-----------+----+-----------+------+
| p3 | 10.0.0.23 | Replica | streaming | 7 | 0 | […] |
+--------+-----------+---------+-----------+----+-----------+------+
Candidate ['p1', 'p3'] []: p1
Are you sure you want to failover cluster acme, demoting current leader p2? [y/N]: y
[…] Successfully failed over to "p1"
+ Cluster: acme (7349612307776631369) ---+----+-----------+------+
| Member | Host | Role | State | TL | Lag in MB | Tags |
+--------+-----------+---------+---------+----+-----------+------+
| p1 | 10.0.0.21 | Leader | running | 7 | | [...] |
 +--------+-----------+---------+---------+----+-----------+------+
| p2 | 10.0.0.22 | Replica | stopped | | unknown | […] |
+--------+-----------+---------+---------+----+-----------+------+
| p3 | 10.0.0.23 | Replica | running | 7 | 0 | […] |
+--------+-----------+---------+---------+----+-----------+------+
$ patronictl topology
+ Cluster: acme (7349612307776631369) -----+----+-----------+------+
| Member | Host | Role | State | TL | Lag in MB | Tags |
+--------+-----------+---------+-----------+----+-----------+------+
| p1 | 10.0.0.21 | Leader | running | 8 | | […] |
| + p2 | 10.0.0.22 | Replica | streaming | 8 | 0 | […] |
| + p3 | 10.0.0.23 | Replica | streaming | 8 | 0 | […] |
       +--------+-----------+---------+-----------+----+-----------+------+
```
**–** Modifier les paramètres shared\_buffers et work\_mem . Si besoin, redémarrer les nœuds.

Pour modifier la configuration, nous devons utiliser patronictl, plutôt qu'éditer directement les fichiers de configuration. Une alternative est de modifier la configuration statique, dans lefichier YAML "/etc/patroni/config.yml". Cette méthode facilite leur maintenance, mais impose que le contenu soit identique sur tous les nœuds, ce qui est généralement le cas dans un déploiement industrialisé.

La commande patronictl edit-config appelle l'éditeur par défaut, souvent vi, vim ou nano. Vous pouvez modifier la variable d'environnement EDITOR pour pointer sur votre éditeur favori.

Éditons la configuration dynamique et ajoutons les deux paramètres :

```
$ export PATRONICTL CONFIG FILE=/etc/patroni/config.yml
$ patronictl edit-config
[…]
---
```

```
+ + +
```

```
@@ -12,6 +12,8 @@
    wal_keep_size: 128MB
    wal level: replica
    wal_log_hints: 'on'
   shared buffers: 300MB
    work mem: 50MB
  use_pg_rewind: false
  use_slots: true
retry_timeout: 10
```

```
Apply these changes? [y/N]: y
Configuration changed
```
Les nœuds sont à redémarrer à cause de la modification de shared\_buffers :

```
$ patronictl topology
+ Cluster: acme (7349612307776631369) -----+----+------+-----------------+------+
| Member | Host | Role | State | TL | Lag… | Pending restart | Tags |
+--------+-----------+---------+-----------+----+------+-----------------+------+
| p1 | 10.0.0.21 | Leader | running | 8 | | * | […] |
| + p2 | 10.0.0.22 | Replica | streaming | 8 | 0 | * | […] |
| + p3 | 10.0.0.23 | Replica | streaming | 8 | 0 | * | […] |
+--------+-----------+---------+-----------+----+------+-----------------+------+
```
Commandons le redémarrage de PostgreSQL sur les trois nœuds :

```
$ patronictl restart acme
+ Cluster: acme (7349612307776631369) -----+----+------+-----------------+------+
| Member | Host | Role | State | TL | Lag… | Pending restart | Tags |
+--------+-----------+---------+-----------+----+------+-----------------+------+
| p1 | 10.0.0.21 | Leader | running | 8 | | * | […] |
+--------+-----------+---------+-----------+----+------+-----------------+------+
| p2 | 10.0.0.22 | Replica | streaming | 8 | 0 | \times | | […] |
+--------+-----------+---------+-----------+----+------+-----------------+------+
| p3 | 10.0.0.23 | Replica | streaming | 8 | 0 | * | […] |
+--------+-----------+---------+-----------+----+------+-----------------+------+
When should the restart take place (e.g. […]) [now]:
```

```
Are you sure you want to restart members p1, p2, p3? [y/N]: y
Restart if the PostgreSQL version is less than provided (e.g. 9.5.2) []:
Success: restart on member p1
Success: restart on member p2
Success: restart on member p3
```
Vérifions que le paramétrage a bien été modifié :

\$ for h in p1 p2 p3; do echo -ne \$h:; psql -Xtd "host=\$h user=postgres" -c "show ↪ shared\_buffers"; done p1: 300MB

p2: 300MB

p3: 300MB

Noter que le contenu des modifications est tracé dans un fichier patroni.dynamic.json dans le PGDATA :

```
$ jq . patroni.dynamic.json
{
  "loop_wait": 10,
  "postgresql": {
    "parameters": {
     "hot_standby": "on",
      "max_connections": 100,
      "max_locks_per_transaction": 64,
      "max_prepared_transactions": 0,
      "max_replication_slots": 10,
      "max_wal_senders": 10,
      "max_worker_processes": 8,
      "track_commit_timestamp": "off",
      "wal_keep_size": "128MB",
      "wal_level": "replica",
      "wal_log_hints": "on",
      "shared_buffers": "300MB",
      "work_mem": "50MB"
    },
    "use_pg_rewind": false,
    "use_slots": true
  },
  "retry_timeout": 10,
  "ttl": 30
}
```
## **1.12 TRAVAUX PRATIQUES ROCKY 9 (SOLUTIONS)**

## **1.12.1 Patroni : installation**

Sur les machines créées précédemment :

**–** installer PostgreSQL sur les **2 nœuds** depuis les dépôts PGDG

Activation du dépôt PGDG, à exécuter sur nœuds p1 et p2 :

```
# dnf install https://download.postgresql.org/pub/repos/yum/reporpms/EL-9-x86_64/\
pgdg-redhat-repo-latest.noarch.rpm
```

```
# dnf install -y postgresql16-server
[…]
Installed:
   postgresql16-16.2-1PGDG.rhel9.x86_64
   postgresql16-libs-16.2-1PGDG.rhel9.x86_64
   postgresql16-server-16.2-1PGDG.rhel9.x86_64
```
Complete!

**–** installer Patroni sur les **2 nœuds** depuis les dépôts PGDG

```
Les dépôts PGDG fournissent le paquet patroni :
```

```
dnf install -y epel-release
dnf install -y patroni-etcd
```
**–** configurer et démarrer le cluster Patroni acme sur les 2 nœuds

La configuration de Patroni se déroule dans le fichier /etc/patroni/patroni.yml.

Sur les nœuds  $p1$  et  $p2$ , commencer par générer un fichier de configuration comme base de travail :

```
PATH="$PATH:/usr/pgsql-16/bin" patroni \
    --generate-sample-config /etc/patroni/patroni.yml
```
Dans ce fichier, éditer les variables suivantes :

- **–** scope: "acme" : le scope, ou nom, du cluster. Ce nom est utilisé au sein du DCS comme préfixe de toutes les clés ;
- **–** name: "<hostname>" : nom de la machine. Cette valeur doit être différente pour chaque nœud ;
- **–** log.level: INFO : dans le cadre de ce TP, il est aussi possible de positionner le niveau de log à DEBUG ;
- **–** log.dir: '/var/log/patroni/acme' : pour les besoins du TP, afin de bien séparer les jour‑ naux de Patroni et PostgeSQL, nous demandons à Patroni d'écrire lui‑même ses journaux dans ce répertoire ;
- **–** restapi : vérifier que l'adresse IP d'écoute est correcte pour chaque serveur ;
- **–** bootstrap.dcs.postgresql.use\_pg\_rewind: false : il est préférable de désactiver par dé‑ faut l'utilisation de  $pg$ <sub>rewind</sub> . Cette fonctionnalité ne doit être activée que sur certains environnements.
- **–** postgresql.datadir: "/var/lib/postgresql/16/main" : emplacement du PGDATA ;
- **–** postgresql.pg\_hba: : vérifier la cohérence des règles pour les clients et la réplication. Éven‑ tuellement, facilitez‑vous la vie pour le reste du TP ;
- **–** postgresql.bindir: "/usr/lib/postgresql/16/bin" : chemin vers les binaires de Post‑ greSQL ;
- **–** postgresql.authentication.replication.password : positionner le mot de passe à attri‑ buer au rôle replicator ;
- **–** postgresql.authentication.superuser.password : positionner le mot de passe à attribuer au rôle postgres ;
- **–** postgresql.listen et postgresql.connect\_address : vérifier que les adresses IP sont cor‑ rectes ;

Une fois ce modèle complété, la section dédiée au DCS doit encore être ajoutée. Collecter les adresses IP des nœuds etcd et ajouter à la configuration la section etcd3 sur le modèle suivant :

etcd3**:** hosts**: -** 10.0.0.11:2379 **-** 10.0.0.12:2379 **-** 10.0.0.13:2379

Cette configuration est minimale. Libre à vous de modifier la façon dont les instances sont créées (activation des *checksums*, collation par défaut, etc), ajouter des règles, activer l'authentification etcd, …

Pour ce TP, comme nous plaçons les journaux de Patroni dans des fichiers, nous recommandons de faire de même pour PostgreSQL en ajoutant ces paramètres :

```
postgresql:
  parameters:
    logging_collector: on
    log_destination: stderr
```
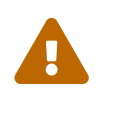

Ce paramétrage a pour seul but defaciliter ce TP. Ce n'est pas une recommandation pour un serveur en production. Aucune gestion de rotation, rétention ou externalisation n'est ici en place. Il est tout aussi possible de se reposer sur journald.

Voici un exemple de configuration obtenue sur le nœud **p1** :

```
scope: 'acme'
name: p1.hapat.vm
etcd3:
 hosts:
  - 10.0.0.11:2379
  - 10.0.0.12:2379
  - 10.0.0.13:2379
log:
  format: '%(asctime)s %(levelname)s: %(message)s'
 level: INFO
 max_queue_size: 1000
  traceback_level: ERROR
 dir: '/var/log/patroni/acme'
restapi:
  connect_address: 10.0.0.21:8008
  listen: 10.0.0.21:8008
# The bootstrap configuration. Works only when the cluster is not yet initialized.
# If the cluster is already initialized, all changes in the `bootstrap` section are
↪ ignored!
bootstrap:
 # This section will be written into <dcs>:/<namespace>/<scope>/config after
↪ initializing
 # new cluster and all other cluster members will use it as a `global configuration`.
 # WARNING! If you want to change any of the parameters that were set up
 # via `bootstrap.dcs` section, please use `patronictl edit-config`!
  dcs:
    loop_wait: 10
   retry_timeout: 10
    ttl: 30
    postgresql:
      parameters:
        hot_standby: 'on'
        max_connections: 100
        max_locks_per_transaction: 64
        max_prepared_transactions: 0
        max_replication_slots: 10
        max_wal_senders: 10
        max_worker_processes: 8
        track_commit_timestamp: 'off'
        wal_keep_size: 128MB
       wal_level: replica
       wal_log_hints: 'on'
      use_pg_rewind: false
      use_slots: true
postgresql:
  authentication:
    replication:
      password: 'pass'
     username: replicator
    superuser:
      password: 'pass'
```

```
username: postgres
  bin_dir: '/usr/pgsql-16/bin'
  connect_address: 10.0.0.21:5432
  data_dir: '/var/lib/pgsql/16/data'
  listen: 10.0.0.21:5432
  parameters:
    password_encryption: scram-sha-256
    logging_collector: on
    log_destination: stderr
  pg_hba:
  - local all all trust
  - host all all all trust
  - host replication replicator all scram-sha-256
tags:
  clonefrom: true
  failover_priority: 1
  noloadbalance: false
  nosync: false
```
Assurez-vous que ce fichier de configuration est bien accessible à l'utilisateur postgres et créer le répertoire nécessaire aux journaux applicatifs :

```
chmod 0644 /etc/patroni/patroni.yml
install -o postgres -g postgres -d /var/log/patroni/acme
```
Nous pouvons désormais valider la configuration :

```
patroni --validate /etc/patroni/patroni.yml
```
Le code retour de la commande est  $\circ$  si tout est valide. Sinon, la commande affiche les avertissements appropriés.

Il est maintenant possible de démarrer le service Patroni. Nous commencons d'abord sur  $p1$  pour créer l'instance :

```
# systemctl start patroni
```
Puis nous démarrons le service sur p<sup>2</sup>, qui va donc créer le secondaire :

```
# systemctl start patroni
```
**–** observer les traces de chaque nœud Patroni

Sur p1, nous trouvons lesmessages suivants dans le journal /var/log/patroni/acme/patroni.log :

```
INFO: Selected new etcd server http://10.0.0.11:2379
INFO: No PostgreSQL configuration items changed, nothing to reload.
INFO: Lock owner: None; I am p1.hapat.vm
INFO: trying to bootstrap a new cluster
INFO: postmaster pid=18415
INFO: establishing a new patroni heartbeat connection to postgres
INFO: running post_bootstrap
WARNING: Could not activate Linux watchdog device: Can't open watchdog device:
↪ [Errno 13] Permission denied: '/dev/watchdog'
```

```
INFO: initialized a new cluster
INFO: no action. I am (p1.hapat.vm), the leader with the lock
Le démon Patroni démarre, choisi un serveur etcd, se saisit du leader lock et initialise l'instance Post‑
greSQL locale. Les sorties standard et d'erreur des commandes exécutées par Patroni n'est pas cap‑
turée vers le journal de ce dernier. Ces commandes sont donc capturées par journald et associées au
service patroni. Nous y retrouvons par exemple la sortie de initdb:
# journalctl -u patroni
\lceil...]
patroni: The files belonging to this database system will be owned by user
↪ "postgres".
patroni: This user must also own the server process.
patroni: The database cluster will be initialized with locale "C.UTF-8".
[…]
patroni: Success. You can now start the database server using:
patroni: /usr/lib/postgresql/16/bin/pg_ctl -D /var/lib/postgresql/16/main -l
↪ logfile start
Sur p2 , nous trouvons dans le journal correspondant :
INFO: Selected new etcd server http://10.0.0.13:2379
INFO: No PostgreSQL configuration items changed, nothing to reload.
INFO: Lock owner: p1.hapat.vm; I am p2.hapat.vm
INFO: trying to bootstrap from leader 'p1.hapat.vm'
INFO: replica has been created using basebackup
INFO: bootstrapped from leader 'p1.hapat.vm'
INFO: postmaster pid=18195
INFO: Lock owner: p1.hapat.vm; I am p2.hapat.vm
INFO: establishing a new patroni heartbeat connection to postgres
INFO: no action. I am (p2.hapat.vm), a secondary, and following a leader
\leftrightarrow (p1.hapat.vm)
```
Comme sur p1 , le démon Patroni démarre et choisi un serveur etcd, mais il découvre le *leader lock* appartient déjà à  $p1$ . L'instance PostgreSQL locale n'existant pas, Patroni décide de la créer depuis celle de p1.

Dans les deux cas, la configuration par défaut des journaux applicatifs de PostgreSQL les places dans le répertoire PGDATA/log , donc ici /var/lib/pgsql/16/data/log/ , équivalent à ~postgres/16/data/log .

**–** observer la topologie de l'agrégat avec patronictl .

L'utilisation de patronictl nécessite un fichier de configuration permettant de déterminer le nom du cluster et idéalement les nœuds du DCS. Sur les machines  $p1$  et  $p2$ , nous pouvons utiliser directement le fichier de configuration de Patroni /etc/patroni/patroni.yml . La commande devient :

```
$ patronictl -c /etc/patroni/patroni.yml topology
+ Cluster: acme (7350009258581743592) +-----------+----+-----------+------+
| Member | Host | Role | State | TL | Lag in MB | Tags |
+---------------+-----------+---------+-----------+----+-----------+------+
```
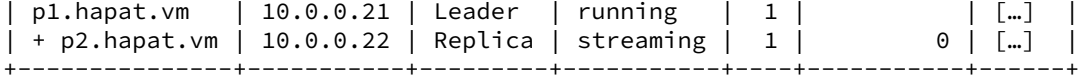

Nous constatons que  $p1$  héberge bien l'instance primaire et  $p2$  la secondaire.

Pour simplifier cette commande, il est possible de positionner dans votre environnement le variable PATRONICTL\_CONFIG\_FILE . Par exemple :

```
$ export PATRONICTL_CONFIG_FILE=/etc/patroni/patroni.yml
$ patronictl topology
[…]
```
Pour la positionner automatiquement, vous pouvez par exemple créer le fichier /etc/profile.d/99-patroni.sh avec le contenu suivant :

```
cat <<EOF > /etc/profile.d/99-patroni.sh
PATRONICTL_CONFIG_FILE=/etc/patroni/patroni.yml
export PATRONICTL CONFIG FILE
EOF
chmod +x /etc/profile.d/99-patroni.sh
```
**–** Ajouter le 3ème nœud à l'agrégat.

Répéter les étapes précédentes sur le serveur p3 :

- **–** installation des dépôts PGDG ;
- **–** installation de PostgreSQL et Patroni ;
- **–** création du fichier de configuration de Patroni ;
- **–** démarrage de l'instance sur p3 .

Après l'ajout du troisième nœud, la topologie est la suivante :

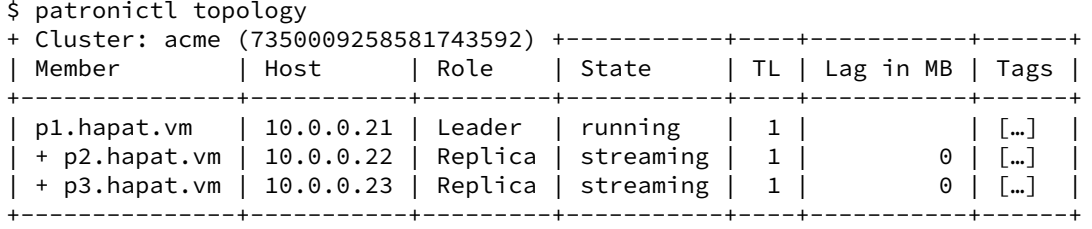

Il est conseillé lors des tests de garder une fenêtre répétant l'ordre régulièrement :

```
$ watch -n1 patronictl topology
```
**–** Déterminer le primaire via l'API Patroni en direct avec curl.

La configuration est visible de l'extérieur :

```
$ curl -s http://p1:8008/patroni | jq
```

```
{
 "state": "running",
  "postmaster_start_time": "[…]",
  "role": "master",
  "server_version": 160002,
  "xlog": {
   "location": 50651960
  },
  "timeline": 1,
  "replication": [
   {
      "usename": "replicator",
      "application_name": "p2.hapat.vm",
      "client_addr": "10.0.0.22",
      "state": "streaming",
      "sync_state": "async",
      "sync_priority": 0
   },
    {
      "usename": "replicator",
      "application_name": "p3.hapat.vm",
      "client_addr": "10.0.0.23",
     "state": "streaming",
     "sync_state": "async",
     "sync_priority": 0
   }
 ],
  "dcs_last_seen": 1711308128,
  "tags": {
    "clonefrom": true,
    "failover_priority": 1
 },
  "database_system_identifier": "7350009258581743592",
  "patroni": {
    "version": "3.2.2",
    "scope": "acme",
    "name": "p1.hapat.vm"
 }
}
```
De manière plus précise :

```
$ curl -s http://p1:8008/cluster |\
jq '.members[] | select ((.role == "leader") and (.state == "running")) | { name }'
{
  "name": "p1.hapat.vm"
}
     – Quels sont les slots de réplication sur le leader ?
```
Par défaut, les slots de réplications portent le nom des nœuds réplicas.

```
$ curl -s http://p1:8008/cluster | jq '.members[] | select (.role == "replica") | {
↪ name }'
```

```
{
  "name": "p2.hapat.vm"
}
{
  "name": "p3.hapat.vm"
}
```
On peut le vérifier en se connectant à PostgreSQL sur le serveur primaire (ici  $p1$ ):

```
$ sudo -iu postgres
$ psql -c "SELECT slot name FROM pg_replication_slots"
slot_name
-----------
p2_hapat_vm
p3_hapat_vm
```
**–** Forcer l'utilisation du watchdog dans la configuration de Patroni. Que se passe-t-il?

Ajoutez la section watchdog dans le fichier de configuration de Patroni /etc/patroni/patroni.yml en positionnant mode: required :

```
watchdog:
  mode: required
  # device: /dev/watchdog
  safety margin: 5
```
Il nous faut recharger la configuration de Patroni :

```
$ patronictl reload acme
+ Cluster: acme (7350009258581743592) -------------+----+-----------+
| Member | Host | Role | State | TL | Lag in MB |
+-------------+-----------+---------+--------------+----+-----------+
| p1.hapat.vm | 10.0.0.21 | Replica | start failed | | unknown |
| p2.hapat.vm | 10.0.0.22 | Replica | start failed | | unknown |
| p3.hapat.vm | 10.0.0.23 | Leader | running | 6 |
+-------------+-----------+---------+--------------+----+-----------+
Are you sure you want to reload members p1.hapat.vm, p2.hapat.vm, p3.hapat.vm?
\leftrightarrow [y/N]: y
Reload request received for member p1.hapat.vm and will be processed within 10
↪ seconds
Reload request received for member p2.hapat.vm and will be processed within 10
ightharpoonup seconds
Reload request received for member p3.hapat.vm and will be processed within 10
ightharpoonup seconds
Suite à cette modification, le cluster Patroni se retrouve sans primaire. Dans les journaux applicatif de
```
p3 , ici précédemment marqué *Leader*, nous trouvons :

```
INFO: Reloading PostgreSQL configuration.
INFO: Lock owner: p3.hapat.vm; I am p3.hapat.vm
ERROR: Configuration requires watchdog, but watchdog could not be configured.
INFO: Demoting self (immediate)
INFO: Leader key released
INFO: Demoting self because watchdog could not be activated
```

```
INFO: Lock owner: None; I am p3.hapat.vm
INFO: not healthy enough for leader race
INFO: starting after demotion in progress
INFO: closed patroni connections to postgres
INFO: postmaster pid=561
INFO: establishing a new patroni heartbeat connection to postgres
WARNING: Watchdog device is not usable
INFO: Dropped unknown replication slot 'p1_hapat_vm'
INFO: Dropped unknown replication slot 'p2_hapat_vm'
INFO: following a different leader because i am not the healthiest node
```
**–** Donner les droits à l'utilisateur postgres sur le fichier /dev/watchdog . Après quelques secondes, que se passe-t-il?

Un simple chown sur le device /dev/watchdog de chaque VM peut suffire, au moins le temps de ce TP. Néanmoins, il ne survivrait pas au redémarrage de la machine.

Le fichier de service de Patroni propose de systématiquement modifier les droits sur ce device décommentant la ligne suivante :

#ExecStartPre=-/usr/bin/sudo /bin/chown postgres /dev/watchdog

Une autre solution est de configurer udev afin qu'il modifie les droits sur ce fichier automatiquement à chaque démarrage :

```
cat <<'EOF' > /etc/udev/rules.d/99-watchdog.rules
# give writes on watchdog device to postgres
SUBSYSTEM=="misc", KERNEL=="watchdog", ACTION=="add", RUN+="/bin/chown postgres
↪ /dev/watchdog"
# Or a better solution using ACL:
#SUBSYSTEM=="misc", KERNEL=="watchdog", ACTION=="add", RUN+="/bin/setfacl -m
↪ u:postgres:rw- /dev/watchdog"
EOF
```
Unefois les droits positionnés, l'un des nœuds Patroni devraitfinalement réussir à activer le watchdog et ainsi devenir *leader* et promouvoir son instance PostgreSQL :

```
INFO: i6300ESB timer activated with 25 second timeout, timing slack 15 seconds
INFO: promoted self to leader by acquiring session lock
INFO: Lock owner: p2.hapat.vm; I am p2.hapat.vm
INFO: updated leader lock during promote
INFO: Lock owner: p2.hapat.vm; I am p2.hapat.vm
INFO: no action. I am (p2.hapat.vm), the leader with the lock
```
## **1.12.2 Patroni : utilisation**

**–** Se connecter depuis l'extérieur à la base **postgres**, d'un des nœuds.

La connexion extérieure peut se faire depuis la machine hôte des VM. Il est nécessaire d'y installer un client PostgreSQL, par exemple postgresql-client . Pour se connecter à l'instance p1 , utiliser l'une des commandes suivantes :

```
$ psql -h p1 -p 5432 -U postgres -d postgres
$ psql -h 10.0.0.21 postgres postgres
```
En cas de problème, il faut regarder :

- **–** les règles de *firewall* ;
- **–** les traces du nœud PostgreSQL concerné, plus instructives que le simple message d'erreur du client ;
- **–** le fichier de configuration pg\_hba.conf .

#### **–** Comment obtenir une connexion en lecture et écrire ?

Il est nécessaire de se connecter à l'instance primaire pour réaliser des écritures en base. La chaîne de connexion permettant d'indiquer plusieurs nœuds, nous pouvons y préciser tous les nœuds du cluster. Afin de sélectionner le nœud primaire, il suffit d'ajouter le paramètre target session attrs=primary **ou** target session attrs=read-write.

Par exemple :

```
psql "host=p1,p2,p3 user=postgres target_session_attrs=primary"
psql "postgresql://postgres@p1,p2,p3/postgres?target_session_attrs=read-write"
```
Pour une connexion en lecture seule, nous utilisons par exemple :

```
psql "postgresql://postgres@p1,p2,p3:5432/postgres?target_session_attrs=prefer-
↪ standby"
```
**–** Créer une table :

```
CREATE TABLE insertions (
 id int GENERATED ALWAYS AS IDENTITY,
 d timestamptz DEFAULT now(),
 source text DEFAULT inet server addr()
);
```
- **–** Insérer une ligne toutes les secondes, à chaque fois dans une nouvelle connexion au pri‑ maire.
- **–** Dans une autre fenêtre, afficher les 20 dernières lignes de cette table.

Dans la colonne source de la table créée, la valeur par défaut fait appel à la fonction inet\_server\_addr() qui retourne l'adresse IP du serveur PostgreSQL sur lequel nous sommes connectés.

Lancer une insertion toutes les secondes :

```
watch -n1 'psql -X -d "host=p1,p2,p3 user=postgres target_session_attrs=primary" \
                -c "INSERT INTO insertions SELECT;"'
```
Lire les vingt dernières lignes de la table :

```
watch -n1 'psql -X -d "host=p1,p2,p3 port=5432 user=postgres" \
                -c "SELECT * FROM insertions ORDER BY d DESC LIMIT 20"'
```
Bien entendu, nous obtenons toujours le même nœud dans la colonne source, ici p1 :

id | d | source -----+-------------------------------+--------------- … 313 | 2024-03-05 15:40:03.118307+00 | 10.0.0.21/32 312 | 2024-03-05 15:40:02.105116+00 | 10.0.0.21/32 311 | 2024-03-05 15:40:01.090775+00 | 10.0.0.21/32 310 | 2024-03-05 15:40:00.075847+00 | 10.0.0.21/32 309 | 2024-03-05 15:39:59.061759+00 | 10.0.0.21/32 308 | 2024-03-05 15:39:58.048074+00 | 10.0.0.21/32

(20 lignes)

**–** Stopper le nœud *leader* Patroni.

**–** Que se passe‑t‑il dans la topologie, et dans les requêtes ci‑dessus ?

Sur **p1** :

# systemctl stop patroni

Après l'arrêt de p1 , p3 prend le rôle de *leader* :

```
$ patronictl -c /etc/patroni/patroni.yml topology
+ Cluster: acme (7350009258581743592) +---------+----+-----------+------+
| Member | Host | Role | State | TL | Lag in MB | Tags |
+---------------+-----------+---------+---------+----+-----------+------+
| p3.hapat.vm | 10.0.0.23 | Leader | running | 2 | | | […] |
| + p1.hapat.vm | 10.0.0.21 | Replica | stopped | | unknown | [...] || + p2.hapat.vm | 10.0.0.22 | Replica | running | 1 | 0 | […] |
    +---------------+-----------+---------+---------+----+-----------+------+
```
Les insertions échouent le temps de la bascule, ici pendant environ 2 secondes, puis continuent de‑ puis l'autre nœud :

id | d | source -----+-------------------------------+--------------- … 445 | 2024-03-24 15:50:17.840394+00 | 10.0.0.23/32 444 | 2024-03-24 15:50:16.823004+00 | 10.0.0.23/32 431 | 2024-03-24 15:50:14.755045+00 | 10.0.0.21/32 430 | 2024-03-24 15:50:13.740541+00 | 10.0.0.21/32

**–** Arrêter les processus du nouveau primaire. Il ne reste qu'un nœud actif. Que se passe‑t‑il ?

Le *leader* Patroni a changé à nouveau :

```
$ patronictl -c /etc/patroni/patroni.yml topology
+ Cluster: acme (7350009258581743592) -------+----+-----------+------+
| Member | Host | Role | State | TL | Lag in MB | Tags |
+-------------+-----------+--------+---------+----+-----------+------+
| p2.hapat.vm | 10.0.0.22 | Leader | running | 6 | | […] |
+-------------+-----------+--------+---------+----+-----------+------+
```
**–** Arrêter deux nœuds du cluster etcd. Que se passe‑t‑il ?

Sur e1 et e2 :

```
# systemctl stop etcd
```
Il n'y a plus de quorum etcd garantissant une référence. Le cluster Patroni se met en lecture seule et les insertions tombent en échec puisqu'elles exigent une connexion ouverte en écriture :

```
psql: error: connection to server at "p1" (10.0.0.21), port 5432 failed: Connection
↪ refused
        Is the server running on that host and accepting TCP/IP connections?
connection to server at "p2" (10.0.0.22), port 5432 failed: server is in hot standby
ightharpoonup mode
connection to server at "p3" (10.0.0.23), port 5432 failed: Connection refused
        Is the server running on that host and accepting TCP/IP connections?
```
**–** Redémarrer les nœuds etcd.

Les écritures reprennent.

**–** Relancer un des nœuds Patroni.

Dans le cadre de cette correction p2 est l'actuel *leader*, nous redémarrons donc Patroni sur p1 :

*# systemctl restart patroni*

L'instance sur  $p1$  se raccroche en secondaire :

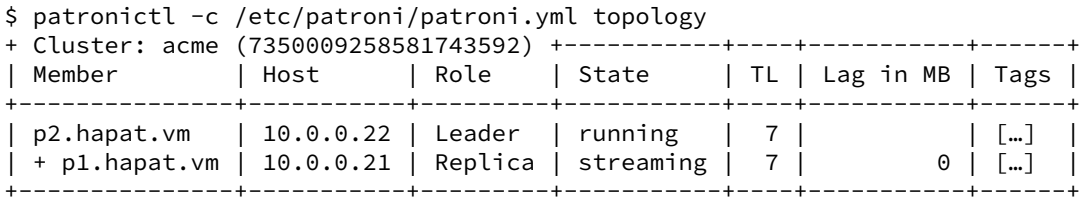

**–** Sur le troisième nœud (arrêté), détruire le PGDATA . Relancer Patroni.

Le PGDATA de nos instances se trouve dans /var/lib/pgsql/16/data . Supprimons ce PGDATA sur p3 , le nœud restant :

rm -rf /var/lib/pgsql/16/data

Relançons Patroni sur ce nœud :

*# systemctl start patroni*

Nous observons dans les journaux de Patroni et PostgreSQL que l'instance est recrée et se raccroche  $\lambda$  p2 :

LOG: starting PostgreSQL 16.2 on x86\_64-pc-linux-gnu, […] LOG: listening on IPv4 address "10.0.0.23", port 5432 LOG: listening on Unix socket "/run/postgresql/.s.PGSQL.5432" LOG: listening on Unix socket "/tmp/.s.PGSQL.5432" LOG: database system was interrupted while in recovery at log time [...] HINT: If this has occurred more than once some data might be corrupted and you might  $\leftrightarrow$  need to choose an earlier recovery target. LOG: entering standby mode LOG: starting backup recovery with redo LSN 0/45405620, checkpoint LSN 0/4FD4D788,  $\rightarrow$  on timeline ID 7 LOG: redo starts at 0/45405620 LOG: completed backup recovery with redo LSN 0/45405620 and end LSN 0/509EA568 LOG: consistent recovery state reached at 0/509EA568 LOG: database system is ready to accept read-only connections LOG: started streaming WAL from primary at 0/50000000 on timeline 7

Le temps de la reconstruction de zéro, il est possible de voir l'évolution de l'état de  $p3$  de

creating replica à streaming :

\$ export PATRONICTL\_CONFIG\_FILE=/etc/patroni/patroni.yml \$ patronictl topology + Cluster: acme (7350009258581743592) +------------------+----+-----------+------+ | Member | Host | Role | State | TL | Lag in MB | Tags | +---------------+-----------+---------+------------------+----+-----------+------+ | p2.hapat.vm | 10.0.0.22 | Leader | running | 7 | | […] | | + p1.hapat.vm | 10.0.0.21 | Replica | streaming |  $\begin{array}{c|c} 7 & 0 & \end{array}$  […] |  $| + p3.hapat.vm | 10.0.0.23 | Replica | creating replica |$  unknown | [...] | +---------------+-----------+---------+------------------+----+-----------+------+

/\* Après un certain temps \*/

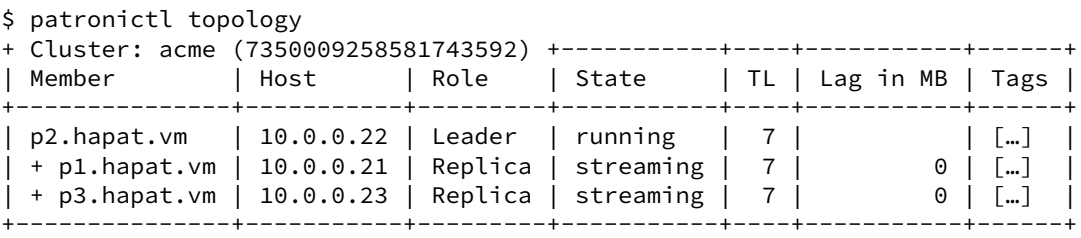

**–** Forcer un *failover* vers le nœud p1.

```
$ patronictl failover
```

```
Current cluster topology
```
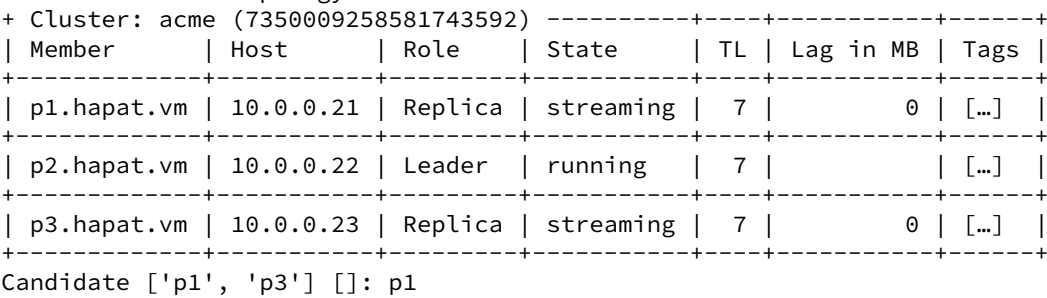

Are you sure you want to failover cluster acme, demoting current leader p2? [y/N]: y

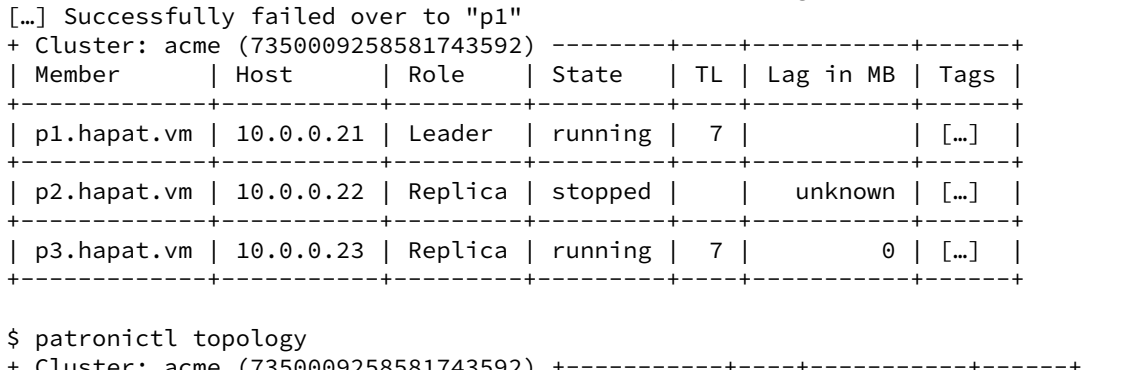

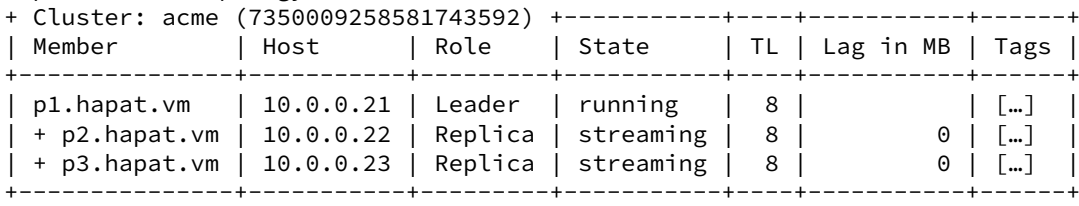

**–** Modifier les paramètres shared\_buffers et work\_mem . Si besoin, redémarrer les nœuds.

Pour modifier la configuration, nous devons utiliser patronictl, plutôt qu'éditer directement les fichiers de configuration. Une alternative est de modifier la configuration statique, dans lefichier YAML /etc/patroni/patroni.yml . Cette méthode facilite leur maintenance, mais impose que le contenu soit identique sur tous les nœuds, ce qui est généralement le cas dans un déploiement industrialisé.

La commande patronictl edit-config appelle l'éditeur par défaut, souvent vi, vim ou nano. Vous pouvez modifier la variable d'environnement EDITOR pour pointer sur votre éditeur favori.

Éditons la configuration dynamique et ajoutons les deux paramètres :

```
$ export PATRONICTL_CONFIG_FILE=/etc/patroni/patroni.yml
$ patronictl edit-config
[…]
---
+++@@ -12,6 +12,8 @@
    wal_keep_size: 128MB
    wal_level: replica
    wal_log_hints: 'on'
    shared_buffers: 300MB
    + work_mem: 50MB
  use_pg_rewind: false
  use_slots: true
retry_timeout: 10
Apply these changes? [y/N]: y
Configuration changed
```
Les nœuds sont à redémarrer à cause de la modification de shared\_buffers :

\$ patronictl topology

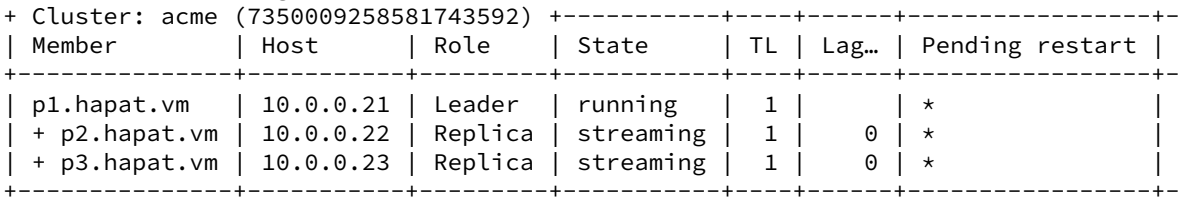

Commandons le redémarrage de PostgreSQL sur les trois nœuds :

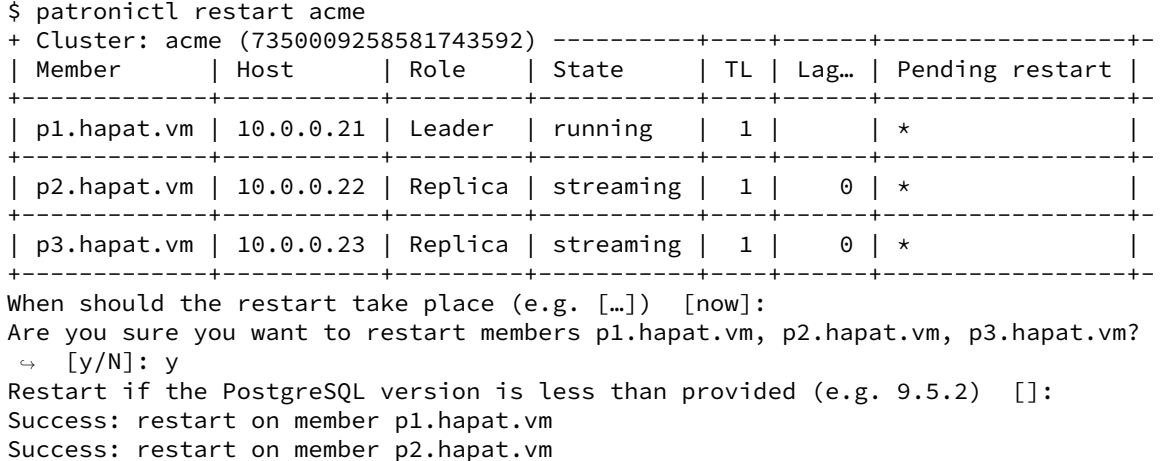

Success: restart on member p3.hapat.vm Vérifions que le paramétrage a bien été modifié :

```
$ for h in p1 p2 p3; do echo -ne $h:; psql -Xtd "host=$h user=postgres" -c "show
↪ shared_buffers"; done
p1: 300MB
p2: 300MB
p3: 300MB
```
Noter que le contenu des modifications est tracé dans un fichier patroni.dynamic.json dans le PGDATA :

```
$ jq . patroni.dynamic.json
{
  "loop_wait": 10,
  "postgresql": {
    "parameters": {
      "hot_standby": "on",
      "max_connections": 100,
      "max_locks_per_transaction": 64,
      "max_prepared_transactions": 0,
      "max_replication_slots": 10,
      "max_wal_senders": 10,
      "max_worker_processes": 8,
      "track_commit_timestamp": "off",
```

```
"wal_keep_size": "128MB",
      "wal_level": "replica",
      "wal_log_hints": "on",
      "shared_buffers": "300MB",
      "work_mem": "50MB"
    },
    "use_pg_rewind": false,
    "use_slots": true
  },
  "retry_timeout": 10,
  "ttl": 30
}
```
# **Les formations Dalibo**

Retrouvez nos formations et le calendrier sur <https://dali.bo/formation>

Pour toute information ou question, n'hésitez pas à nous écrire sur contact@dalibo.com.

## **Cursus des formations**

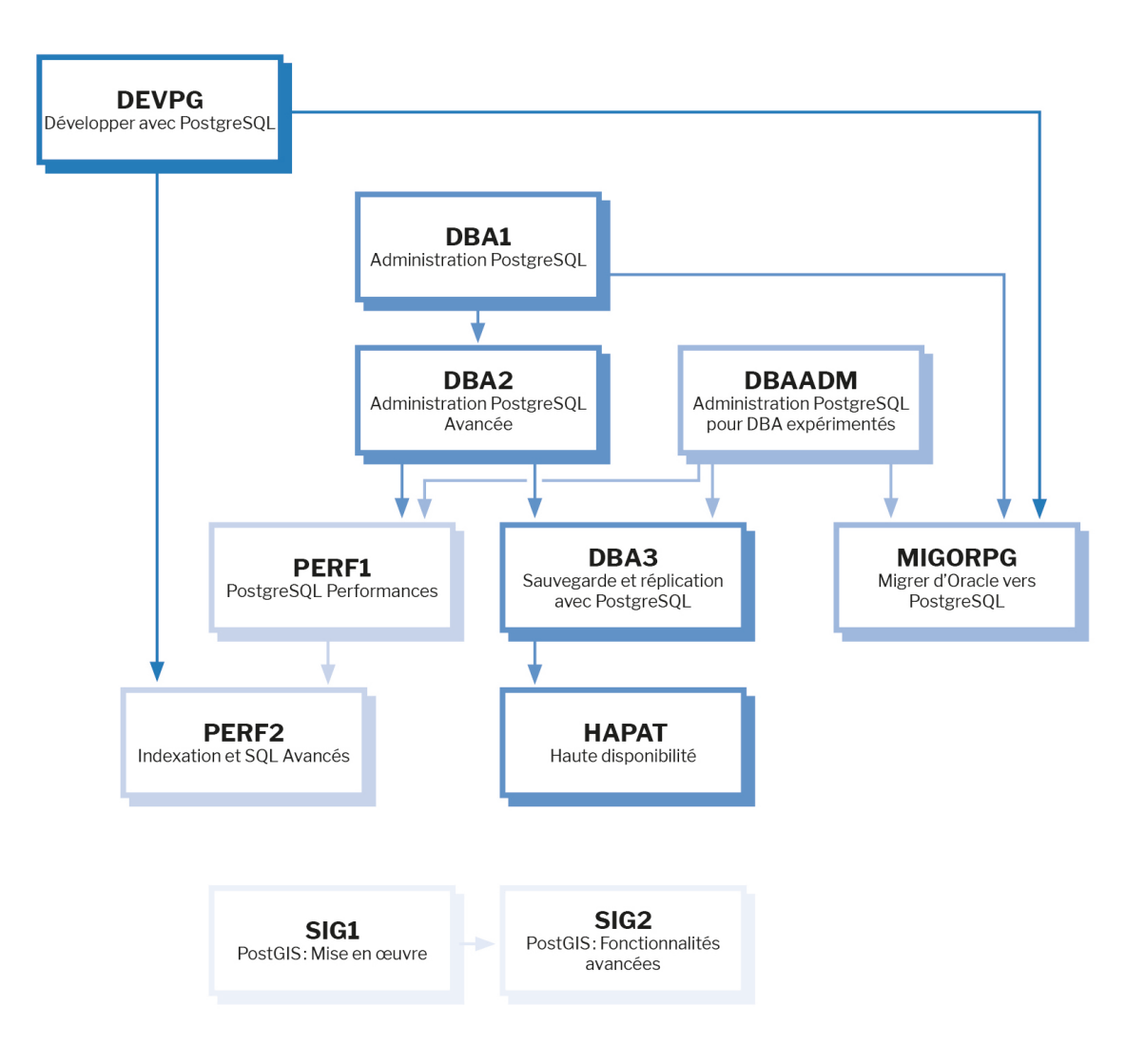

Retrouvez nos formations dans leur dernière version :

- **–** DBA1 : Administration PostgreSQL <https://dali.bo/dba1>
- **–** DBA2 : Administration PostgreSQL avancé <https://dali.bo/dba2>
- **–** DBA3 : Sauvegarde et réplication avec PostgreSQL <https://dali.bo/dba3>
- **–** DEVPG : Développer avec PostgreSQL <https://dali.bo/devpg>
- **–** PERF1 : PostgreSQL Performances <https://dali.bo/perf1>
- **–** PERF2 : Indexation et SQL avancés <https://dali.bo/perf2>
- **–** MIGORPG : Migrer d'Oracle à PostgreSQL <https://dali.bo/migorpg>
- **–** HAPAT : Haute disponibilité avec PostgreSQL <https://dali.bo/hapat>

## **Les livres blancs**

- **–** Migrer d'Oracle à PostgreSQL <https://dali.bo/dlb01>
- **–** Industrialiser PostgreSQL <https://dali.bo/dlb02>
- **–** Bonnes pratiques de modélisation avec PostgreSQL <https://dali.bo/dlb04>
- **–** Bonnes pratiques de développement avec PostgreSQL <https://dali.bo/dlb05>

## **Téléchargement gratuit**

Les versions électroniques de nos publications sont disponibles gratuitement sous licence open source ou sous licence Creative Commons.

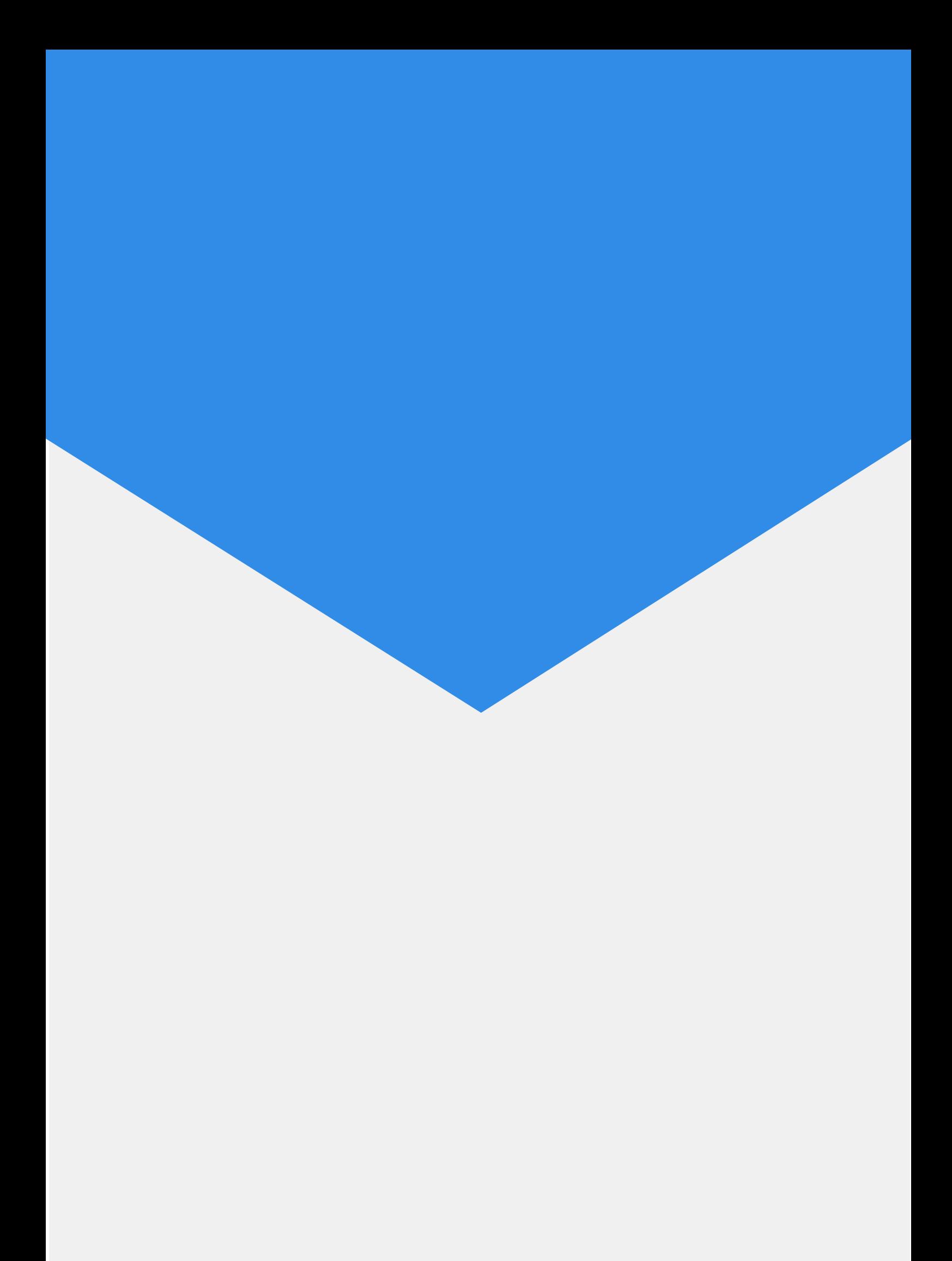